# KENWOOD

## **DDX6023BT DDX6053BT DDX4023BT DDX4053BT DDX3023 DDX3053 DDX42BT DDX35**

#### MONITOR CON RICEVITORE DVD **ISTRUZIONI PER L'USO**

**JVC KENWOOD Corporation** 

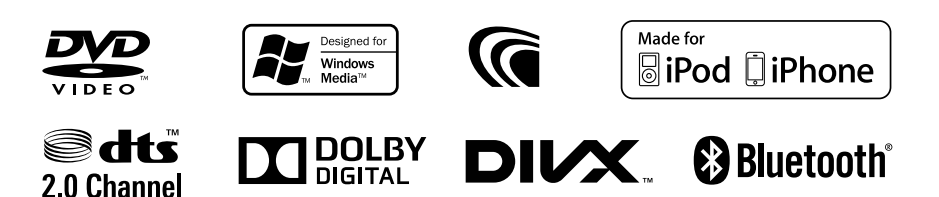

### **Indice**

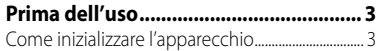

### **INTRODUZIONE**

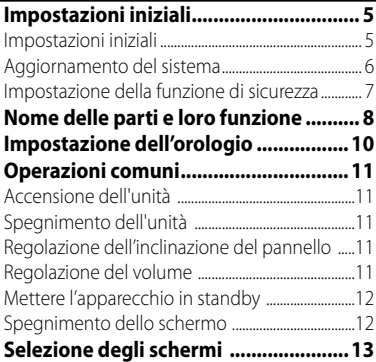

### **USO DELLE SORGENTI AV**

#### **Selezione delle sorgenti di**

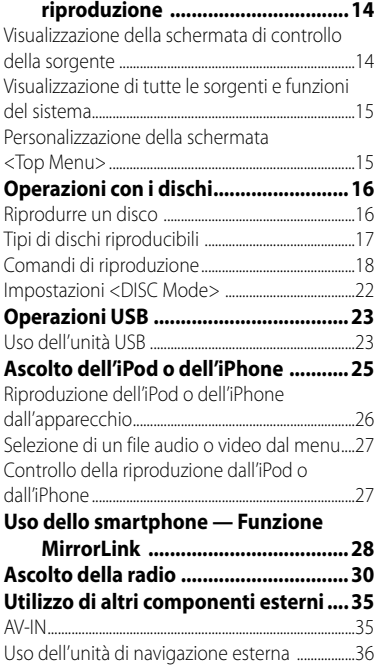

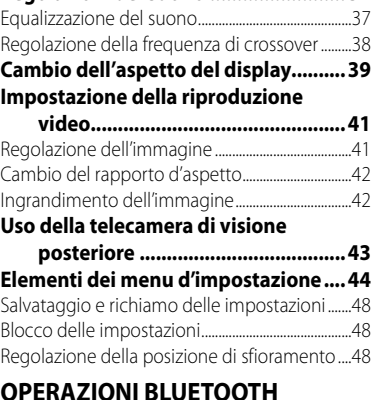

**Regolazioni del suono ......................... 37**

## **OPERAZIONI BLUETOOTH (Solo nei modelli DDX6023BT, DDX6053BT, DDX4023BT, DDX4053BT e DDX42BT)**

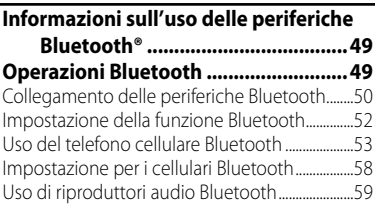

### **UTILIZZO DEL TELECOMANDO**

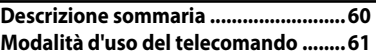

### **RIFERIMENTI**

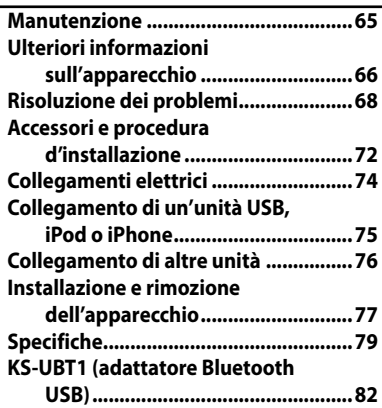

# **Prima dell'uso**

### **AVVERTENZE:**

#### **(Per prevenire danni e incidenti)**

- NON installare alcuna unità e NON collegare alcun cavo in luoghi dove:
	- Dove potrebbe ostacolare l'uso del volante e della leva del cambio.
	- Dove potrebbe ostacolare il funzionamento dei dispositivi di sicurezza, ad esempio gli airbag.
	- Dove potrebbe compromettere la visibilità.
- Durante la guida non si deve intervenire sul sistema di navigazione. Qualora fosse necessario usarla durante la guida si raccomanda innanzi tutto di

prestare particolare attenzione alla strada.

• Il conducente non deve guardare il monitor mentre è alla guida.

### **Avvertenze relative al monitor:**

- Il display dell'unità è stato realizzato con la massima precisione; ciò nonostante alcuni pixel potrebbero non essere attivi. Questo fenomeno, che è inevitabile, non è considerato un difetto.
- Il monitor non deve essere esposto alla luce solare diretta.
- Non azionare il pannello per mezzo della punta di una penna a sfera o di altro strumento appuntito. Premere i tasti sul pannello direttamente
- con il dito (non utilizzare guanti). • Quando la temperatura è molto bassa oppure molto alta...
	- All'interno dell'apparecchio hanno luogo trasformazioni a livello chimico che potrebbero causare malfunzionamenti.
	- Può succedere che le immagini non appaiano nitidamente oppure che siano poco dinamiche. In tali condizioni ambientali le immagini potrebbero non essere più sincronizzate con il suono e la loro qualità potrebbe quindi risultare notevolmente ridotta.

#### **Per motivi di sicurezza...**

- Evitare di alzare eccessivamente il volume, poiché in tal caso non si possono udire i rumori esterni rendendo così pericolosa la guida.
- Dovendo effettuare manovre complicate, usare l'avvertenza di fermare la vettura.

### **Temperatura all'interno della vettura...**

In caso di parcheggio prolungato della vettura in zone particolarmente calde o fredde, prima di accendere l'unità attendere che la temperatura all'interno dell'auto si stabilizzi.

## **Come inizializzare l'apparecchio Modelli DDX6023BT e DDX6053BT**

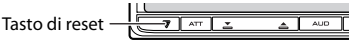

#### **Modelli DDX4023BT, DDX4053BT, DDX3023 e DDX3053**

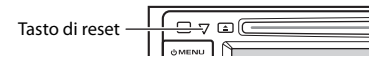

#### **Modelli DDX42BT e DDX35**

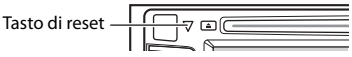

Se l'apparecchio cessa di funzionare correttamente lo si può ripristinare premendone il pulsante di reset. Questa operazione ripristina le impostazioni di fabbrica ad eccezione dei dati di registrazione delle periferiche Bluetooth.

#### **Come leggere il presente manuale:**

- Per le spiegazioni si fa prevalentemente uso delle illustrazioni del modello DDX6023BT.
- Questo manuale illustra prevalentemente l'uso dell'apparecchio attraverso i tasti del pannello del monitor e del pannello a sfioramento. Per istruzioni sull'uso del telecomando RC-DV340 (in dotazione soltanto ai modelli DDX6023BT e DDX6053BT): <sub>■</sub> pagina 60.
- $\cdot$  < > indica le schermate, i menu, le operazioni e le impostazioni variabili che appaiono sul pannello a sfioramento.
- [ ] indica i tasti del pannello a sfioramento.
- **Lingua delle indicazioni:** A scopo illustrativo si fa uso di indicazioni in lingua inglese. È tuttavia possibile selezionare la lingua di visualizzazione desiderata da <**Setup**>. (☞ pagina 46)

Le immagini e le visualizzazioni riportate in questo manuale sono solo esempi per rendere più comprensibili le spiegazioni. Esse potrebbero pertanto differire da quelle dell'apparecchio effettivamente acquistato.

**Informazioni sull'eliminazione dei prodotti elettrici ed elettronici e delle batterie (per i Paesi dell'unione europea che adottano la raccolta differenziata dei rifiuti).**

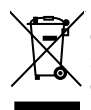

 I prodotti e le batterie recanti questa icona (bidone della spazzatura con il simbolo della croce) non devono essere eliminati come rifiuti solidi urbani.

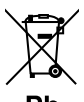

I prodotti e le batterie recanti questa icona (bidone della spazzatura con il simbolo della croce) devono essere riciclati

Pb

presso centri idonei alla gestione di tali prodotti e dei rispettivi sottoprodotti.

Per informazioni su tali centri esistenti nella propria zona si suggerisce di rivolgersi alle autorità locali.

Se eseguiti adeguatamente, l'eliminazione e il riciclaggio dei rifiuti aiutano a conservare le risorse e al contempo impedire gli effetti nocivi sulla salute e l'ambiente.

Nota: La sigla "Pb" che appare sotto il simbolo delle batterie indica che contengono piombo.

#### **Identificazione dei prodotti contenenti dispositivi laser**

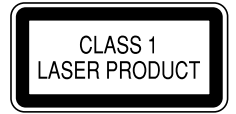

Questa etichetta, applicata al contenitore o al telaio di tali apparecchi, indica che al loro interno vi è un dispositivo che emette un raggio laser in Classe 1, categoria cui appartengono i dispositivi laser di minor potenza. Essa identifica i prodotti al cui esterno non emettono radiazioni pericolose.

#### **Dichiarazione di conformità alla Direttiva Compatibilità Elettromagnetica 2004/108/ CE**

#### **Produttore:**

JVC KENWOOD Corporation 3-12 Moriya-cho, Kanagawa-ku, Yokohamashi, Kanagawa, 221-0022, Japan

#### **Rappresentante per l'Unione Europea:** Kenwood Electronics Europe BV

Amsterdamseweg 37, 1422 AC UITHOORN, The Netherlands

## **Impostazioni iniziali INTRODUZIONE**

## **Impostazioni iniziali**

Quando si accende l'apparecchio per la prima volta, oppure quando lo si resetta, appare la schermata delle impostazioni iniziali.

- Le impostazioni sono in ogni caso modificabili dallo schermo <**Setup**>. (☞ pagina 44)
- **1 Con i modelli DDX6023BT e DDX6053BT :**

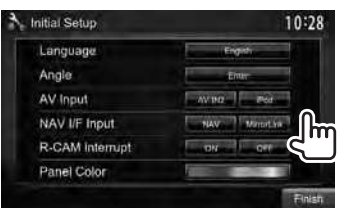

## **Con i modelli DDX4023BT, DDX4053BT, DDX3023, DDX3053, DDX42BT e DDX35 :**

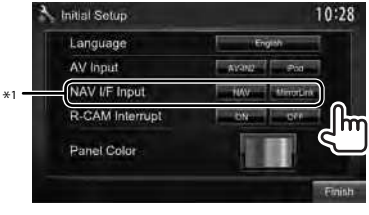

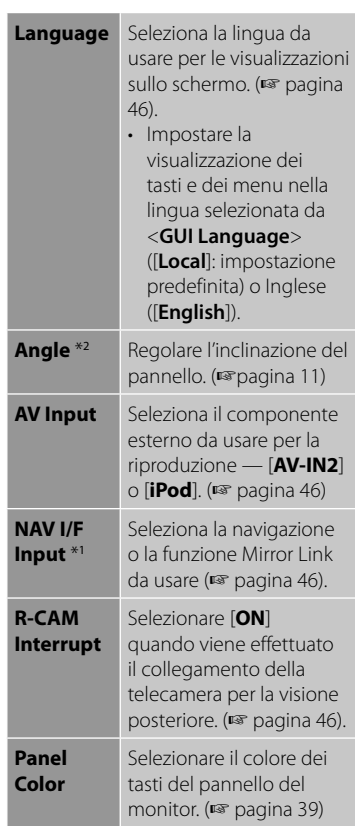

## **2 Terminare la procedura.**

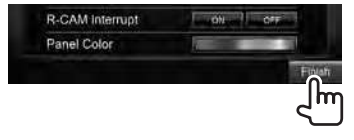

- \* <sup>1</sup>Solo nei modelli DDX6023BT, DDX6053BT, DDX4023BT, DDX4053BT, DDX3053, DDX42BT e DDX35.
- \* <sup>2</sup>Solo nei modelli DDX6023BT e DDX6053BT .

## **Aggiornamento del sistema**

Il sistema può essere aggiornato previo collegamento di un'unità USB contenente il file di aggiornamento.

**1 Creare il file di aggiornamento, copiarlo in un'unità USB e collegare quest'ultima all'apparecchio.**

Per connettere un dispositivo USB, ☞ pagina 75.

**2** Dal <**Top Menu**>:

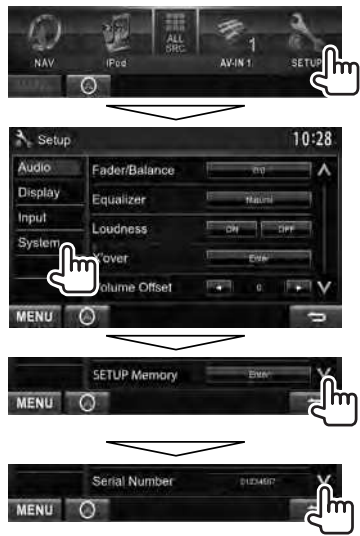

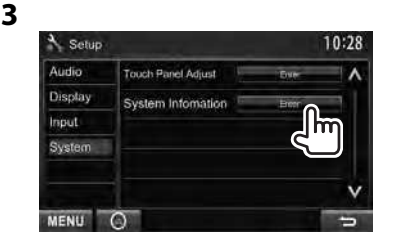

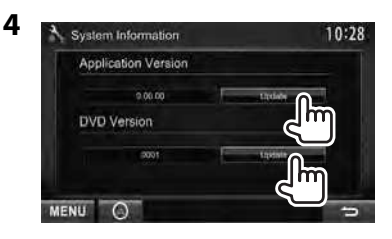

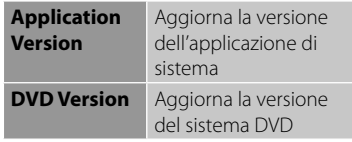

L'operazione di aggiornamento potrebbe richiedere del tempo.

Una volta conclusa con esito positivo, sullo schermo appare il messaggio "Update Completed". Resettare l'unità.

- Se l'aggiornamento non riesce si suggerisce di spegnere e riaccendere l'apparecchio e quindi riprovare.
- Se si spegne l'apparecchio durante l'aggiornamento lo si potrà riavviare dopo la riaccensione. Esso si riavvierà dall'inizio.

## **Impostazione della funzione di sicurezza**

L'impostazione del codice di sicurezza aiuta a proteggere l'apparecchio dai furti.

- **Registrazione del codice di sicurezza**
- **1 Aprire lo schermo d'impostazione del codice di sicurezza.**

Dallo schermo <**Top Menu**>:

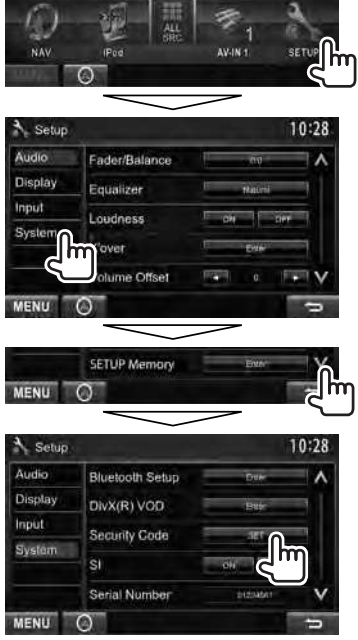

• Per cancellare il codice di sicurezza già registrato, al termine del passo **1** in <**Security Code**> occorre premere [**CLR**].

**2 Inserire un numero da quattro cifre (**1**) e confermare l'inserimento (**2**).**

Cancella l'ultimo carattere inserito

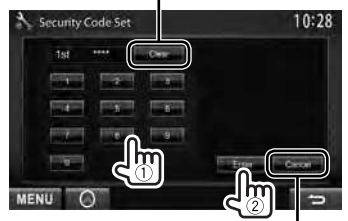

Annulla l'impostazione

**3 Ripetere il passo 2 per confermare il codice di sicurezza inserito.**

Il codice è ora registrato.

• Quando si resetta l'apparecchio o lo si scollega dalla batteria è necessario reinserire il codice di sicurezza. Dopo averlo reinserito si deve premere [**Enter**].

## **Attivazione della funzione di sicurezza**

Per proteggere l'apparecchio dai furti si può attivare la funzione di sicurezza.

#### Dallo schermo <**Setup**>:

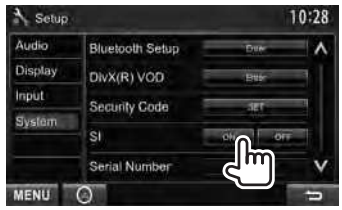

Non appena si spegne il motore l'indicatore di sicurezza del pannello del monitor inizia a lampeggiare.

#### **Per annullare,** selezionare [**OFF**].

## **Nome delle parti e loro funzione**

#### **DDX6023BT/DDX6053BT**

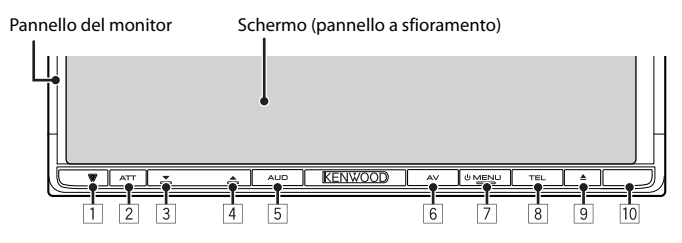

- 1 Tasto di reset, indicatore di accensione e indicatore di sicurezza
	- Resetta l'unità. (☞ pagina 3)
	- S'illumina all'accensione dell'apparecchio.
	- Lampeggia quando si attiva la funzione di sicurezza. (☞ pagina 7)
- 2 Tasto ATT (Premere) • Attenua il suono.
	- Tasto V.OFF (Tenere premuto)
	- Spegne/accende lo schermo. (☞ pagina 12)
- 3 Tasto VOLUME (giù) (☞ pagina 11) • Riduce il volume.
- 14 Tasto VOLUME <a>
(su) (<a>
(max<br/> pagina 11)
	- Aumenta il volume.
- 5 Tasto AUD (Premere)
	- Visualizza lo schermo <**Tone**>. (☞ pagina 37)
	- Tasto R-CAM (Tenere premuto)
	- Mostra le immagini riprese dalla telecamera di visione posteriore.
- 6 Tasto AV (Premere)
	- Visualizza lo schermo della sorgente attualmente selezionata.
	- Tasto AV OUT (Tenere premuto)
	- Seleziona la sorgente AV da usare con il monitor o l'amplificatore esterno.
- 7 Tasto (C) MENU
	- Spegne l'unità. (Tenere premuto)
	- Accendere l'unità. (Premere)
	- Visualizza lo schermo <**Top Menu**>. (Premere) (☞pagina 13)
- 8 Tasto TEL (Premere)
	- Visualizza lo schermo <**Handsfree**>. (☞ pagina 54)
	- Tasto VOICE (Tenere premuto)
	- Abilita la composizione vocale del numero. (☞ pagina 54)
- $\boxed{9}$  Tasto  $\triangle$  (espulsione)
	- Espelle il disco (inclinando completamente il pannello del monitor).
	- Apre o chiude il pannello del monitor.
- p Sensore telecomando

#### **Avvertenze sulla regolazione del volume:**

I dispositivi digitali emettono un rumore di fondo inferiore a quello di altre sorgenti. Per evitare di danneggiare i diffusori con l'aumento improvviso del livello di uscita, prima di riprodurre tali sorgenti digitali si raccomanda pertanto di ridurre il volume.

Il colore dei tasti del pannello del monitor è selezionabile. (☞ pagina 39)

#### **Modelli DDX4023BT, DDX4053BT, DDX3023 e DDX3053**

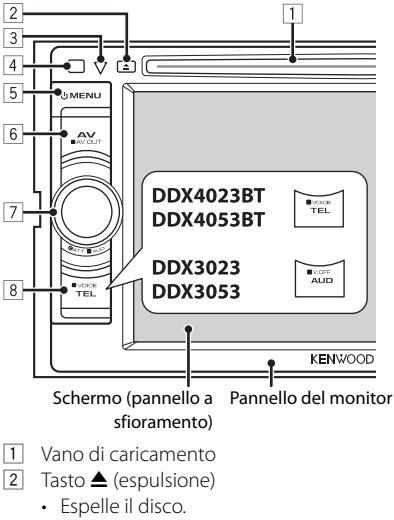

- 3 Tasto di reset, indicatore di accensione e indicatore di sicurezza
	- Resetta l'unità. (☞ pagina 3)
	- S'illumina all'accensione dell'apparecchio.
	- Lampeggia quando si attiva la funzione di sicurezza. (☞ pagina 7)
- 4 Sensore telecomando
- 5 Tasto ( MENU
	- Spegne l'unità. (Tenere premuto)
	- Accendere l'unità. (Premere)
	- Visualizza lo schermo <**Top Menu**>. (Premere) (☞pagina 13)
- 6 Tasto AV/AV OUT
	- Visualizza lo schermo della sorgente attualmente selezionata. (Premere)
	- Seleziona la sorgente AV da usare con il monitor o l'amplificatore esterno. (Tenere premuto)
- 7 **Con i modelli DDX4023BT e DDX4053BT :**

Manopola VOL/ATT/AUD (☞ pagina 11)

- Attenua il suono. (Premere)
- Regola il volume. (Ruotare)
- Visualizza lo schermo <**Tone**>. (Tenere premuto) (☞ pagina 37)

#### **Modelli DDX42BT e DDX35**

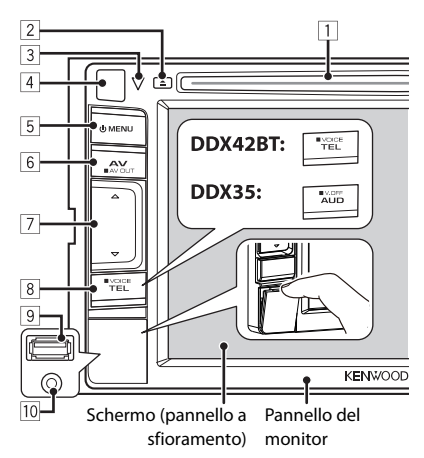

#### **Con i modelli DDX3023 e DDX3053 :**

Manopola VOL/ATT (☞ pagina 11)

- Attenua il suono. (Premere)
- Regola il volume. (Ruotare)

#### **Con i modelli DDX42BT e DDX35:**

Tasti del volume △ (su)/ ▽ (giù) (☞ pagina 11)

- Aumentano o riducono il volume. (Premere)
- 8 **Con i modelli DDX4023BT, DDX4053BT e DDX42BT :**

Tasto TEL/VOICE

- Visualizza lo schermo <**Handsfree**>. (Premere) (☞ pagina 54)
- Il comportamento di questo tasto quando lo si preme dipende dall'impostazione <**TEL Key Long Press**> (☞ pagina 47).

#### **Con i modelli DDX3023, DDX3053 e DDX35 :**

Tasto AUD/V.OFF

- Visualizza lo schermo <**Tone**>. (Premere) (☞ pagina 37)
- Il comportamento di questo tasto quando lo si preme dipende dall'impostazione <**AUD Key Long Press**> (☞ pagina 47).
- 9 **Solo nei modelli DDX42BT e DDX35:** Terminale d'ingresso USB
- p **Solo nei modelli DDX42BT e DDX35:** Terminale d'ingresso iPod/AV-IN2

## **Impostazione dell'orologio**

## **1 Visualizzare la schermata <Top Menu>.**

Sullo schermo di controllo della sorgente:

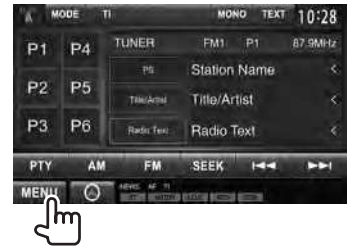

## **2 Visualizzare la schermata <Setup>.**

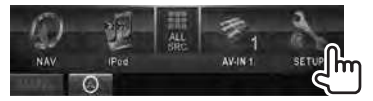

## **3 Visualizzare la schermata <Clock>.**

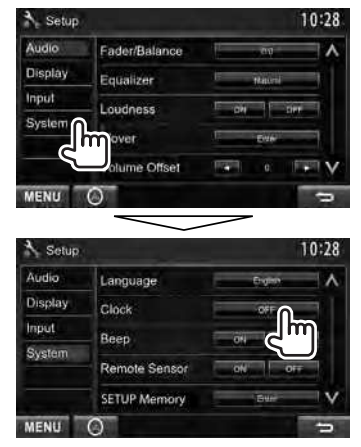

## **4 Regolare l'ora.**

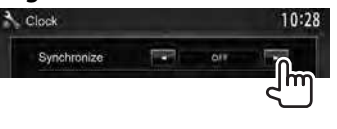

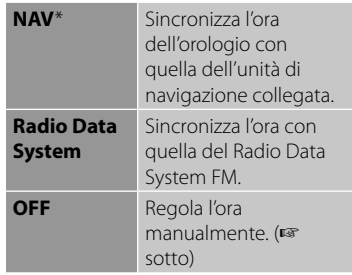

#### Se si seleziona <**OFF**>:

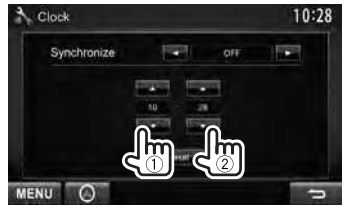

- 1 Regolare l'ora
- 2 Regolare i minuti

[**Reset**]: Regola i minuti a "00". Esempio:  $3:00 - 3:29 \rightarrow 3:00$  $3:30 - 3:59 \rightarrow 4:00$ 

## **5 Terminare la procedura.**

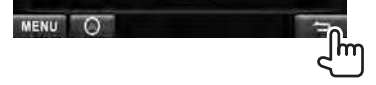

Appare soltanto quando è collegata l'unità di navigazione.

## **Operazioni comuni**

#### **Accensione dell'unità Regolazione del volume Modelli DDX6023BT e Per regolare il volume** (00 a 35) **UMENU DDX6053BT Modelli DDX6023BT e DDX6053BT**  h۲  **Modelli DDX4023BT, OMENU DDX4053BT, DDX3023 e**  Riduce  $\Box$  **M** Aumenta **DDX3053 Modelli DDX4023BT, DDX4053BT, Modelli DDX42BT e DDX35 DDX3023 e DDX3053 UMENU** Riduce **Aumenta Spegnimento dell'unità Modelli DDX42BT e DDX35 Modelli DDX6023BT e UMENU DDX6053BT**  hm Aumenta ▵ (Tenere premuto) **Modelli DDX4023BT, UMENU DDX4053BT, DDX3023 e**  Riduce **DDX3053** (Tenere premuto) **Per attenuare il suono Modelli DDX42BT e Solo nei modelli DDX6023BT DDX35 UMENU e DDX6053BT**  l hm (Tenere premuto) **Solo nei modelli DDX4023BT, DDX4053BT, DDX3023 e Regolazione dell'inclinazione DDX3053 del pannello (Solo nei modelli DDX6023BT e DDX6053BT)**

L'inclinazione del pannello può essere cambiata.

**1 Selezionare un angolo (0 – 6).**

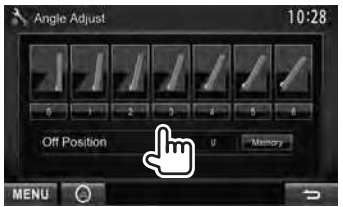

Per impostare l'inclinazione attuale come posizione da assumere ad apparecchio spento, selezionare [**Memory**].

Si accende la spia ATT.

**Per annullare l'attenuazione** è sufficiente premere nuovamente lo stesso tasto.

## **Mettere l'apparecchio in standby**

**1**

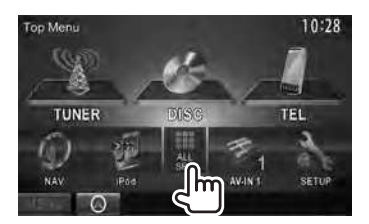

**2**

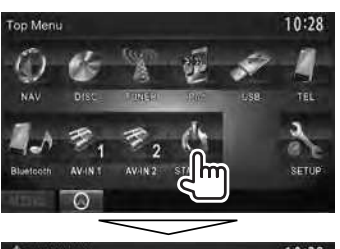

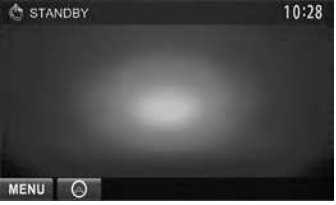

## **Spegnimento dello schermo**

 **Modelli DDX6023BT e DDX6053BT** 

ATT (Tenere premuto)

**Modelli DDX4023BT e DDX4053BT**\* 1

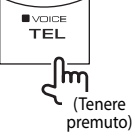

**DDX3023/DDX3053**\* 2

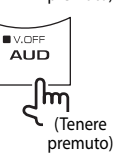

**Modello DDX42BT** \* 1

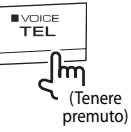

**Modello DDX35** \* 2

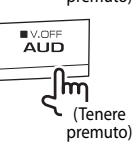

Lo schermo si spegne.

#### **Per accendere lo schermo, premere (1)**

MENU.

- Lo si può altresì accendere semplicemente toccandolo.
- \* <sup>1</sup>Solo quando <**TEL Key Long Press**> è impostato su [**V-OFF**]. (☞ pagina 47)
- \* <sup>2</sup>Solo quando <**AUD Key Long Press**> è impostato su [**V-OFF**]. (☞ pagina 47)

## **Selezione degli schermi**

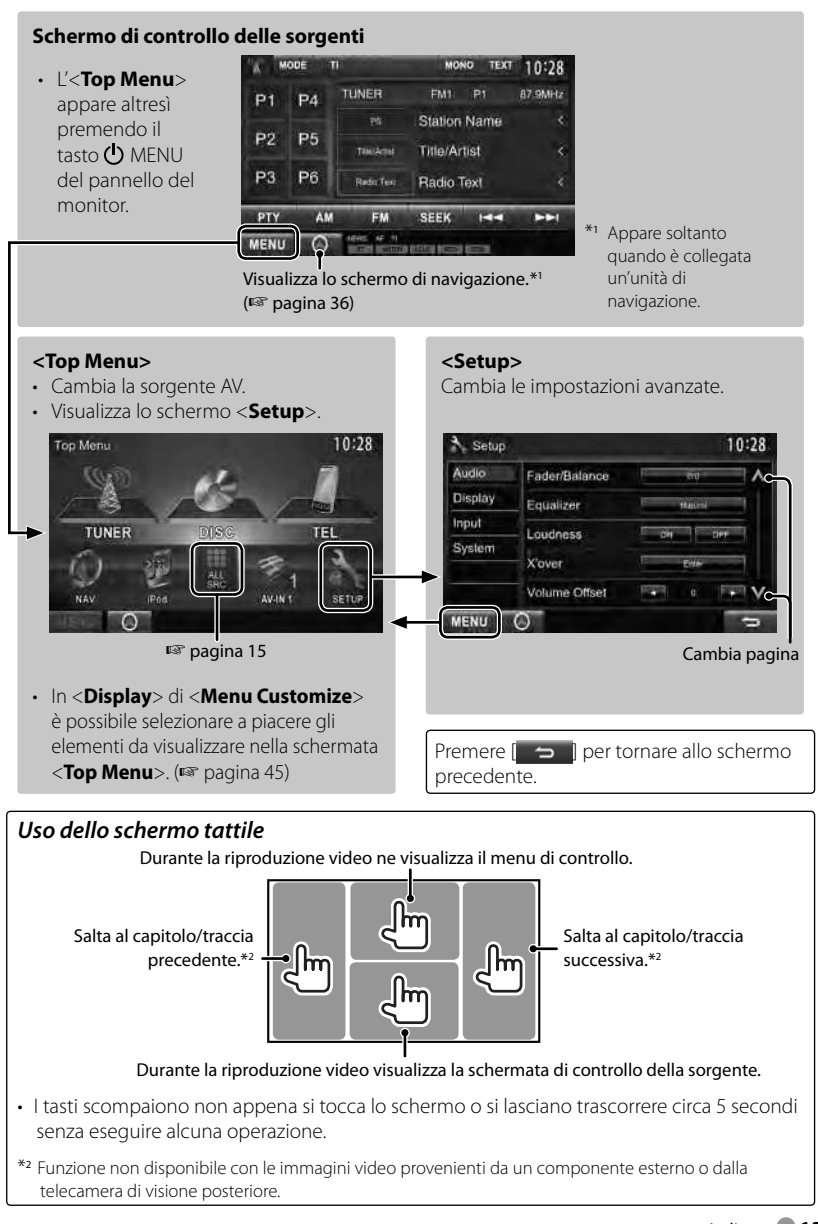

Italiano **13**

# **USO DELLE SORGENTI AV Selezione delle sorgenti di riproduzione**

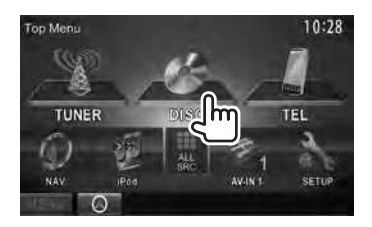

- Per visualizzare tutte le sorgenti e gli elementi del menu: ☞ pagina 15.
- È possibile selezionare a piacere gli elementi da visualizzare nella schermata <**Top Menu**> (a eccezione di [**SETUP**]). (☞ pagina 15)

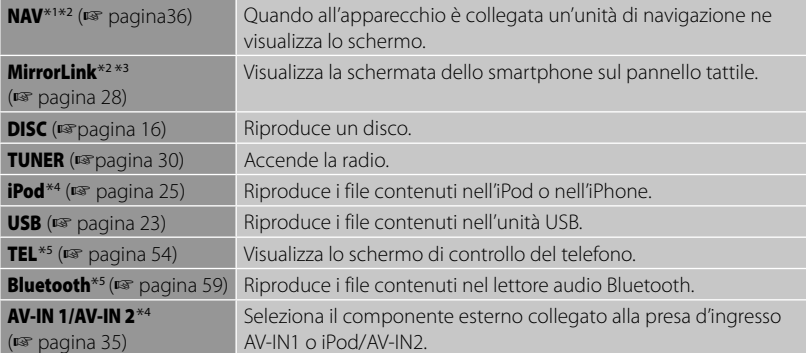

\* <sup>1</sup>Quando all'apparecchio non è collegata l'unità di navigazione appare "No Navigation".

- \* <sup>2</sup>Selezionare in <**NAV I/F Input**> l'impostazione d'ingresso più appropriata. (☞ pagina 46)
- \* <sup>3</sup>Solo nei modelli DDX6023BT, DDX6053BT, DDX4023BT, DDX4053BT, DDX3053, DDX42BT e DDX35 .
- \* <sup>4</sup>Selezionare in <**AV Input**> l'impostazione d'ingresso più appropriata. (☞ pagina 46)
- \* <sup>5</sup>Solo nei modelli DDX6023BT, DDX6053BT, DDX4023BT, DDX4053BT e DDX42BT .

### **Visualizzazione della schermata di controllo della sorgente**

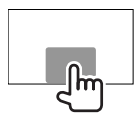

Sulla schermata della riproduzione video • I tasti scompaiono non appena si tocca lo schermo o si lasciano trascorrere circa 5 secondi senza eseguire alcuna operazione.

## **Visualizzazione di tutte le sorgenti e funzioni del sistema**

#### Dallo schermo <**Top Menu**>:

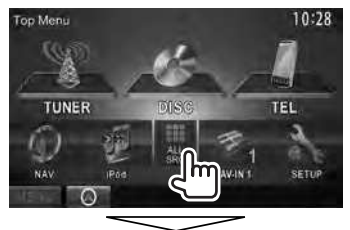

#### **Modelli DDX6023BT, DDX6053BT, DDX4023BT , DDX4053BT e DDX42BT**

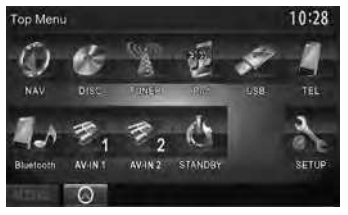

#### **Modelli DDX3023, DDX3053 e DDX35**

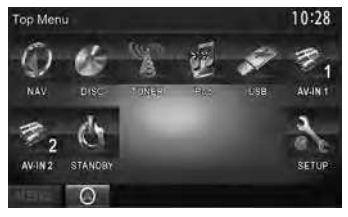

## **Personalizzazione della schermata <Top Menu>**

Gli elementi visualizzabili nella schermata <**Top Menu**> possono essere disposti a piacere:

**1** Dal <**Top Menu**>:

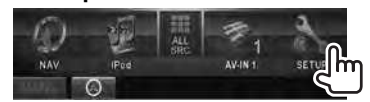

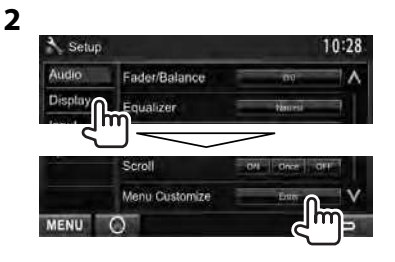

**3 Selezionare la posizione in cui inserire l'icona (**1**) e quindi l'elemento da visualizzare in quel punto (**2**).**

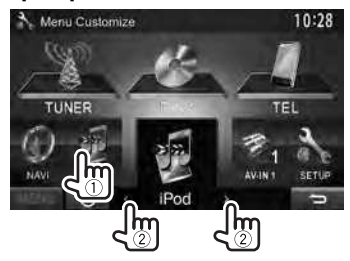

**4 Ripetere il passo 3 per gli altri elementi d'interesse.**

## **Operazioni con i dischi**

## **Riprodurre un disco**

• Se non viene visualizzato nessun menu per un disco, tutte le tracce del disco verranno riprodotte a ripetizione finché non si cambierà la sorgente o si espellerà il disco.

## **Inserimento di un disco**

#### **Modelli DDX6023BT e DDX6053BT**

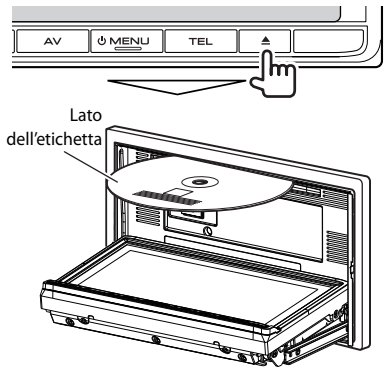

 **Con i modelli DDX4023BT, DDX4053BT, DDX3023, DDX3053, DDX42BT e DDX35**

Lato dell'etichetta

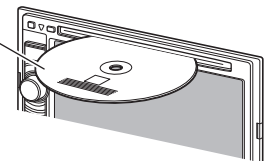

La sorgente cambia in "DISC" e verrà avviata la riproduzione.

- Mentre è inserito un disco appare l'indicatore IN.
	- Se sullo schermo appare " $\mathsf{Q}$ " significa che l'unità non può accettare l'operazione eseguita.
		- È possibile che un'operazione non sia ammessa anche senza che l'icona " $\mathbf{\mathsf{Q}}$ " venga visualizzata.
	- Quando si riproducono dischi codificati a più canali i segnali vengono ricampionati a una frequenza inferiore.

## **E** Espulsione del disco

#### **Modelli DDX6023BT e DDX6053BT**

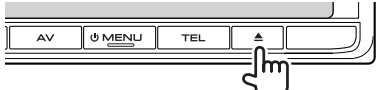

#### **DDX4023BT/DDX4053BT/DDX3023/ DDX3053**

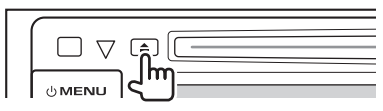

#### **Modelli DDX42BT e DDX35**

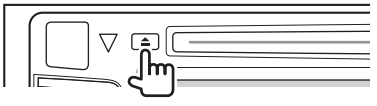

- Mentre si sta ascoltando un'altra sorgente AV è possibile espellere il disco.
- Se non si rimuove il disco espulso entro 15 secondi l'unità lo reinserirà automaticamenteo in modo da proteggerlo dalla polvere.

**La rimozione del disco deve avvenire compiendo** un movimento orizzontale.

#### **Chiusura del pannello del monitor (solo nei modelli DDX6023BT e DDX6053BT )**

Dopo la rimozione del disco premerne nuovamente il tasto di espulsione  $\triangle$ . Il pannello del monitor viene chiuso.

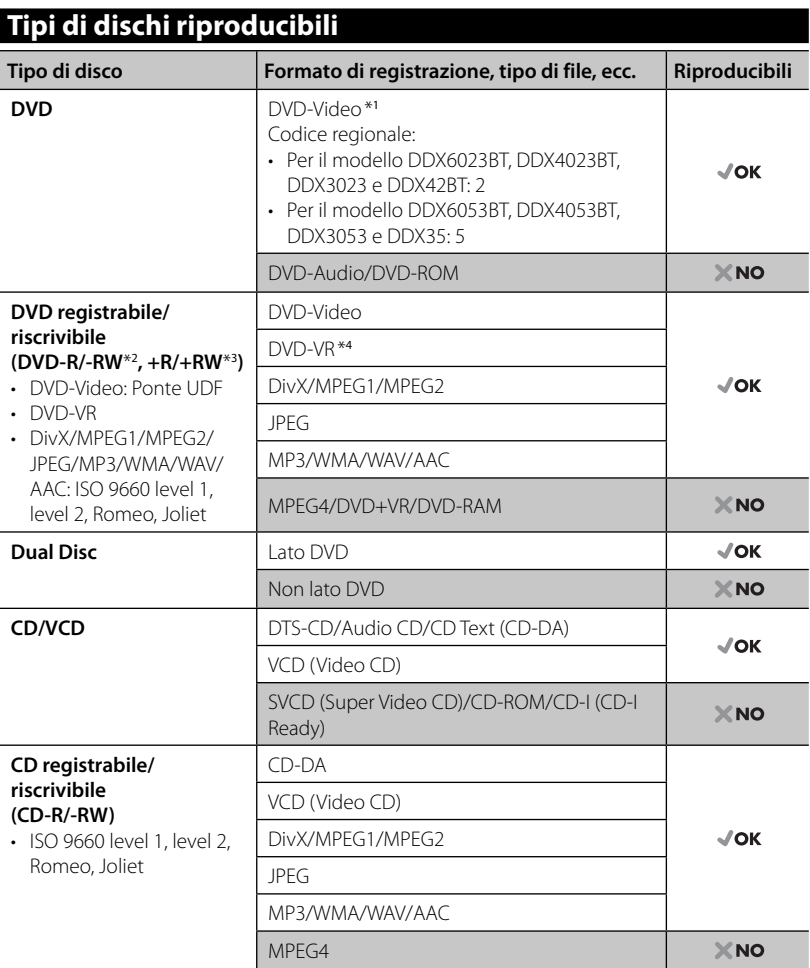

\* <sup>1</sup>Se viene inserito un disco DVD Video con codice di area non adatto, sullo schermo viene visualizzata l'indicazione "Region code error".

- \* <sup>2</sup>Sono riproducibili anche DVD-R registrati in formato "multi-border" (eccetto dischi a doppio livello). I dischi DVD-RW a doppio livello non sono eseguibili.
- \* <sup>3</sup>È possibile riprodurre dischi +R/+RW (solo formato Video) finalizzati. Quando s'inserisce un disco +R/+RW quale tipo di disco l'apparecchio seleziona "DVD". I dischi +RW a doppio livello non sono eseguibili.
- \* <sup>4</sup>Questa unità non è in grado di riprodurre i file protetti con la tecnologia CPRM (Content Protection for Recordable Media).

#### **Avvertenza per la riproduzione di DualDisc**

Il lato non DVD dei "DualDisc" non è conforme allo standard "Compact Disc Digital Audio". Pertanto, non è consigliato l'utilizzo di un lato non DVD di un DualDisc con questo prodotto.

## **Comandi di riproduzione**

#### **Per visualizzare la schermata di controllo della sorgente** ☞ pagina 14.

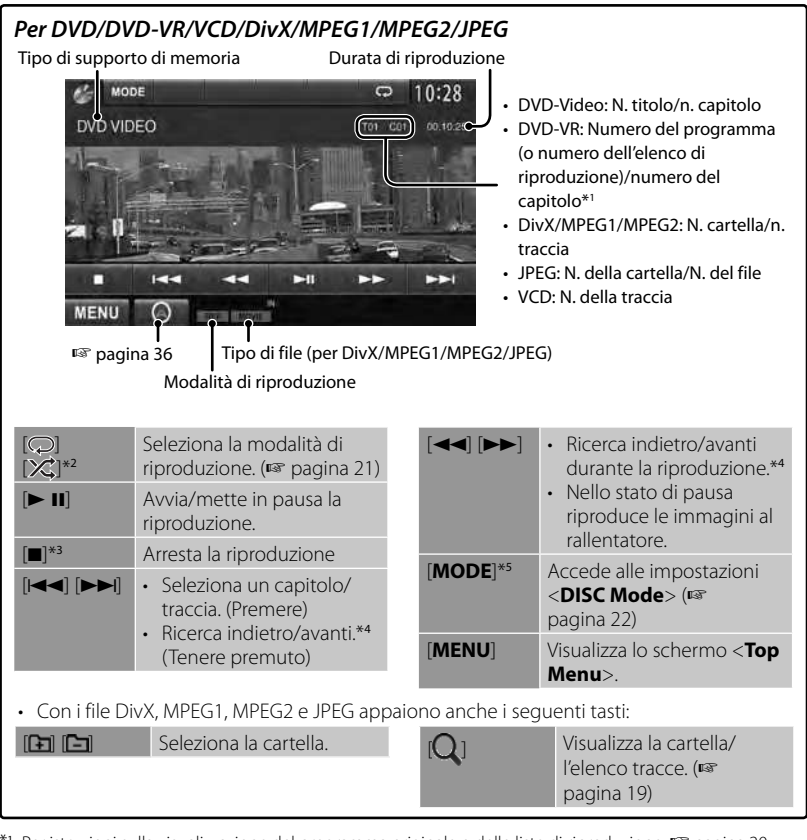

\* <sup>1</sup>Per istruzioni sulla visualizzazione del programma originale o delle liste di riproduzione: ☞ pagina 20.

\*<sup>2</sup> Non appare con i dischi DVD e DVD-VR e i file JPEG.

\* <sup>3</sup>Appare soltanto con i dischi DVD, DVD-VR e VCD.

\*4 Non appare con i dischi DVD e DVD-VR e i file JPEG.

\* 5 Non appare con i dischi VCD.

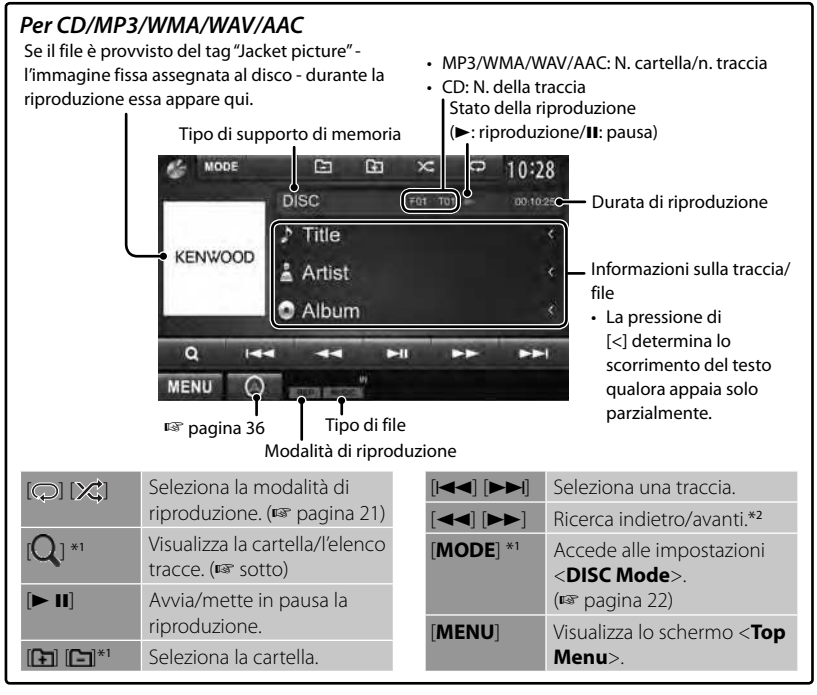

\* <sup>1</sup>Non appare con i dischi CD.

\* 2 Non appare con i dischi DVD e DVD-VR e i file JPEG.

#### **Selezione delle cartelle e delle tracce dall'elenco**

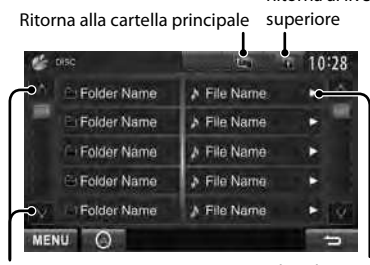

Cambia pagina

Riproduce le tracce e/o file contenuti nella cartella

Ritorna al livello

#### **Riproduzione di dischi registrabili/ riscrivibili**

- Questa unità può riconoscere sino a un totale di 5 000 file o di 250 cartelle (con un massimo di 999 file per cartella).
- Si raccomanda di usare esclusivamente dischi "finalizzati".
- L'unità può riprodurre dischi registrati in multi-sessione; durante la riproduzione tuttavia le sessioni non complete saranno ignorate.
- La riproduzione di alcuni dischi o file potrebbe non riuscire a causa delle loro caratteristiche o condizioni di registrazione.

## **Uso del menu video**

Durante la riproduzione video è possibile visualizzare la schermata del menu video.

- I comandi disponibili sullo schermo variano secondo il tipo di disco e di file in riproduzione.
- I tasti scompaiono non appena si tocca lo schermo o si lasciano trascorrere circa 5 secondi senza eseguire alcuna operazione.

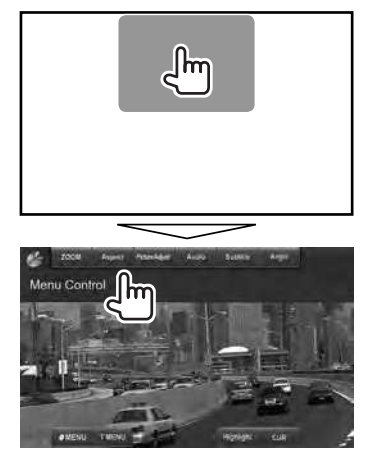

• La schermata dei file MPEG1 e MPEG2 differisce da quella sopra.

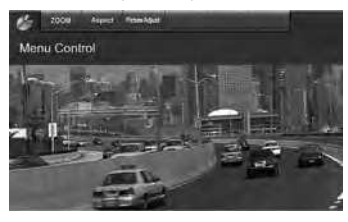

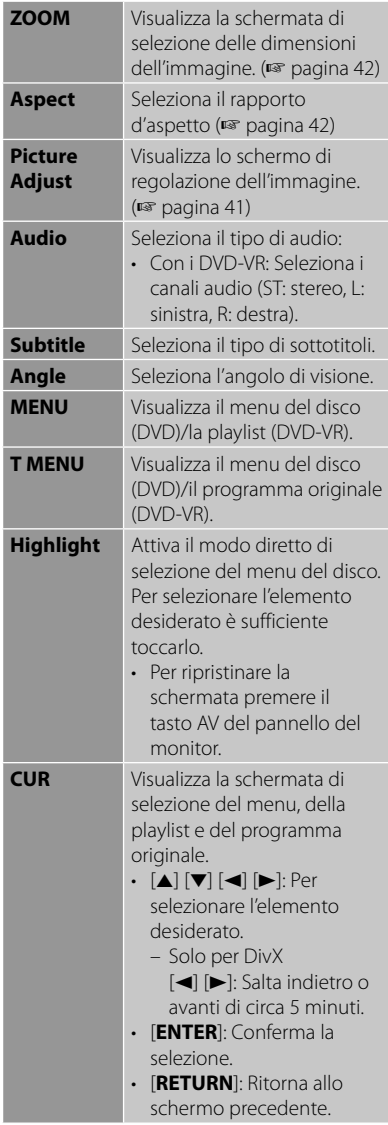

#### **Solo con i dischi VCD**

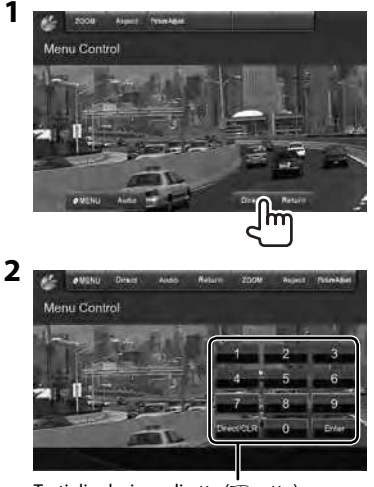

Tasti di selezione diretta (☞ sotto)

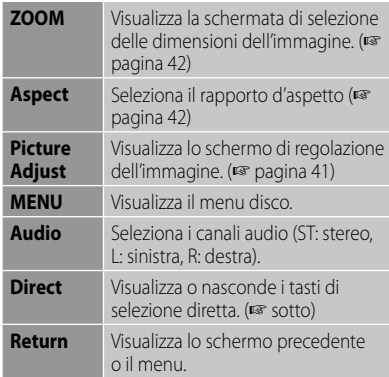

• Per selezionare direttamente una traccia

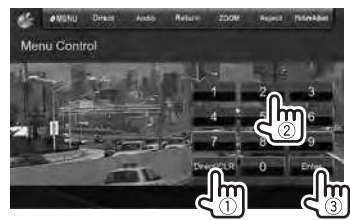

– In caso d'inserimento erroneo di un numero si può premere [**Direct/CLR**] per cancellarlo.

• Per disattivare la funzione PBC occorre premere innanzi tutto [7] e quindi uno dei tasti di selezione diretta per selezionare un numero di traccia.

## **Selezione del modo di riproduzione**

Con i DVD e DVD-VR

Seleziona la modalità di riproduzione ripetuta

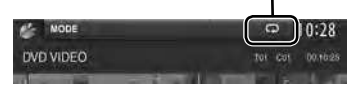

Con i dischi VCD (senza PBC)/CD/DivX/ MPEG1/MPEG2/MP3/WMA/WAV/AAC

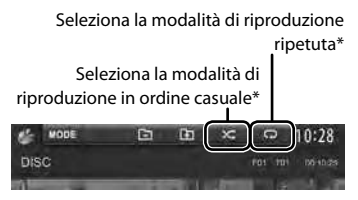

- \* Non è possibile attivare contemporaneamente la modalità di ripetizione e quella di riproduzione in ordine casuale.
- Ogni volta che si preme questo tasto si seleziona ciclicamente il modo di riproduzione. (Si accende l'indicatore corrispondente.)
	- Le opzioni disponibili variano a seconda del tipo di disco e di file.

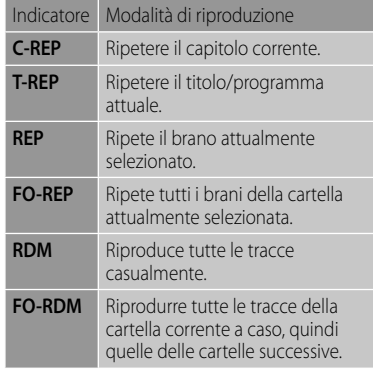

**Per annullare** occorre premere ripetutamente il tasto sino a quando

l'indicatore scompare.

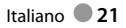

## **Impostazioni <DISC Mode>**

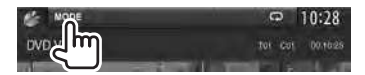

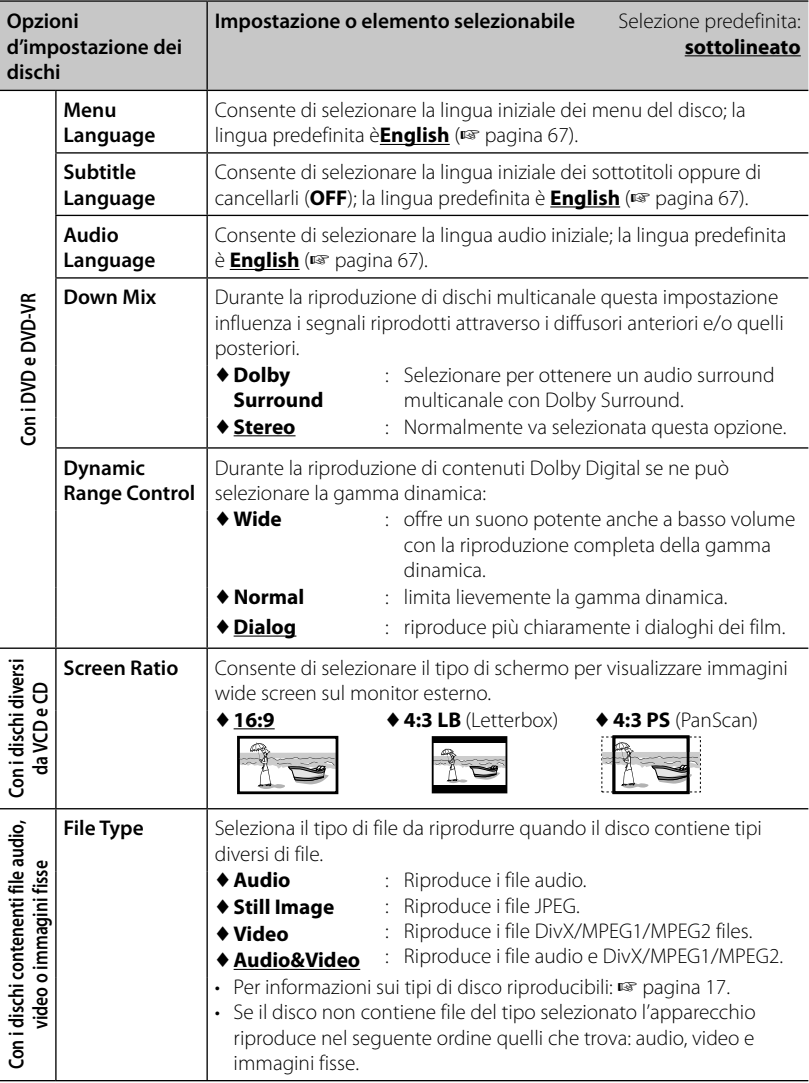

# **Operazioni USB**

## **Uso dell'unità USB**

- Questa unità può eseguire file JPEG/ DivX /MPEG1/MPEG2/MP3/WMA/WAV/ AAC memorizzati in un dispositivo di archiviazione di massa USB.
- Questa unità può riconoscere sino a un totale di 5 000 file o di 250 cartelle (con un massimo di 999 file per cartella).
- Assicurarsi di eseguire il backup di tutti i dati importanti per evitarne la perdita.

## **Collegamento di un'unità USB**

È possibile collegare un'unità di archiviazione di massa USB, come una memoria USB, un riproduttore audio digitale , ecc. all'unità.

- Non è possibile collegare un computer o un disco fisso portatile al terminale d'ingresso USB.
- Per connettere un dispositivo USB, ☞ pagina 75.

#### **Non appena si collega l'unità USB...**

La sorgente cambia in "USB" e verrà avviata la riproduzione.

• Tutte le tracce presenti nel dispositivo USB verranno riprodotte continuamente finché non si cambia la sorgente.

#### **Per scollegare l'unità USB in piena sicurezza**

Premere[▲] e scollegare l'unità solo quando appare "No Device".

#### **Attenzione:**

- Questa unità potrebbe non essere in grado di riprodurre adeguatamente i file contenuti in un dispositivo USB se si utilizza un cavo di prolunga USB.
- Non è possibile utilizzare con l'unità dispositivi USB con funzioni speciali quali funzioni di sicurezza dei dati.
- Non utilizzare dispositivi USB con 2 o più partizioni.
- A seconda del formato dei dispositivi USB e delle porte di collegamento, alcuni dispositivi USB potrebbero non essere collegati correttamente o il collegamento potrebbe essere allentato.
- L'unità potrebbe non riconoscere la scheda inserita nel lettore di schede USB.
- Per il collegamento con un cavo USB, utilizzare il cavo USB 2.0.
- Numero massimo di caratteri inseribili: – Nome cartella : 50 caratteri – Nome file : 50 caratteri
- Non usare l'unità USB se ciò può far distrarre dalla guida.
- Non scollegare e ricollegare ripetutamente l'unità USB mentre sullo schermo è visibile il messaggio "Reading..."
- Gli shock elettrostatici che si verificano al collegamento delle unità USB possono comprometterne la normale riproduzione. In tal caso si suggerisce di scollegare l'unità USB e di resettare sia questa che l'apparecchio stesso.
- Il funzionamento e l'alimentazione di alcuni dispositivi USB potrebbero presentare anomalie.
- Non lasciare le unità USB all'interno del veicolo; in particolare non lasciarle esposte alla luce solare diretta o all'alta temperatura per evitare che si deformino o danneggino.

#### • **Per visualizzare la schermata di controllo della sorgente** ☞ pagina 14.

• Per informazioni sulle impostazioni della riproduzione video: ☞ pagina 20.

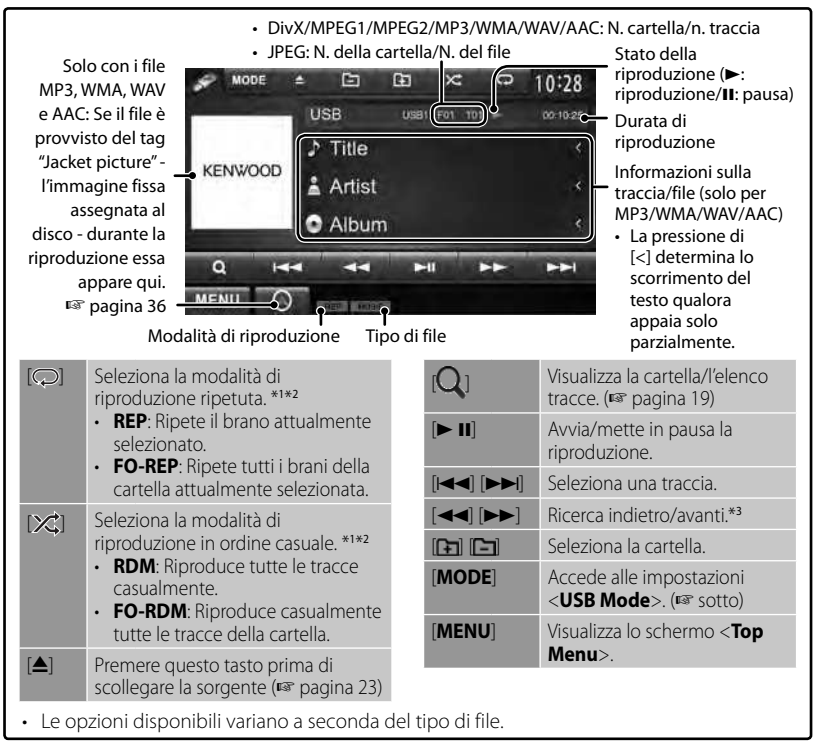

- \* <sup>1</sup>Per annullare la modalità di riproduzione ripetuta o in ordine casuale occorre premere più volte il tasto sino a quando l'indicatore scompare.
- \* <sup>2</sup>Non è possibile attivare contemporaneamente la modalità di ripetizione e quella di riproduzione in ordine casuale.

\* <sup>3</sup>Non appare con i dischi DVD e DVD-VR e i file JPEG.

## **Impostazioni <USB Mode>**

#### **Impostazione di <Screen Ratio>**

Consente di selezionare il tipo di schermo per visualizzare immagini wide screen sul monitor esterno.

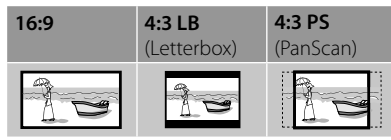

#### **Impostazione <Drive Select>**

Premere [**Next**]. Commuta tra le memorie interna ed esterna della periferica connessa, ad esempio il telefono cellulare.

#### **Impostazione <File Type>**

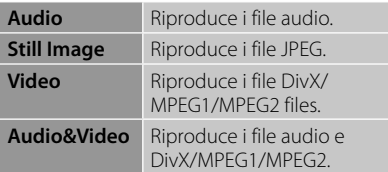

Se il dispositivo USB non contiene file del tipo selezionato l'apparecchio riproduce nel seguente ordine quelli che trova: audio, video e immagini fisse.

## **Ascolto dell'iPod o dell'iPhone**

**2**

## **Preparazione**

- Collegare l'iPod o l'iPhone (☞ pagina 75)
	- Prima di collegare l'iPhone o l'iPod si raccomanda di chiudere la funzione App (applicazioni); così non facendo, al momento della connessione la riproduzione potrebbe non avviarsi.
- Usare i seguenti cavi per:
	- **Per vedere il video e ascoltare la musica (analogico):** Cavo USB audio e video per iPod o iPhone:—KCA-iP22F/KCA-iP202 (da acquistare a parte)
	- **Per ascoltare la musica (digitale):** Cavo audio USB per iPod o iPhone: KCAiP102 (da acquistare a parte)
- Eseguire le impostazioni d'ingresso di <**AV Input**> sulla base del metodo di connessione scelto (☞ colonna a destra).
- Non usare prolunghe.

 iPod e iPhone collegabili a questo apparecchio: Made for

- iPod with video
- iPod classic
- iPod nano (6th Generation)
- iPod nano (5th Generation)
- iPod nano (4th Generation)
- iPod nano (3rd Generation)
- iPod touch (4th Generation)
- iPod touch (3rd Generation)
- iPod touch (2nd Generation)
- iPod touch (1st Generation)
- iPhone 4S
- iPhone 4
- iPhone 3GS
- iPhone 3G
- iPhone

## **Impostazione di riproduzione dell'iPod**

Quando la sorgente è "iPod"...

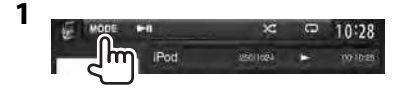

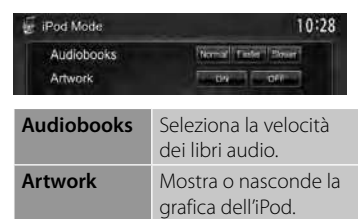

#### **Impostazione <AV Input> per la riproduzione dell'iPod o dell'iPhone**

Le impostazioni sono modificabili soltanto dopo avere selezionato [**STANDBY**] in <**Top Menu**>. (☞ pagina 12)

**1** Dal <**Top Menu**>:

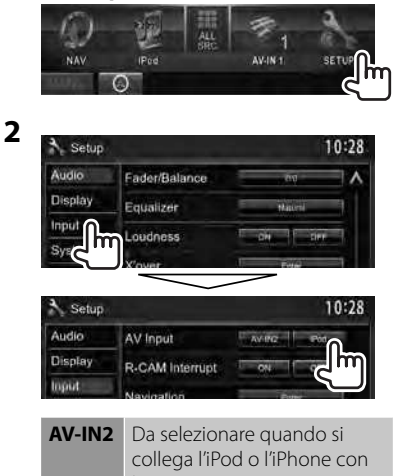

l'apposito cavo USB. **iPod** Selezionare questa opzione quando si collega l'iPod o l'iPhone con l'apposito cavo cavo audio e video USB

## **Riproduzione dell'iPod o dell'iPhone dall'apparecchio**

#### • **Per visualizzare la schermata di controllo della sorgente** ☞ pagina 14.

• Per informazioni sulle impostazioni della riproduzione video: ☞ pagina 20.

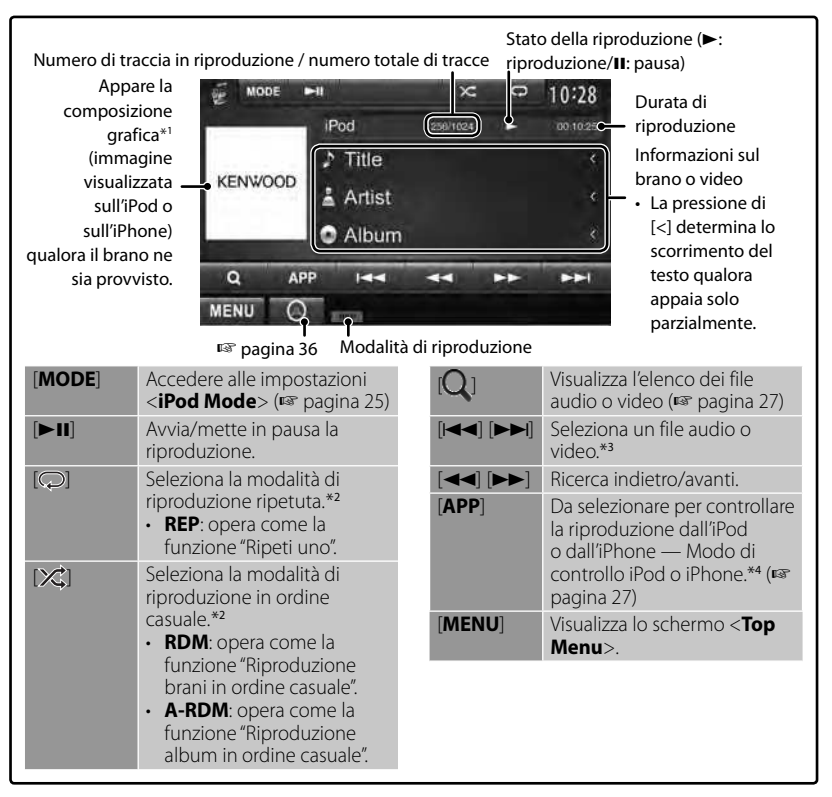

\* <sup>1</sup>Per istruzioni sulla modifica delle impostazioni di visualizzazione della composizione grafica: ☞ pagina 25.

\* <sup>2</sup>Per annullare la modalità di riproduzione ripetuta o in ordine casuale occorre premere più volte il tasto sino a quando l'indicatore scompare.

Questa operazione non è disponibile nel modo di controllo dell'iPod (☞ pagina 27)

- \* <sup>3</sup>La funzione di ripresa dei file video non è disponibile.
- \* <sup>4</sup>Con l'iPod video la riproduzione può essere gestita solo dall'apparecchio.
- Quando l'unità è accesa l'iPod o l'iPhone si ricarica attraverso di essa.
- Le informazioni di testo potrebbero non essere correttamente visualizzate.
- Con alcuni modelli di iPod e di iPhone l'uso potrebbe apparire anomalo o instabile. In tal caso si suggerisce di scollegarlo e ricollegarlo. Se tuttavia le prestazioni ancora non migliorano o appaiono rallentate si raccomanda di resettarlo.
- L'elenco aggiornato delle versioni di iPod e iPhone compatibili è visibile all'indirizzo: www.kenwood.com/cs/ce/ipod
- **26** Italiano

## **Selezione di un file audio o video dal menu**

**1**

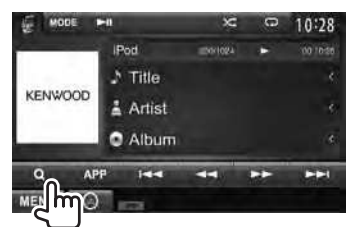

- **2 Selezionare il menu audio o video (**1**), una categoria (**2**) e quindi il file desiderato (**3**).**
	- Selezionare il file nel livello di directory selezionato e attenderne la riproduzione.

#### **Menu AUDIO**

Ritorna al livello principale

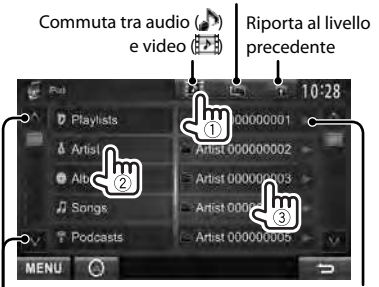

Cambia pagina

Avvia la riproduzione della cartella

#### **Menu Video:**

Commuta tra audio ( $\bullet$ ) e video ( $\bullet$ )

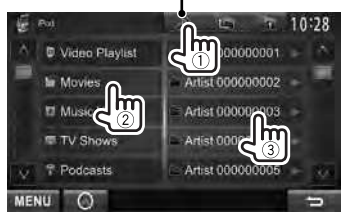

• Le categorie disponibili variano a seconda del tipo di iPod o di iPhone collegato.

## **Controllo della riproduzione dall'iPod o dall'iPhone**

Anziché dall'apparecchio la riproduzione dei file audio e video può avvenire con l'applicazione (APP) o direttamente dall'iPod o dall'iPhone:

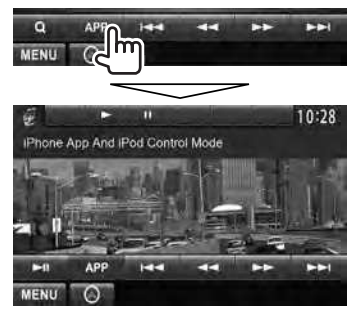

• Quando si usa Garmin StreetPilot® Onboard ne appare la schermata. Per informazioni sulla funzione Garmin StreetPilot® Onboard per l'iPhone si prega di visitare il sito Garmin all'indirizzo: www.garmin.com

#### **Garmin App:**

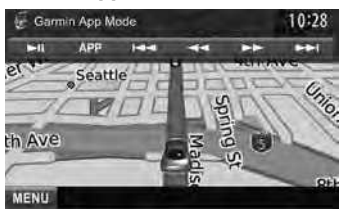

- Sulla mappa appare la posizione attuale del veicolo. Durante la marcia la mappa scorre.
- Le schermate dell'iPhone e dell'apparecchio differiscono.
- Per tornare al modo normale, premere [**APP**].

## **Uso dello smartphone — Funzione MirrorLink**

#### **(Solo nei modelli DDX6023BT/ DDX6053BT/DDX4023BT/DDX4053BT/ DDX3053/DDX42BT/DDX35 )**

Quando con l'apposito l'ADATTATORE PER SMARTPHONE (accessorio opzionale KCS-ML100) si collega lo smartphone stesso alla presa d'ingresso NAV I/F dell'unità, sullo schermo di quest'ultima se ne possono vedere le immagini. (☞ pagina 76) L'unità è infatti provvista della funzione "Mirrorl ink", la quale virtualmente replica direttamente sul proprio pannello a sfioramento le applicazioni dello smartphone.

- Tale capacità è disponibile soltanto con gli smartphone compatibili con la funzione MirrirLink. Per informazioni sugli smartphone compatibili si prega di vedere il sito: http://kenwood.com/cs/ce/
- Per usare la funzione Mirrorl ink è innanzi tutto necessario installare nello smartphone la speciale applicazione.
- Non appena si collega uno smartphone compatibile con l'unità, sul proprio pannello a sfioramento appare la schermata principale dell'applicazione.
- La funzione Mirrorl ink non è disponibile quando durante l'uso della speciale applicazione si avvia dallo smartphone un'altra applicazione. Per renderla nuovamente disponibile è necessario scollegare e ricollegare il cavo micro-USB.

**Preparazione:** mentre nel <**Top Menu**> è selezionato [**STANDBY**], in <**NAV IF Input**> selezionare <**MirrorLink**> affinché nel <**Top Menu**> stesso come sorgente risulti selezionabile <**MirrorLink**> (☞ pagina 46).

- **Uso del menu MirrorLink**
- **1 Collegare lo smartphone all'ADATTATORE PER SMARTPHONE (KCA-ML100).**

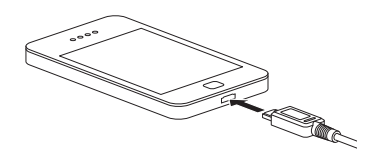

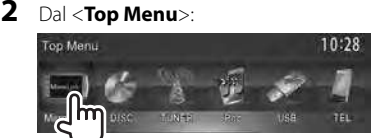

Sullo schermo dell'unità appaiono sia i tasti di controllo sia la schermata dello smartphone.

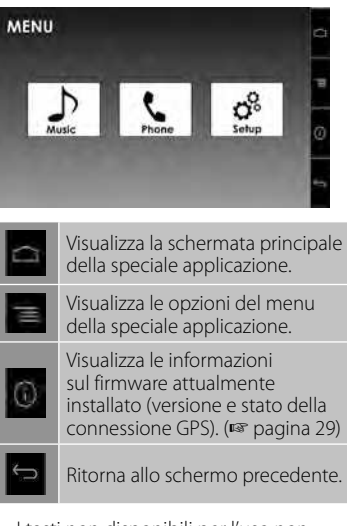

• I tasti non disponibili per l'uso non appaiono.

Da questo momento è possibile usare le applicazioni dello smartphone sia dallo proprio schermo sia dal pannello a sfioramento dell'unità.

## **Aggiornamento del firmware**

Periodicamente si raccomanda di controllare le versione del firmware per aggiornarlo (per questa operazione non è necessario collegare lo smartphone).

- Mentre è in corso l'aggiornamento non interrompere l'alimentazione elettrica.
- **1 Visitare il sito (http://kenwood. com/cs/ce/) per scaricare il file di aggiornamento e, quindi, salvarlo nella cartella principale di una scheda SD o SDHC.**
- **2 Con l'ausilio di una penna a sfera o di un altro oggetto appuntito rimuovere il coperchio della scheda SD. Mentre l'unità è accesa inserirvi la scheda SD o SDHC contenente il file di aggiornamento:**

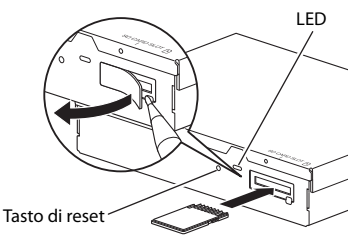

ADATTATORE PER SMARTPHONE (KCA-ML100)

## **3 Premere il tasto di ripristino dell'ADATTATORE PER SMARTPHONE.**

Quando il LED verde si accende significa che l'aggiornamento è stato completato con esito positivo (tale operazione richiede circa 30 secondi). Se l'aggiornamento non riesce si accende il LED rosso.

**4 Rimuovere la scheda SD o SDHC.**

- **5 Riporre il coperchio della scheda SD.**
- **6 Premere il tasto di ripristino dell'ADATTATORE PER SMARTPHONE.**
- **7 Visualizzare nuovamente la schermata d'informazione sul firmware per accertarsi che sia stato effettivamente aggiornato.** (☞ pagina 28)

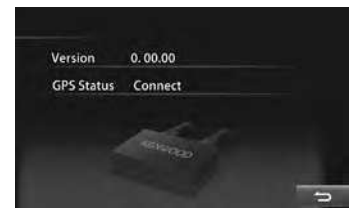

## **Ascolto della radio**

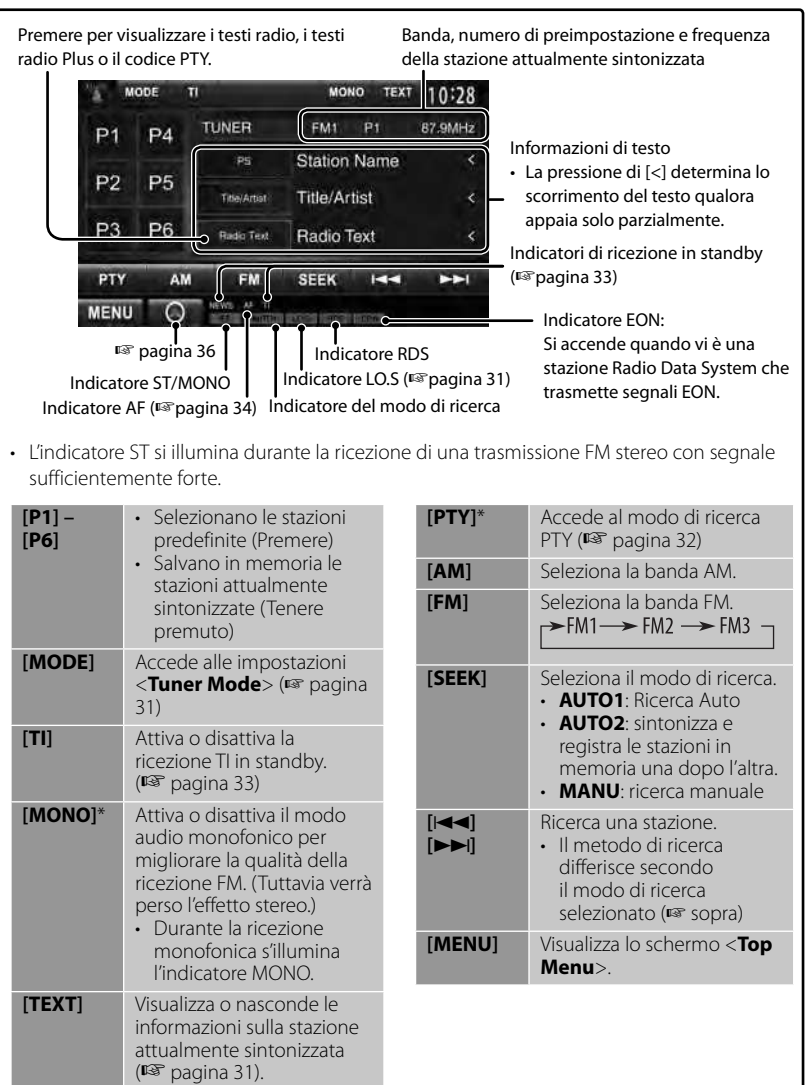

\* Appare soltanto quando è selezionata la sorgente FM.

### **Modifica delle informazioni sul display**

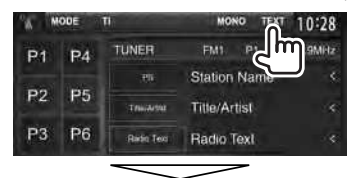

PS (nome della stazione) delle stazioni Radio Data System FM quando in presenza di segnale PS

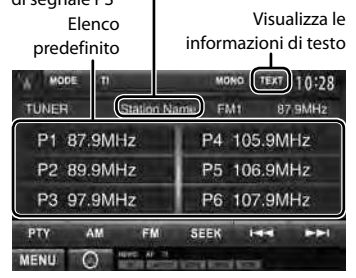

#### **Sintonizzazione delle sole stazioni FM dal forte segnale — Ricerca locale**

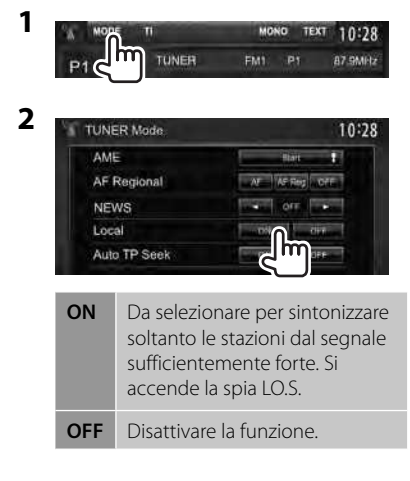

## **Memorizzazione di stazioni in memoria**

È possibile impostare 6 stazioni predefinite per ciascuna banda.

### **Preimpostazione automatica — AME (Auto Memory)**

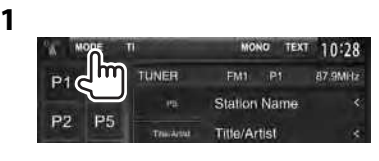

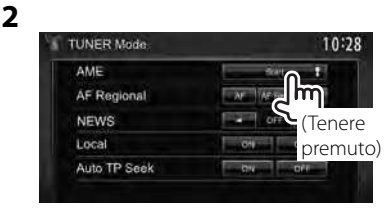

Le stazioni locali con i segnali più forti sono ricercate e memorizzate automaticamente.

### **Impostazione predefinita manuale**

- **1 Sintonizzare l'unità sulla stazione che si desidera memorizzare.** (☞ pagina 30)
- **2 Selezionare un numero predefinito.**

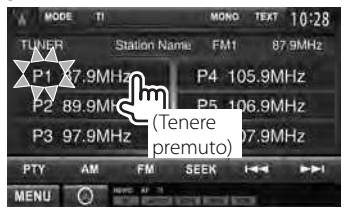

La stazione selezionata al passo **1** rimane così salvata in memoria.

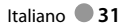

## **Selezione di una stazione preimpostata**

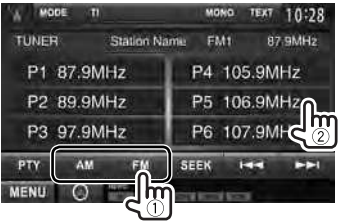

Le funzionalità di seguito illustrate sono disponibili esclusivamente con le stazioni FM Radio Data System.

## **Ricerca di programmi FM Radio Data System—Ricerca PTY**

 È possibile ricercare i programmi preferiti selezionandone il codice PTY.

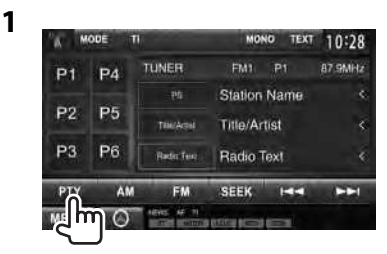

## **2 Selezionare un codice PTY.**

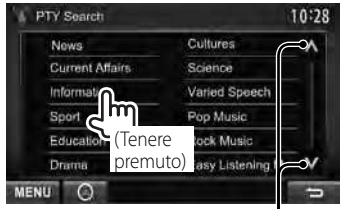

Cambia pagina

Viene avviata la ricerca PTY.

Quando una stazione trasmette un programma con codice PTY identico a quello selezionato nell'unità, essa vi si sintonizza.

• I messaggi di testo possono apparire soltanto in inglese, spagnolo, francese, tedesco, olandese o portoghese. Se in <**Language**> si seleziona una lingua diversa (☞ pagina 46) l'apparecchio imposta automaticamente l'inglese.

## **Attivazione o disattivazione della ricezione TI o dei notiziari in standby**

**1**

#### MONO TEXT MODE 10:28 丽 FM1 P1 87 SMHz P<sub>1</sub> PA **Station Name** ĸ P<sub>2</sub>  $P<sub>5</sub>$ TilkiAchi **Title/Artist** P<sub>3</sub> P<sub>6</sub> **Radio Text** Radio Text PTY AM FM **SEEK** ŒĒ ш. **MENU**  $\odot$

#### **Ricezione TI in standby**

Indicatore TI

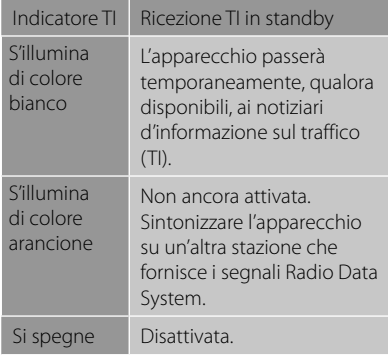

• L'apparecchio salva automaticamente il livello di volume regolato per la funzione informazioni sul traffico, mentre reimposterà automaticamente quello precedente la volta successiva che si selezionerà la stessa funzione.

 **Ricezione dei notiziari in standby**

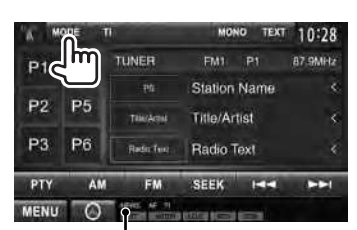

Indicadore NEWS

**2**

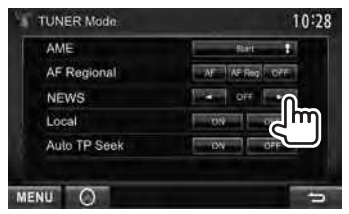

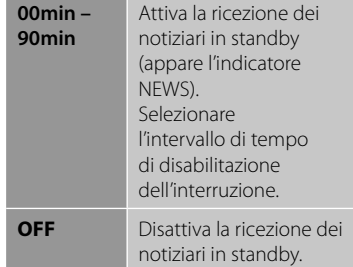

• L'apparecchio salva automaticamente il livello di volume regolato durante la ricezione dei notiziari. Tuttavia la volta successiva che si selezionerà la stessa funzione reimposterà automaticamente quello precedente.

## **Tracking dello stesso programma—Network-Tracking Reception**

 Quando si viaggia in un'area in cui la ricezione FM non è sufficientemente forte l'unità si sintonizza automaticamente su un'altra stazione FM Radio Data System della stessa rete che trasmette lo stesso programma ma con segnali di intensità maggiore.

Al momento della consegna, è attivata la funzione Network-Tracking Reception.

#### **Per cambiare l'impostazione della funzione Network-Tracking Reception**

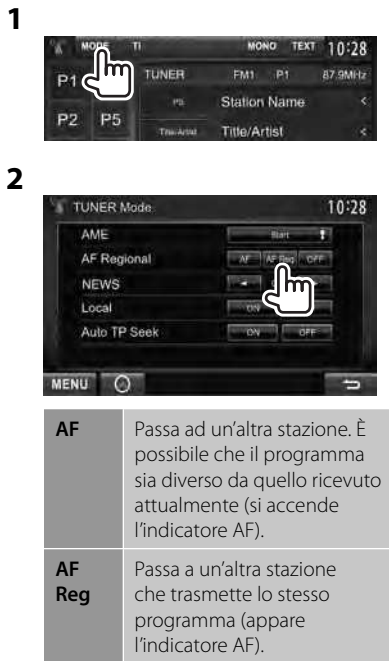

- **OFF** Annulla la funzione.
- Quando si attiva la funzione Network-Tracking e l'apparecchio riceve una stazione Radio Data System FM appare il corrispondente indicatore RDS.

## **Ricerca automatica delle stazioni TI: ricerca automatica TP**

 Quando la ricezione delle informazioni sul traffico è di qualità insufficiente l'apparecchio ricerca automaticamente un'altra stazione dal segnale più forte.

## **Per attivare la ricerca automatica TP**

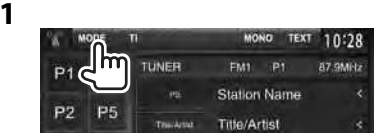

**2**

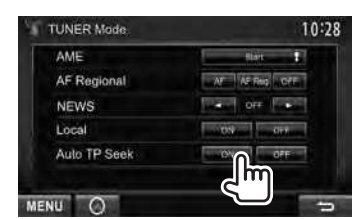

 **Per disattivare,** selezionare <**OFF**>.

## **Utilizzo di altri componenti esterni**

## **AV-IN**

**Per visualizzare la schermata di controllo della sorgente** ☞ pagina 14.

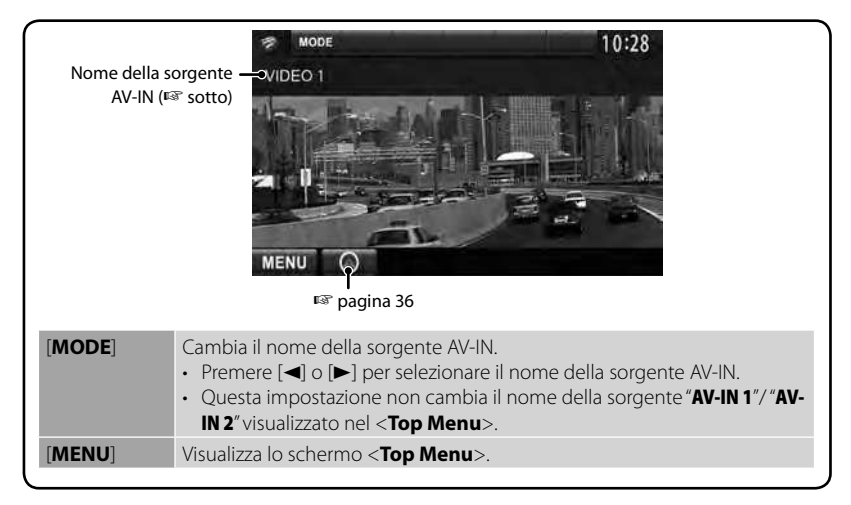

Alle prese AV-IN1 e iPod/AV-IN2 dell'apparecchio è possibile collegare componenti esterni.

#### **Preparazione:**

Per usare l'ingresso "AV-IN2" impostare <**AV Input**> su [**AV-IN2**]. (☞ pagina 46)

- Per l'ingresso "AV-IN1" non è prevista alcuna predisposizione.
- **1 Collegare i componenti esterni alle prese d'ingresso AV-IN1 e iPod/AV-IN2.**

Per istruzioni sul collegamento dei componenti esterni: ☞ pagine 75 e 76.

- **2 Selezionare "AV-IN 1" o "AV-IN 2" come sorgente.** (☞ pagina 14)
- **3 Accendere il componente collegato e avviare la riproduzione della sorgente.**

## **Uso dell'unità di navigazione esterna**

 Alla presa d'ingresso per la navigazione si può collegare l'unità di navigazione KNA-G620T (opzionale) in modo da vedere sullo schermo le informazioni di guida (☞ pagina 76). La navigazione guidata è udibile dai diffusori anteriori anche mentre si è in ascolto di una sorgente audio.

**Preparazione:** Affinché dal menu <**Top Menu**> si possa selezionare la sorgente <**NAV**>, mentre in <**Top Menu**> è selezionato [**STANDBY**] occorre impostare <**NAV IF Input**> su <**NAV**> (☞ pagina 46).

## **Per visualizzare lo schermo di navigazione**

Dallo schermo <**Top Menu**>:

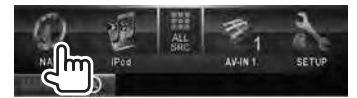

 oppure Da qualsiasi schermata:

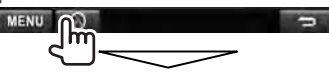

Si apre la schermata di navigazione.

- Mentre è visualizzata lo schermo di navigazione il pannello a sfioramento è utilizzabile soltanto per la funzione di assistenza alla guida.
- Il formato della schermata di navigazione è fisso su <**FULL**> indipendentemente dall'impostazione di <**Aspect**> (☞ pagina 42).

#### **Per chiudere la schermata di navigazione**

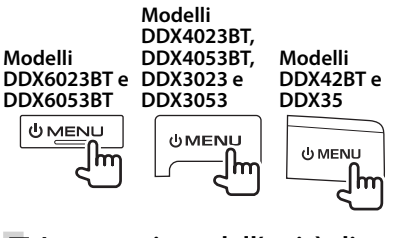

## **Impostazione dell'unità di navigazione**

**1** Dal <**Top Menu**>:

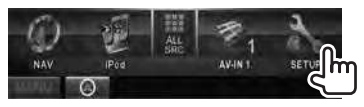

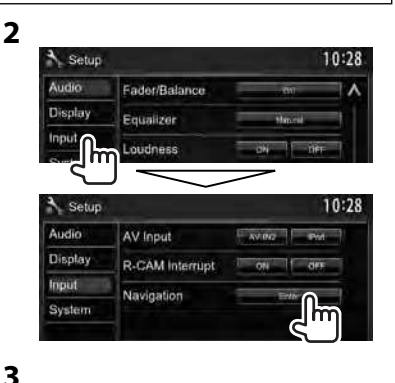

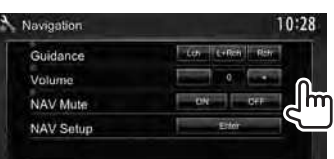

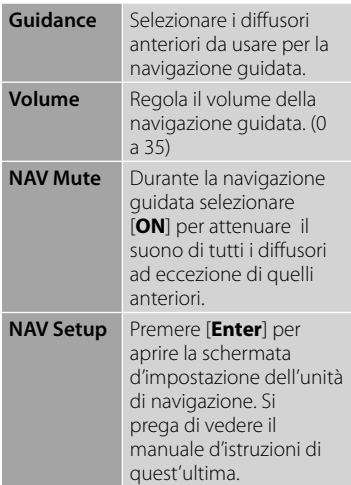
# **Regolazioni del suono**

## **Equalizzazione del suono**

- La regolazione qui eseguita per ciascuna sorgente rimane salvata in memoria sino alla regolazione successiva. Con i dischi rimane salvata per i seguenti tipi.
	- DVD/DVD-VR/VCD
	- $-CD$
	- DivX/MPEG1/MPEG2/MP3/WMA/WAV/AAC
- **Non è possibile regolare il suono mentre l'apparecchio è in standby.**
- **Selezione di una modalità sonora predefinita**
- **1** Dal <**Top Menu**>:

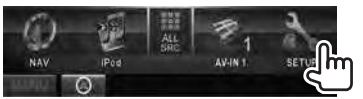

**2**

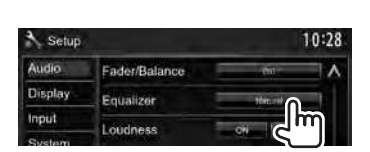

## **3 Selezionare una modalità sonora.**

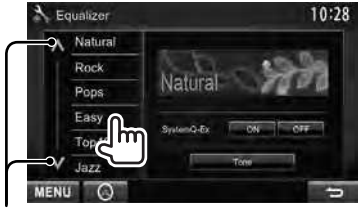

Cambia pagina

## **Memorizzazione delle impostazioni**

#### **Personalizzazione del modo audio predefinito**

**1 Selezionare una modalità sonora.** (☞ "Selezione di una modalità sonora predefinita")

**2 Impostare <SystemQ-EX> su [OFF] (**1**) e premere [Tone] (**2**).**

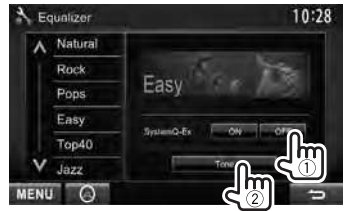

**3 Regolare il livello di ciascuna banda (**1**) e selezionare quindi quello del subwoofer\***   $(2)$ .

#### Seleziona la banda

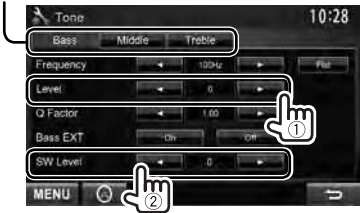

L'impostazione rimane salvata in memoria e si attiva così <**User**>.

- La schermata <**Tone**> è altresì visualizzabile premendo AUD (solo nei modelli DDX6023BT, DDX6053BT, DDX3023, DDX3053 e DDX35 ) oppure la manopola VOL/ATT/AUD (solo nei modelli DDX4023BT e DDX4053BT) del pannello del monitor.
- \* Regolabile solo quando è attivo il subwoofer. (☞ pagina 44)

#### **Regolazione precisa del suono**

**1 Eseguire i passaggi 1 e 2 relativo a "Selezione di una modalità sonora predefinita" e quindi...**

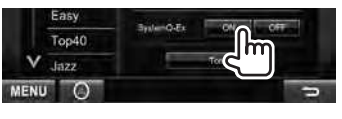

**2**

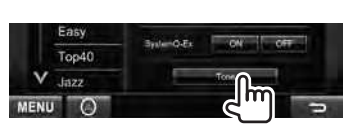

## **3 Regolare il suono per ciascuna banda:**

Seleziona la banda

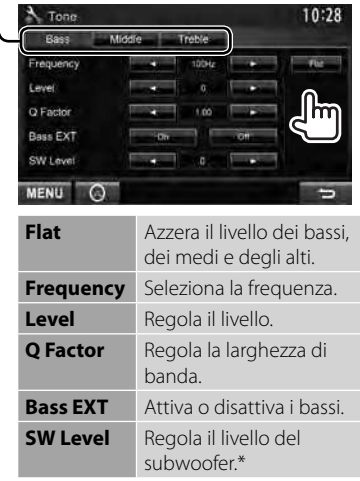

L'impostazione rimane salvata in memoria e si attiva così <**User**>.

Regolabile solo quando è attivo il subwoofer. ( pagina 44)

## **Regolazione della frequenza di crossover**

**1** Dal <**Top Menu**>:

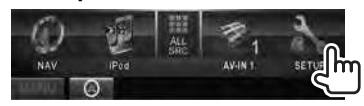

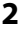

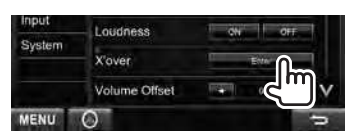

## **3 Selezionare e regolare l'elemento d'interesse.**

Regola il filtro di crossover dei diffusori anteriori o posteriori (filtro passa-alto).

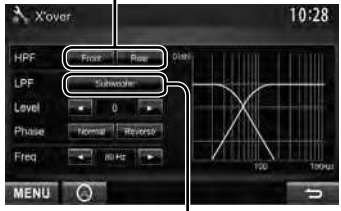

Regola il filtro di crossover del subwoofer (filtro passa-basso).\*<sup>1</sup>

Regola il livello del subwoofer.

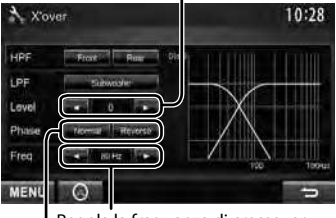

Regola la frequenza di crossover.

#### Seleziona la fase del subwoofer. \*<sup>2</sup>

- \* <sup>1</sup>Regolabile solo quando è attivo il subwoofer. (☞ pagina 44)
- \* <sup>2</sup>Non selezionabile quando <**Freq**> è impostato su <**Through**>.

# **Cambio dell'aspetto del display**

Con questo apparecchio è possibile personalizzare il display cambiandone l'immagine di sfondo e selezionando il colore del pannello.

#### **1** Dal <**Top Menu**>:

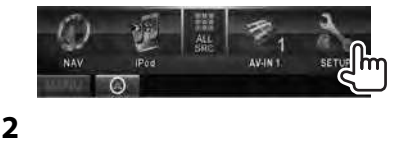

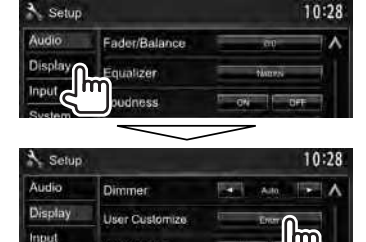

**3 Selezionare l'elemento da cambiare ([Background] o [Panel Color]).**

OSD Clock

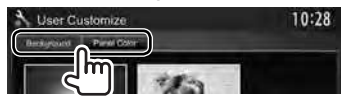

**4 Selezionare un'immagine di sfondo o il colore del pannello. Per selezionare un'immagine di sfondo**

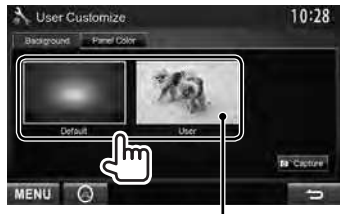

Per istruzioni sull'impostazione dell'immagine preferita come immagine di sfondo: ☞ pagina 40

#### **Per selezionare il colore del pannello**

- Colore d'illuminazione variabile
- Il colore d'illuminazione varia gradualmente

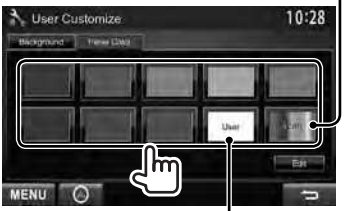

Per istruzioni sulla personalizzazione del colore, ☞ qui sotto.

#### **Personalizzazione del colore**

• La personalizzazione del colore è possibile soltanto quando è selezionato <**User**>.

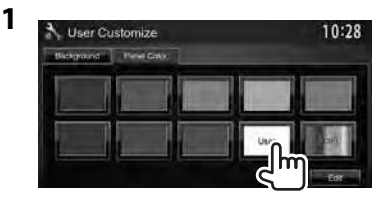

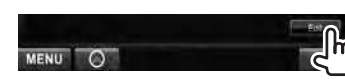

**3** Personalizzatore del colore: La personalizzazione del colore rimane salvata in <**User**>.

**2**

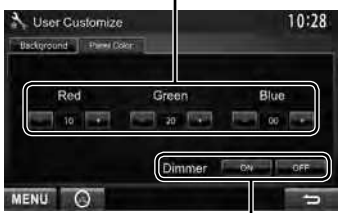

Impostazione del colore di oscuramento: per ciascuna impostazione di oscuramento del display è possibile regolare il colore a piacere.

#### **Personalizzazione dello sfondo con l'immagine desiderata**

Con questo apparecchio si può usare come sfondo un'immagine catturata da un file video o JPEG mentre è in riproduzione sullo schermo.

- Non è tuttavia possibile catturare immagini protette dalle leggi sul copyright, quelle dell'iPod o dell'iPhone né i video e le immagini JPEG degli smartphone.
- Per usare come sfondo un'immagine JPEG la risoluzione deve essere 800 X 600 pixel.
- I colori dell'immagine catturata potrebbero differire da quelli dell'immagine originale.
- **1 Avviare la riproduzione di un file video o JPEG.**
- **2 Visualizzare la schermata <User Customize>** (☞ pagina 39)
- **3**

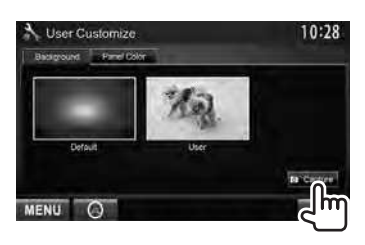

**4 Regolare l'immagine:**

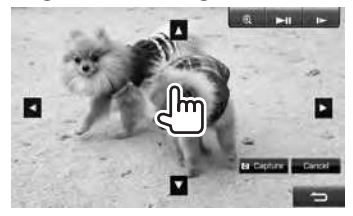

- **[>II]**\* Avvia/mette in pausa la riproduzione.
- $[] \blacktriangleright ]^*$  Fa avanzare la riproduzione un riquadro alla volta.
- [ **1** Ingrandisce la scena. (<**OFF**>, <**Zoom1**> – <**Zoom3**>)

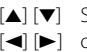

- [▲] [▼] Sposta il riquadro [<] [>] d'ingrandimento.
- Per annullare la schermata di cattura dell'immagine premere [**Cancel**].
- Non appare durante la riproduzione di un componente esterno collegato alla presa d'ingresso AV-IN1 o iPod/AV-IN2.

## **5 Catturare l'immagine visualizzata sullo schermo.**

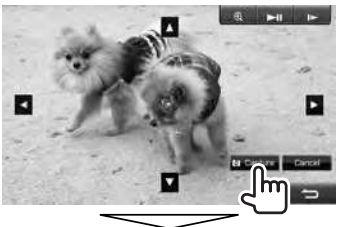

Appare un messaggio di conferma. Premere [**Yes**] per salvare l'immagine appena catturata. (L'immagine esistente viene così sostituita con quella nuova.)

• Premere [**No**] per tornare allo schermo precedente.

# **Impostazione della riproduzione video**

Le impostazioni di riproduzione dei file video sono modificabili.

## **Regolazione dell'immagine**

È possibile regolare la qualità di riproduzione delle immagini.

**1 Visualizzare il menu di regolazione.** 

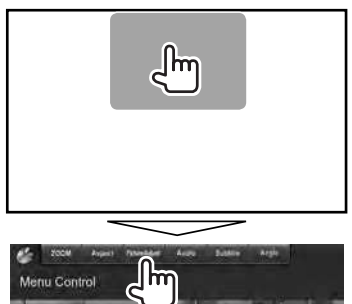

**2 Selezionare [DIM ON] (oscuramento attivato) o [DIM OFF] (oscuramento disattivato).**

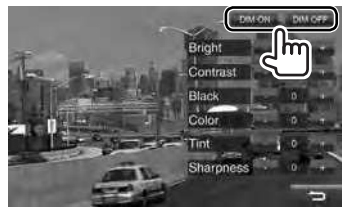

**3 Regolare l'immagine (da −15 a +15).**

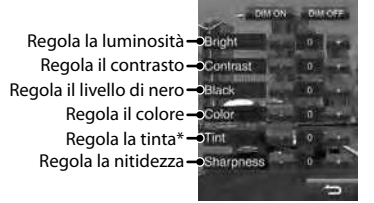

Regolabile soltanto quando il segnale in ingresso è NTSC.

## **Cambio del rapporto d'aspetto**

Il rapporto d'aspetto per la riproduzione delle immagini video può essere cambiato.

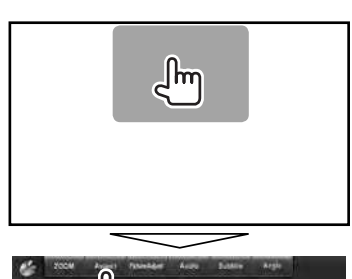

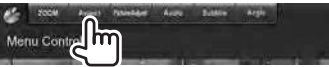

**2**

**1**

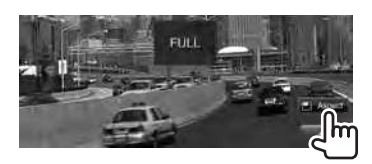

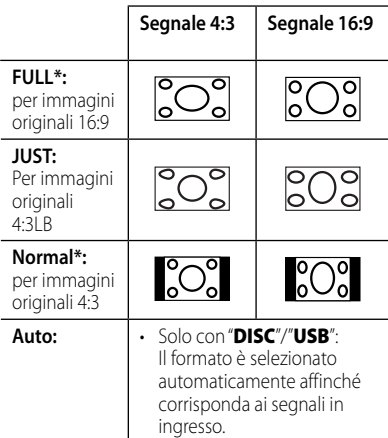

\* Durante la riproduzione di un file DivX con <**Screen Ratio**> impostato su <**16:9**> (con i dischi: ☞ pagina 22/ con l'unità USB: ☞ pagina 24) l'apparecchio non regola correttamente il rapporto d'aspetto.

## **Ingrandimento dell'immagine**

L'immagine può essere ingrandita da <**Zoom1**> a <**Zoom3**>).

• Quando <**Aspect**> è impostato su <**JUST**> o <**Auto**> (☞ colonna qui a sinistra) l'apparecchio ingrandisce l'immagine al rapporto d'aspetto <**FULL**>.

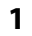

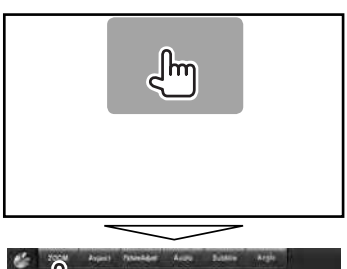

**2**

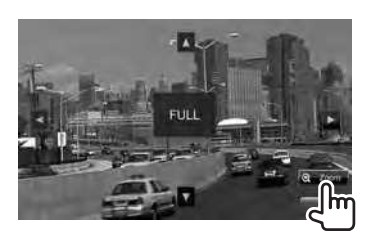

 $[\triangle] [\blacktriangledown] [\blacktriangle] [\blacktriangleright]$ : Sposta il riquadro d'ingrandimento.

# **Uso della telecamera di visione posteriore**

• Per usare la telecamera di visione posteriore è innanzi tutto necessario collegare il cavo REVERSE. For connecting a rear view camera, ☞ pagina 76.

## **Attivazione della telecamera di visione posteriore**

**1** Dal <**Top Menu**>:

**2**

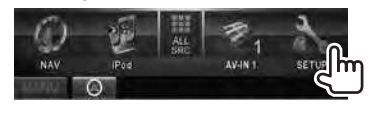

#### **Per visualizzare manualmente le immagini della telecamera di visione posteriore**

 **DDX6023BT/DDX6053BT** 

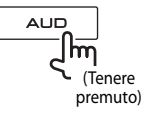

 **Modelli DDX4023BT DDX3023/**

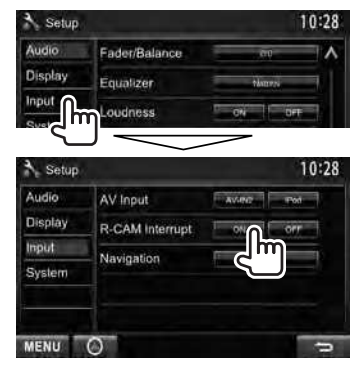

**Per disattivare,** selezionare [**OFF**].

## **Visualizzazione delle immagini della telecamera di visione posteriore**

Le immagini trasmesse dalla videocamera di visione posteriore appaiono sullo schermo quando s'innesta la retromarcia (R).

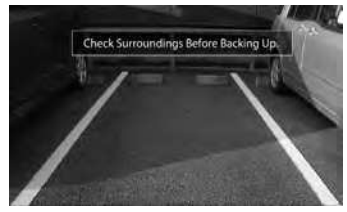

• Per annullare la visualizzazione del messaggio è sufficiente toccare lo schermo.

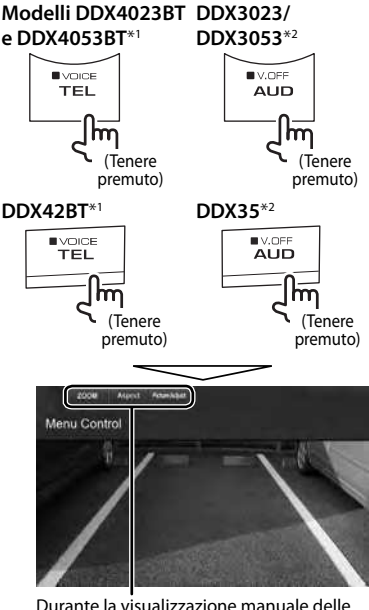

Durante la visualizzazione manuale delle immagini della telecamera di visione posteriore è possibile cambiarne le impostazioni. (☞ pagine 41 e 42)

#### **Per chiudere la schermata di visione posteriore** premere a lungo lo stesso tasto.

- \* <sup>1</sup>Solo quando <**TEL Key Long Press**> è impostato su [**R-CAM**> (☞ pagina 47)
- \* <sup>2</sup>Solo quando <**AUD Key Long Press**> è impostato su [**R-CAM**> (☞ pagina 47)

Italiano **43**

## **Elementi dei menu d'impostazione**

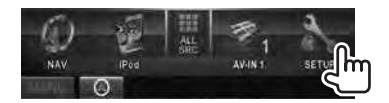

**• Le impostazioni <Audio> non sono modificabili quando in <Top Menu> si seleziona [STANDBY].** (☞ pagina 12)

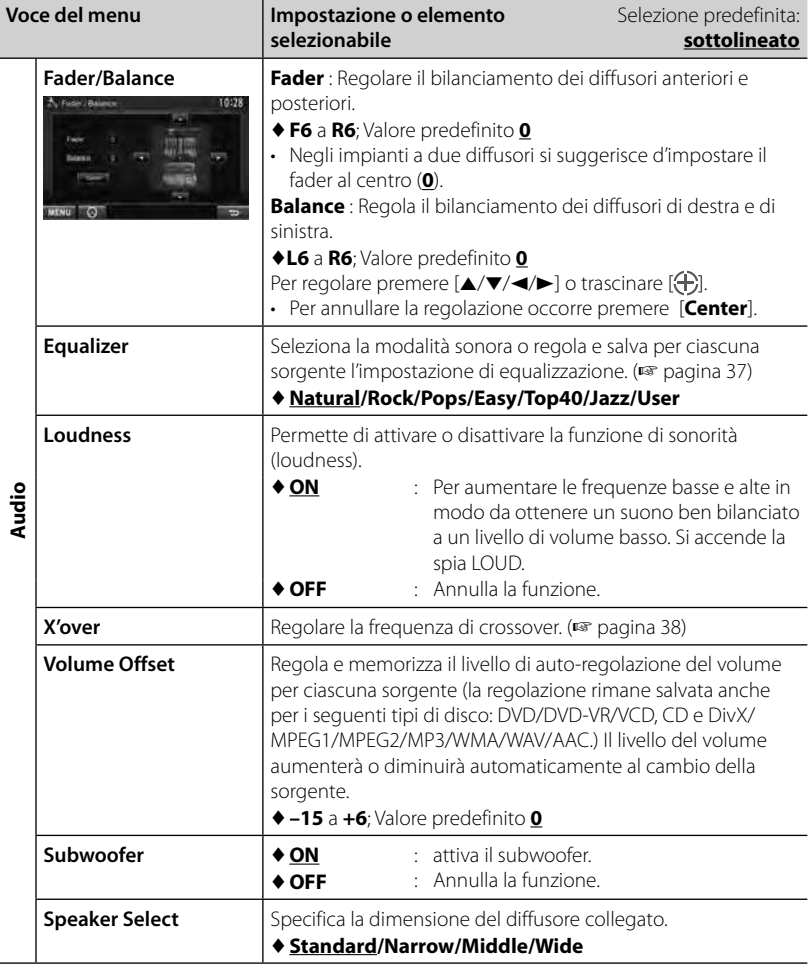

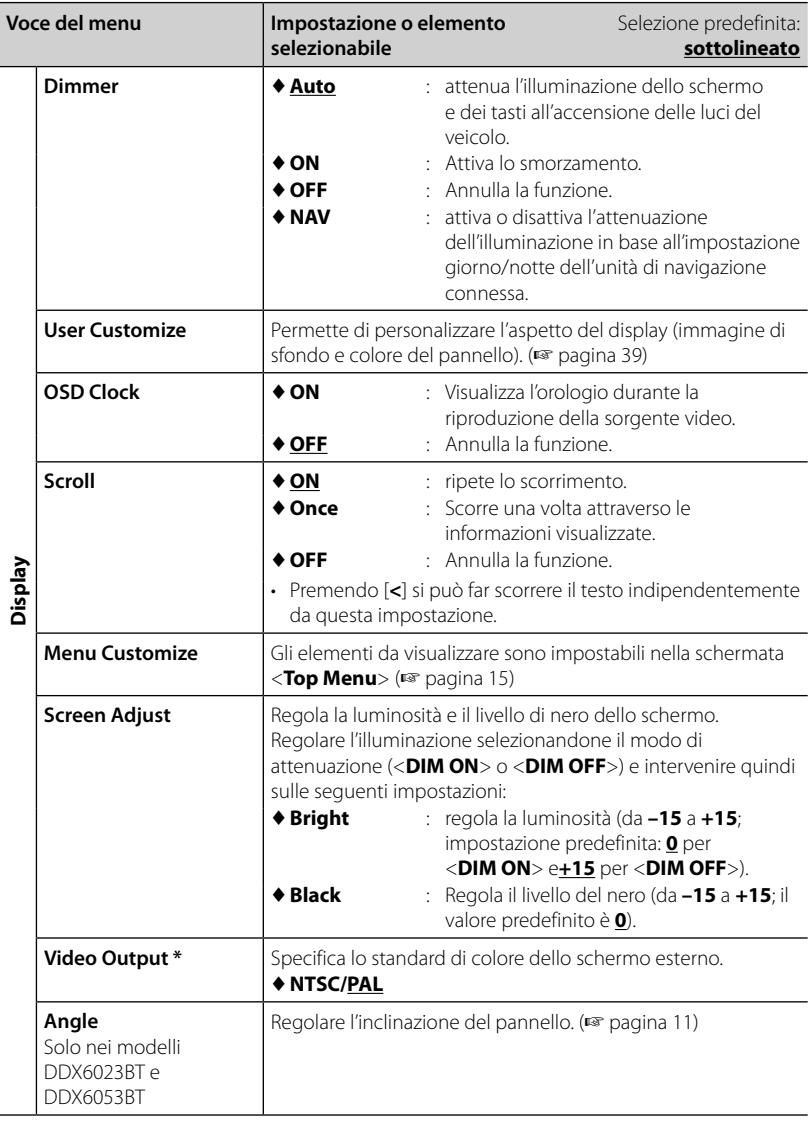

\* Al termine delle modifiche apportate appare "Please power off". Per implementarle effettivamente spegnere e riaccendere l'apparecchio.

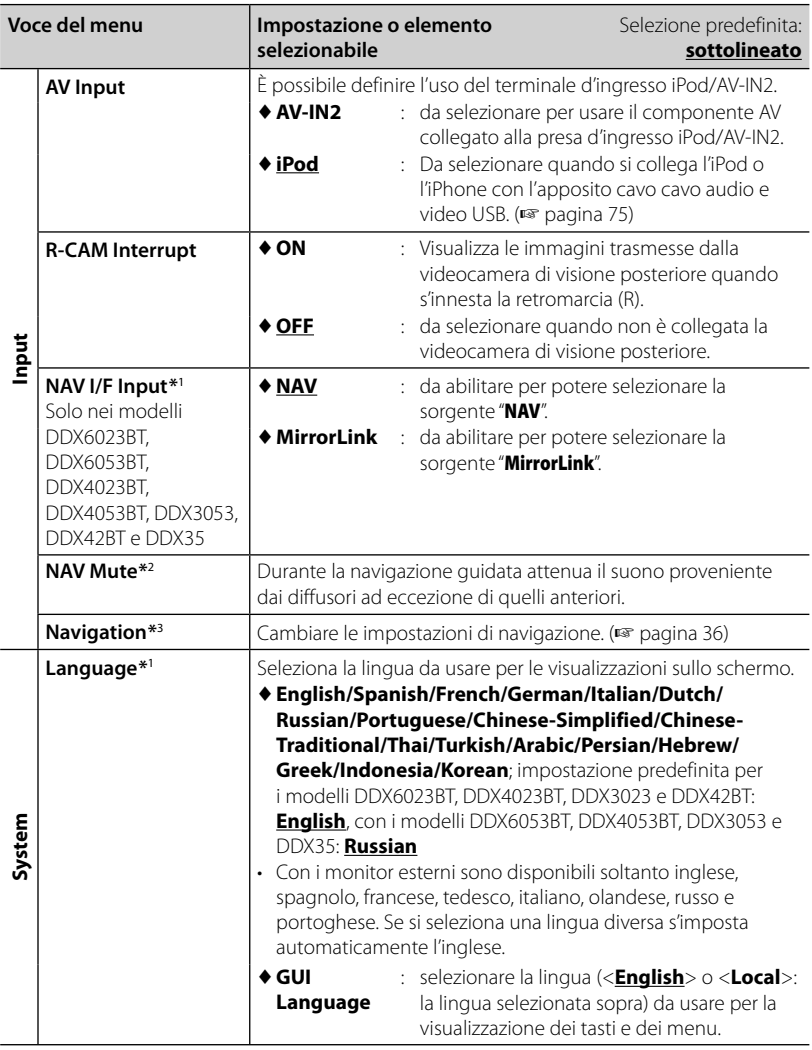

 \* <sup>1</sup>Al termine delle modifiche apportate appare "Please power off". Per implementarle effettivamente spegnere e riaccendere l'apparecchio.

\* <sup>2</sup>Appare quando s'imposta <**NAV I/F Input**> su [**MirrorLink**]. \* 3 Appare quando s'imposta <**NAV I/F Input**> su [**NAV**].

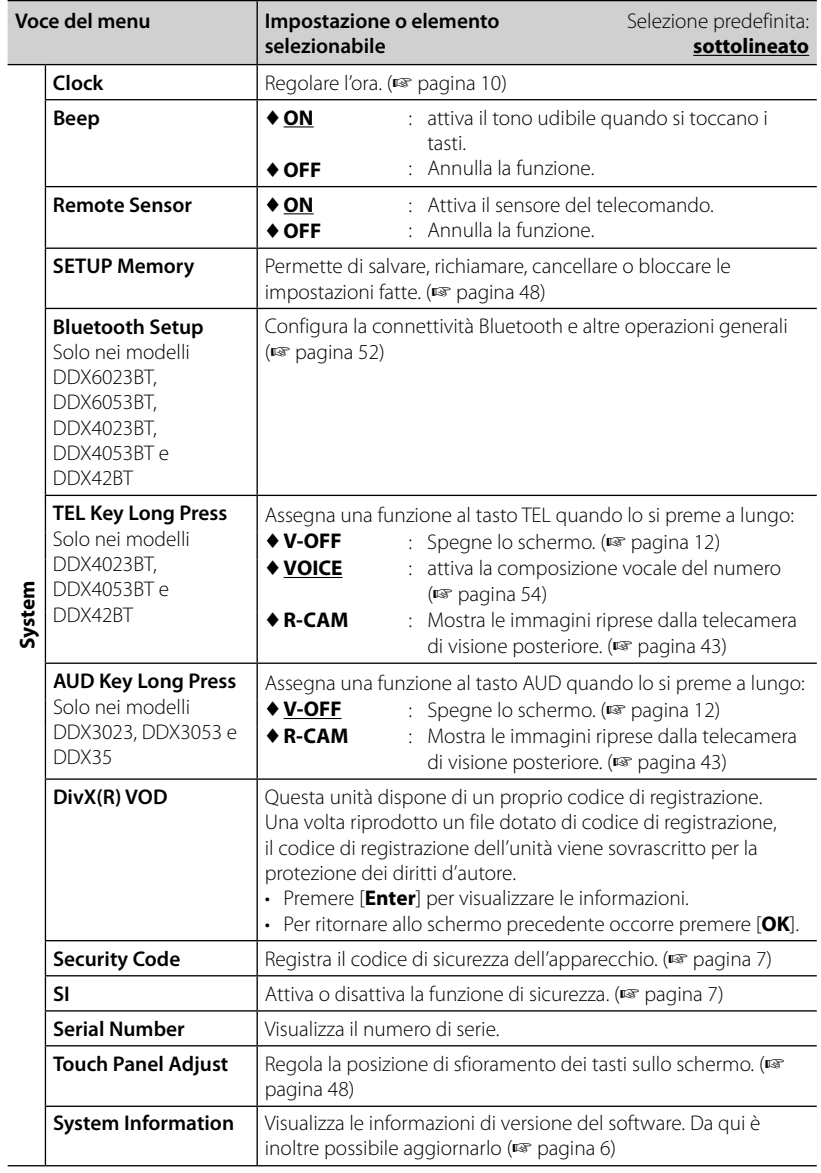

J

## **Salvataggio e richiamo delle impostazioni**

È possibile salvare le impostazioni fatte nel menu <**Setup**> e richiamarle in qualsiasi momento.

- Le impostazioni salvate rimangono in memoria anche dopo l'eventuale reset dell'apparecchio.
- **1** Dallo schermo <**Setup**>:

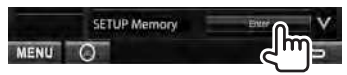

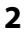

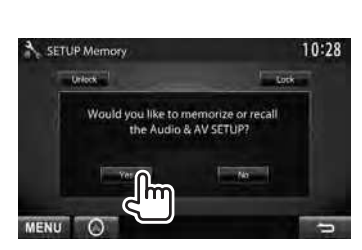

• Per annullare, premere [**No**].

## **3 Selezionare l'operazione d'interesse.**

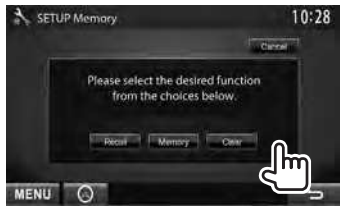

[**Recall**]: richiama le impostazioni salvate. [**Memory**]: Salva le impostazioni attuali. [**Clear**]: Cancella le impostazioni attualmente salvate.

• Per annullare, premere [**Cancel**].

Verrà visualizzata il messaggio di conferma. Premere [**Yes**].

## **Blocco delle impostazioni**

Le impostazioni possono essere bloccate per impedirne la modifica accidentale o indesiderata.

- **•** appare a fianco delle impostazioni bloccabili.
- **1** Dallo schermo <**Setup**>:

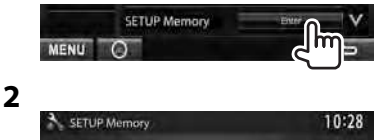

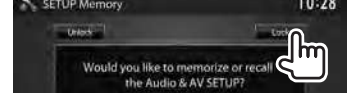

#### **Per sbloccare un'impostazione** è sufficiente sfiorare [**Unlock**].

## **Regolazione della posizione di sfioramento**

Se le posizioni di sfioramento sullo schermo non svolgono le operazioni attese è possibile regolarle.

**1** Dallo schermo <**Setup**>:

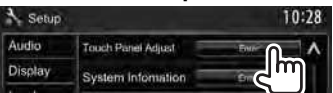

 **2 Seguendo le istruzioni fornite, toccare il centro dei simboli visualizzati rispettivamente nell'angolo inferiore sinistro e superiore destro.**

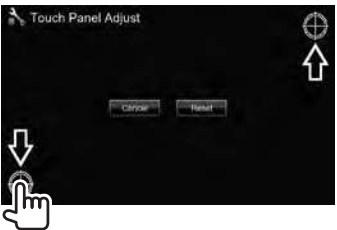

- Per resettare la posizione di tocco premere [**Reset**].
- Per annullare l'operazione in corso premere [**Cancel**].

# **OPERAZIONI BLUETOOTH**

**(Solo nei modelli DDX6023BT, DDX6053BT, DDX4023BT, DDX4053BT e DDX42BT)**

# **Informazioni sull'uso delle periferiche Bluetooth®**

- Durante la guida non si deve dar luogo ad operazioni complesse quali, ad esempio, la composizione di numeri telefonici e l'uso della rubrica telefonica. Qualora esse si rendano necessarie è innanzi tutto raccomandabile arrestare il veicolo in un luogo sicuro.
- Potrebbe non essere possibile collegare alcuni dispositivi Bluetooth, a seconda della versione.
- Questa unità potrebbe non essere utilizzabile con alcuni dispositivi Bluetooth.
- Le condizioni di connessione potrebbero essere influenzate dalle circostanze ambientali circostanti.
- Quando si spegne l'unità si spegne altresì la periferica connessa.

# **Operazioni Bluetooth**

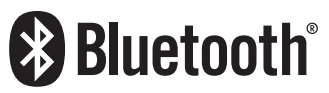

"Bluetooth" è il nome di una tecnologia di radiocomunicazione ravvicinata senza filo ideata per periferiche mobili quali, ad esempio, i telefoni cellulari e i PC portatili. I dispositivi Bluetooth possono comunicare tra loro senza alcun cavo di connessione.

#### **Modelli DDX6023BT e DDX6053BT**

#### Adattatore Bluetooth (KS-UBT1)

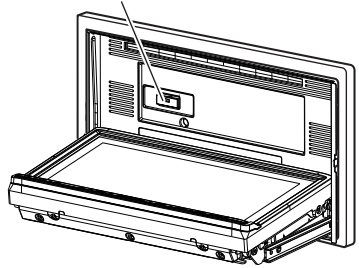

#### **Preparazione:**

L'adattatore Bluetooth KS-UBT1 è collegato. Collegare ora il microfono fornito in dotazione. ( ☞ pagine 74 e 78)

#### **Modelli DDX4023BT, DDX4053BT e DDX42BT**

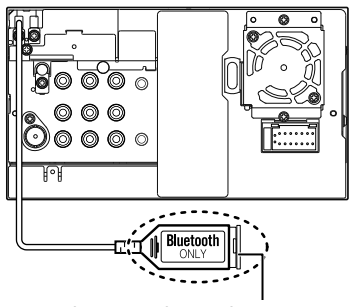

Adattatore Bluetooth (KS-UBT1)

## **Registrazione di una nuova periferica Bluetooth**

Quando si collega per la prima volta una periferica Bluetooth all'apparecchio è innanzi tutto necessario "accoppiarvelo" per registrarlo. Tale operazione di accoppiamento abilita la comunicazione tra le periferiche Bluetooth.

- Il metodo di accoppiamento dipende dalla versione della periferica Bluetooth da connettere.
	- Periferiche Bluetooth 2.1: sono accoppiabili all'apparecchio usando il profilo SSP (Secure Simple Pairing) che richiede una semplice conferma.
	- Periferiche Bluetooth 2.0: sono accoppiabili previo inserimento del codice PIN sia nella periferica sia nell'apparecchio.
- Una volta eseguito l'accoppiamento esso rimane registrato nell'apparecchio anche dopo averlo resettato. È possibile registrare sino a un massimo di 5 periferiche.
- È possibile collegare soltanto un dispositivo per telefono Bluetooth e un dispositivo audio Bluetooth alla volta.
- Per utilizzare la funzione Bluetooth, è necessario attivare la funzione Bluetooth del dispositivo.
- Per usare una periferica già registrata è sufficiente connetterla all'apparecchio. (☞ pagina 51)

#### **Accoppiamento di una periferica Bluetooth con il profilo SSP (Bluetooth versione 2.1)**

Se la periferica Bluetooth da connettere è compatibile con la tecnologia Bluetooth 2.1 la richiesta di accoppiamento viene inviata dalla stessa periferica. La richiesta può quindi essere confermata da quest'ultima oppure dall'apparecchio.

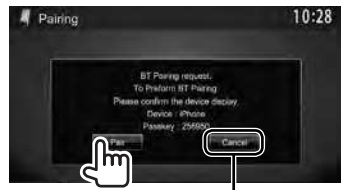

Rifiuta la richiesta

#### **Accoppiamento di una periferica Bluetooth con il codice PIN (Bluetooth versione 2.0)**

- Il codice PIN si può comporre al massimo di 16 caratteri.
- **1** Dal <**Top Menu**>:

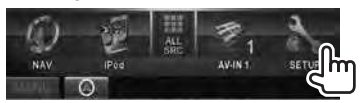

## **2 Visualizzare la schermata <Bluetooth Setup>:**

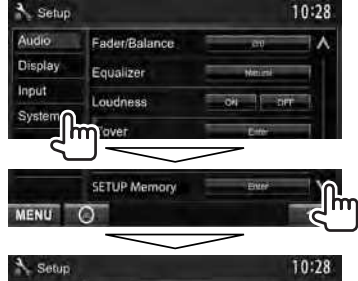

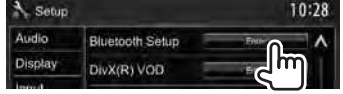

## **3 Cambiare il codice PIN.**

**Single Street** MENU C

• Se non si desidera eseguire questa operazione si può saltare direttamente al passo **4**.

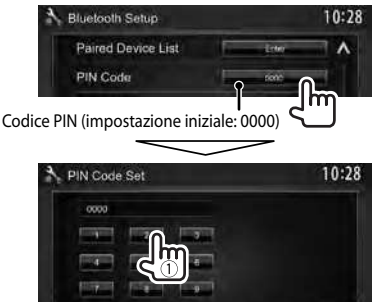

Cancella l'ultimo inserimento fatto

**4 Avviare l'operazione di accoppiamento dalla periferica.**

Al termine dell'operazione la periferica appena accoppiata appare in <**Paired Device List**>. Per iniziare a usarla è sufficiente connetterla proprio da <**Paired Device List**> (☞ qui sotto).

■ Connessione delle **periferiche Bluetooth registrate**

**1 Visualizzare la schermata <Bluetooth Setup>:** (☞ pagina 50)

**2**

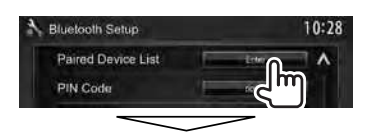

Selezionare la periferica da connettere (1) e quindi ([**TEL (HFP)**] se si tratta di un telefono cellulare, oppure **Audio (A2DP)**] se si tratta di un lettore audio Bluetooth (2).

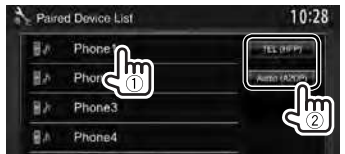

- Gli elementi selezionabili dipendono dalla periferica in uso.
- Quando si connette una periferica mentre ne è già connessa un'altra l'apparecchio disconnette la prima e attiva la connessione della seconda.
- **Cancellazione delle periferiche Bluetooth registrate**
- **1 Visualizzare la schermata <Bluetooth Setup>:** (☞ pagina 50)

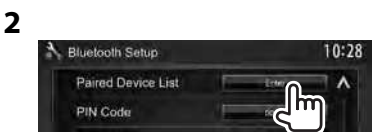

**3 Selezionare la periferica da cancellare (**1**) e cancellarne la registrazione (**2**).**

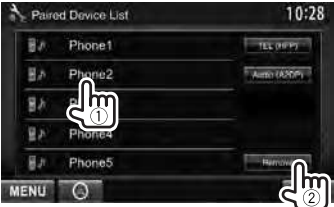

Verrà visualizzata il messaggio di conferma. Premere [**Yes**].

## **Impostazione della funzione Bluetooth**

Operazioni generali quali la connessione e l'inizializzazione sono eseguibili dalla schermata <**Bluetooth Setup**> del menu <**Setup**>.

**3**

## **Visualizzazione della schermata <Bluetooth Setup>**

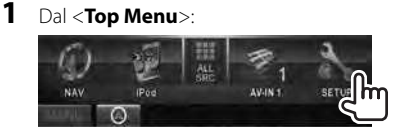

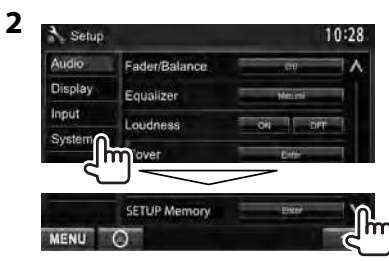

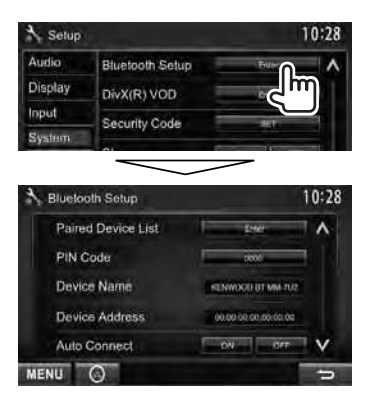

## **Elementi del menu <Bluetooth Setup>**

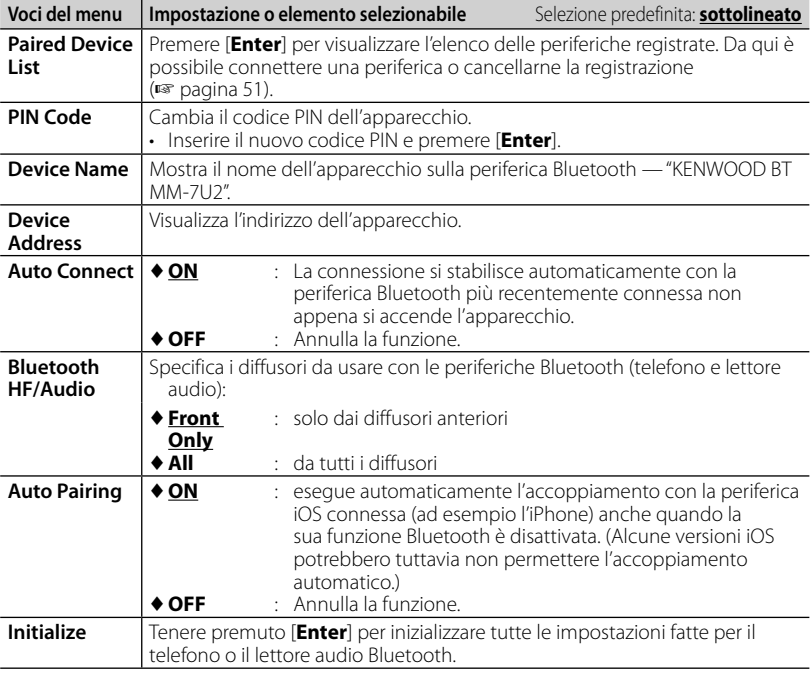

## **Uso del telefono cellulare Bluetooth**

## **Ricezione delle chiamate**

Al sopraggiungere di una chiamata...

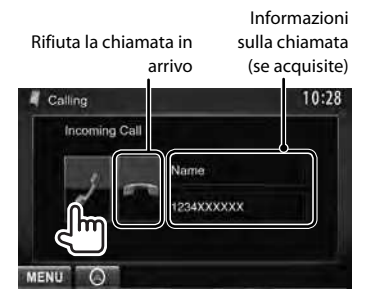

• Mentre lo schermo visualizza le immagini della telecamera di visione posteriore la funzione telefonica non è disponibile. (☞ pagina 43)

#### **Quando s'imposta <Auto Response> su [On]**

L'unità risponde automaticamente alle chiamate in arrivo. (☞ pagina 58)

## **Interruzione della chiamata**

Durante la conversazione...

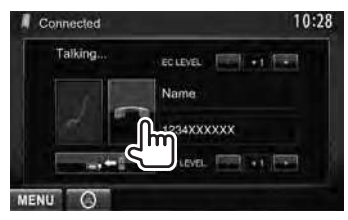

## **Regolazione del volume del microfono**

Durante la conversazione...

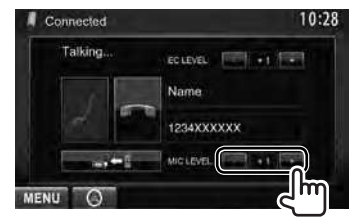

- Questa regolazione non influisce sul livello del volume delle altre sorgenti.
- Per regolare il volume delle chiamate o dell'auricolare si devono usare i tasti VOLUME  $\leq$  /  $\triangle$  (con i modelli DDX6023BT, DDX6053BT), la manopola VOL/ATT/AUD (con i modelli DDX4023BT e DDX4053BT) oppure i tasti  $\triangle/\nabla$  (con il modello DDX42BT) del pannello del monitor.

## **Commutazione del telefono tra modo normale e modo vivavoce**

Durante la conversazione...

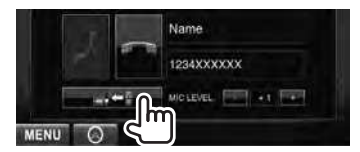

Ogni volta che si preme il tasto si passa da un modo di conversazione all'altro all'altro (-: modo vivavoce  $/ \blacksquare \blacktriangleright$  : modo telefono).

## **Notifica di ricezione SMS**

Se il telefono cellulare dispone della capacità SMS (Short Message Service) sul monitor appare un messaggio che annuncia l'avvenuta ricezione dei messaggi. (☞ pagina 58)

Per leggere i messaggi ricevuti si deve usare il telefono cellulare dopo avere parcheggiato la vettura in un luogo sicuro.

• Non è possibile leggere, modificare né inviare messaggi attraverso l'apparecchio.

Italiano **53**

## **Regolazione del livello di cancellazione dell'eco**

Durante la conversazione...

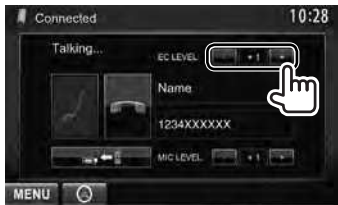

## **Esecuzione di una chiamata**

**1** Dal <**Top Menu**>:

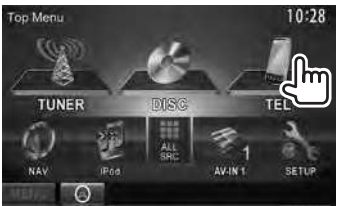

### **2 Seleziona un metodo di esecuzione delle chiamate.**

Rubrica telefonica/elenco delle chiamate (☞ pagina 55 )

Inserimento diretto del numero (☞ sotto)

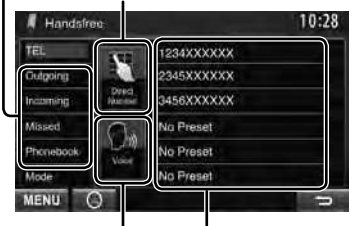

Elenco predefinito (Per preimpostare, ☞ pagina 56) Composizione vocale (☞ colonna a destra)

 **Inserimento diretto del numero**

Cancella l'ultimo inserimento fatto

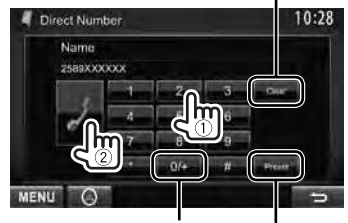

Tenere premuto: Aggiunge"+ Salva il numero telefonico nell'elenco dei numeri predefiniti (☞ pagina 56)

• È possibile immettere fino a 32 numeri.

#### **Composizione vocale**

• Opzione disponibile soltanto quando il telefono cellulare connesso è provvisto della capacità di riconoscimento vocale.

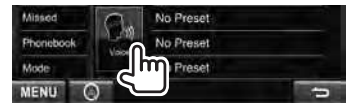

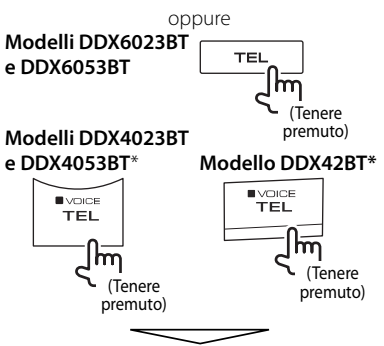

Pronunciare il nome assegnato al numero da chiamare.

#### **Per annullare,** premere [**Cancel**].

\* Questa operazione opera soltanto quando <**TEL Key Long Press**> è impostato su <**VOICE**>. (☞ pagina 47)

#### **Uso della rubrica telefonica e dell'elenco delle chiamate**

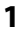

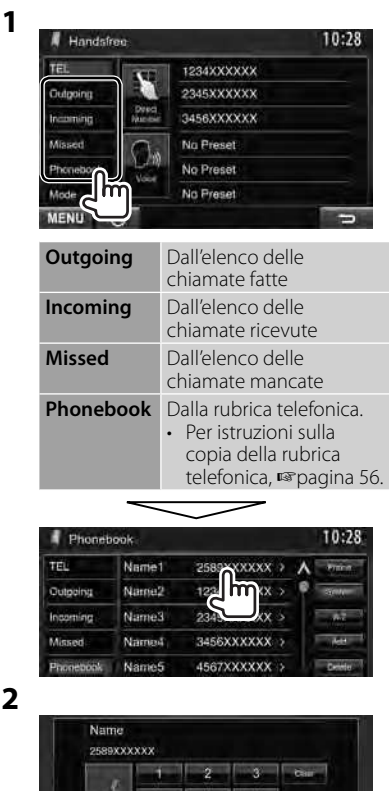

## $0/4$ Preset 蘭 **MENU**

#### **Per eseguire la ricerca A-Z nella rubrica telefonica**

Quando è selezionato <**Phonebook**> si può eseguire la ricerca per iniziale.

**1**

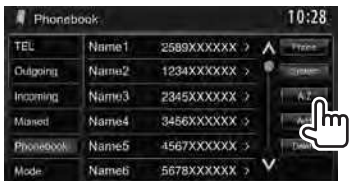

## **2 Selezionare la lettera iniziale.**

• Se non è né una lettera né un numero premere [**Others**].

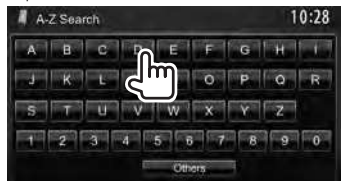

## **3 Selezionare un numero telefonico dall'elenco.**

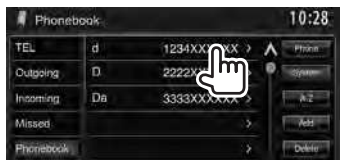

#### **Per visualizzare tutti i dati di un particolare contatto**

Quando è selezionato <**Phonebook**>...

## **1 Visualizzare i dati particolareggiati del contatto d'interesse.**

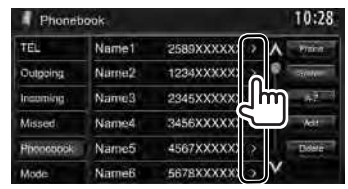

**2 Selezionare il numero telefonico da chiamare.**

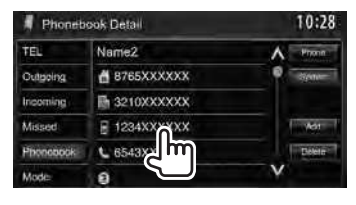

## **Preimpostazione dei numeri telefonici**

È possibile preimpostare sino a 6 numeri telefonici.

**1** Dal <**Top Menu**>:

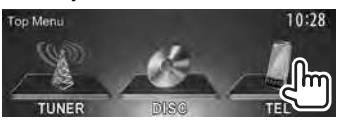

**2 Selezionare una voce dalla rubrica telefonica o dall'elenco delle chiamate.**

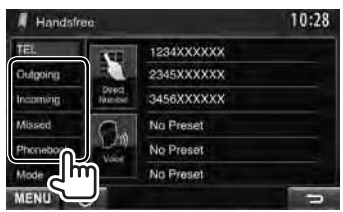

**3 Selezionare un numero di telefono.**

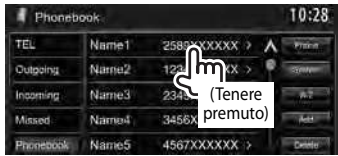

**4 Selezionare il numero di preimpostazione da salvare.**

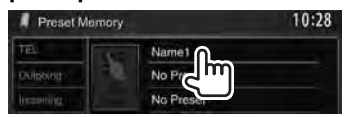

• Il numero telefonico inserito nella schermata <**Direct Number**> è altresì predefinibile premendo [**Preset**]. (☞ pagina 54)

**Per cancellare i numeri telefonici preimpostati** occorre dar luogo all'operazione <**Initialize**> di <**Bluetooth Setup**>. (☞ pagina 52)

## **Copia della rubrica telefonica**

Nella memoria dell'apparecchio è possibile copiare la rubrica telefonica di un telefono cellulare (sino a 400 contatti).

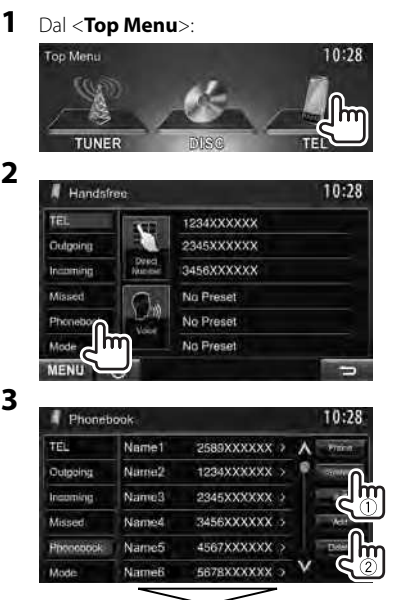

#### Codice PIN (impostazione iniziale: 0000)

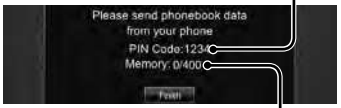

Numeri copiati dalla rubrica telefonica

- **4 Utilizzare il telefono cellulare di destinazione.**
	- Si prega di vedere al riguardo il manuale d'istruzioni fornito con il telefono cellulare in uso.
	- **Per annullare l'operazione di trasferimento** occorre premere [**Finish**].

#### **5 Terminare la procedura.**

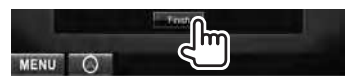

La rubrica telefonica è stata così copiata dal telefono.

- **Eliminazione dei numeri di telefono dall'apparecchio**
- **1 Visualizzare la rubrica telefonica o l'elenco delle chiamate da cancellare.**

(☞ pagina 55)

**2**

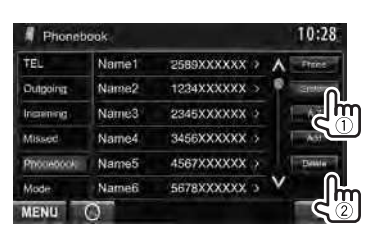

- I numeri telefonici non possono essere cancellati mentre è selezionato [**Phone**].
- **3 Selezionare l'elemento da cancellare.**

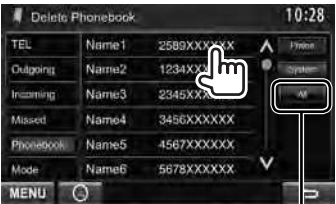

Cancella tutti i numeri telefonici e/o i nomi registrati nell'elemento selezionato

Appare un messaggio di conferma. Premere [**Yes**].

#### **Telefoni cellulari compatibili con il profilo di accesso alla rubrica telefonica (PBAP)**

Se il cellulare in uso è compatibile con il profilo PBAP, non appena si connette il telefono la rubrica telefonica e l'elenco della chiamate vengono automaticamente visualizzati sul pannello tattile.

- Rubrica telefonica: sino a 5.000 registrazioni
- Chiamate effettuate, chiamate ricevute e chiamate mancate: 50 registrazioni per categoria

#### **Per visualizzare la rubrica telefonica e l'elenco delle chiamate del telefono cellulare o dell'apparecchio**

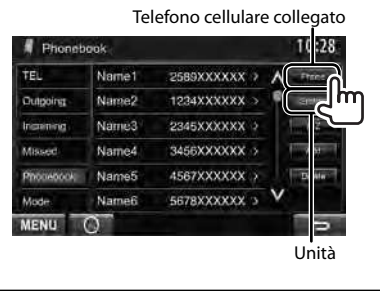

## **Impostazione per i cellulari Bluetooth**

#### **1** Dal <**Top Menu**>:

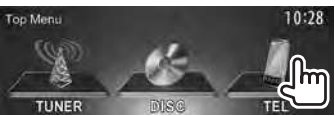

#### **2**

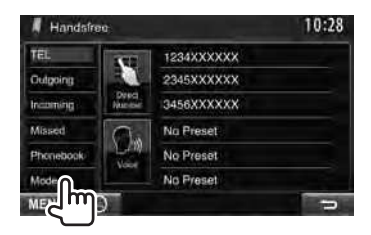

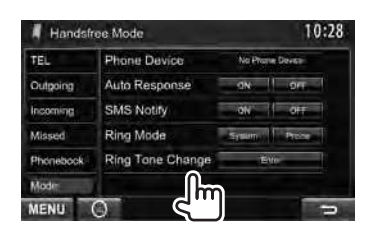

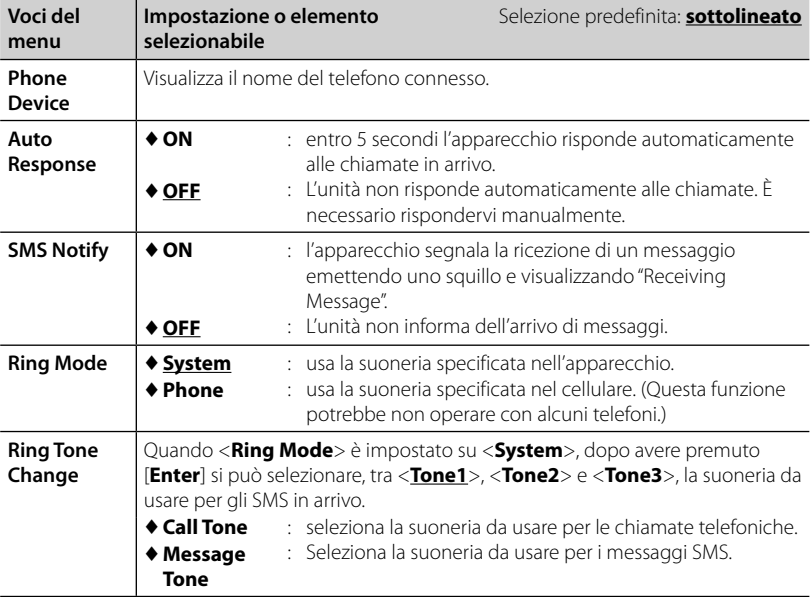

**3**

## **Uso del lettore audio Bluetooth**

- Per istruzioni sulla registrazione di nuove periferiche, ☞ pagina 50.
- Per istruzioni sulla connessione e la disconnessione delle periferiche: ☞ pagina 51.

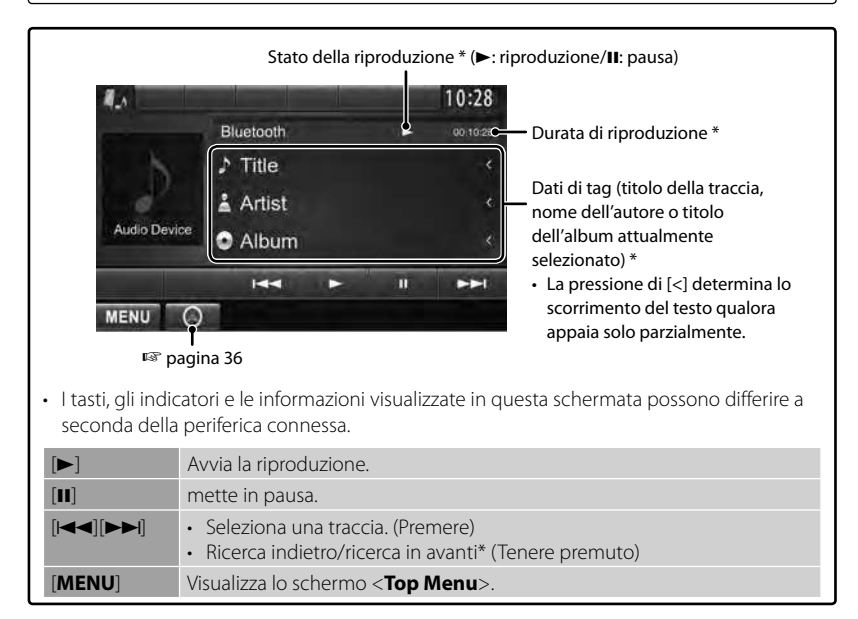

\* Disponibile soltanto con le periferiche compatibili con il profilo AVRCP 1.3 (connessione remota per apparecchi audio/video).

# **UTILIZZO DEL TELECOMANDO**

## **Descrizione sommaria**

#### Modelli DDX6023BT e DDX6053BT:

Questo apparecchio è gestibile con il telecomando RC-DV340 fornito in dotazione. Con i modelli DDX4023BT, DDX4053BT, DDX3023, DDX3053, DDX42BT e DDX35:

Per gestire questo apparecchio senza filo è necessario il telecomando opzionale KNA-RCDV331. Per istruzioni sull'uso si prega di vedere il manuale d'istruzioni con esso fornito.

#### **ATTENZIONE**

- Non lasciare il telecomando in un punto del veicolo dal quale possa cadere in caso di brusca frenata o altre circostanze. Qualora durante la guida dovesse cadere e impigliarsi nei pedali, infatti, potrebbe dar luogo a una situazione di pericolo.
- Non lasciare le batterie vicino a fiamme libere o direttamente esposte al sole. In caso contrario potrebbero incendiarsi, esplodere o comunque sviluppare molto calore.
- Non ricaricare, cortocircuitare, smontare, riscaldare o bruciare le batterie, Poiché in tal caso il fluido interno potrebbe fuoriuscire. In caso di contatto del fluido con l'abbigliamento o con gli occhi si raccomanda di sciacquarli immediatamente con acqua e di rivolgersi quindi a un medico.
- Tenere le batterie fuori dalla portata dei bambini. In caso d'ingerimento ci si deve rivolgere immediatamente a un medico.

#### **Installazione delle batterie**

Usare due batterie di formato "AAA"/"R03". Le si deve inoltre inserire allineandone i poli + e - secondo l'illustrazione predisposta nel comparto.

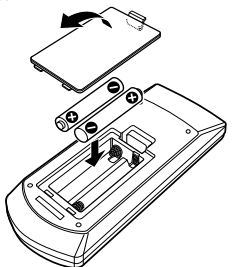

• Se la portata del comando diminuisce oppure non opera affatto può significare che se ne sono scaricate le batterie. Occorre quindi sostituirle entrambe con due batterie nuove.

#### **Selettore di modo del telecomando**

Le funzioni del telecomando cambiano a seconda della posizione del selettore di modo.

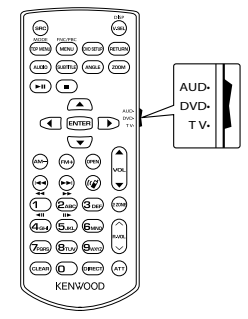

**Modalita AUD**: Per gestire la sorgente selezionata, il sintonizzatore ecc. **Modalita DVD**: Per riprodurre i DVD o i CD con il lettore dell'apparecchio. **Modalita TV**: Non impiegato.

- Le posizioni del selettore di modo sono indicate dai corrispondenti nomi, ad esempio "AUD".
- Per gestire un lettore esterno occorre selezionare la modalità "AUD".

# **Modalità d'uso del telecomando**

#### **Operazioni comuni (modalità AUD)**

#### **Selezione della sorgente**

Seleziona la sorgente da riprodurre. Inoltre interrompe la chiamata in corso.

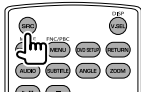

#### **Controllo volume**

Per regolare il volume.

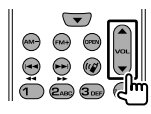

#### **Silenziamento audio**

Premendolo una volta si silenzia il suono. Premendolo una seconda volta lo si ripristina al livello precedente.

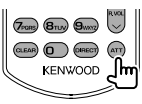

#### **NAV/V.SEL**

Apre lo schermo di navigazione.

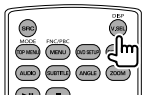

#### **Tasti cursore**

Muovono il cursore per la gestione dei menu.

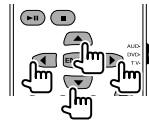

#### **ENTER**

Rende esecutiva la selezione di un'opzione.

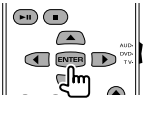

#### **Chiamata vivavoce**

Risponde alla chiamata in arrivo.

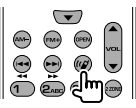

#### **Funzione**

Seleziona la schermata di controllo.

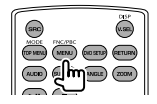

#### **MODE**

Seleziona il rapporto d'aspetto. Esso cambia a ogni pressione del tasto.

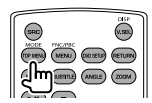

#### **OPEN**

(Solo nei modelli DDX6023BT e DDX6053BT ) Regola l'inclinazione del pannello. L'angolo cambia ad ogni pressione del tasto.

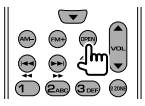

### **DVD/VCD (modalità DVD)**

#### **Ricerca di brani e file**

Selezionano il brano o il file da riprodurre.

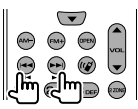

#### **Esecuzione/pausa**

Sospende la riproduzione della traccia. Premerlo nuovamente per riprenderla.

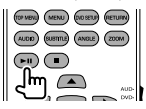

#### **Stop**

Salva in memoria il punto di arresto riproduzione del disco.

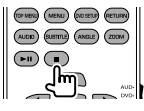

#### **Ricerca diretta**

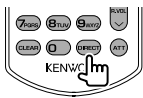

Con questo tasto si seleziona l'elemento del quale eseguire la ricerca diretta.

#### **DVD-VIDEO**

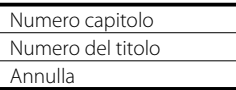

#### **DVD-VR**

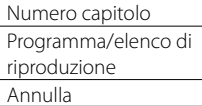

#### **VCD 1.X, VCD 2.X (PBC OFF)**

Numero della traccia

Annulla

#### **VCD 2.X (PBC ON)**

Numero della traccia

Annulla

Dopo avere selezionato la funzione di ricerca diretta occorre specificare con i tasti numerici il numero da ricercare e premere quindi [**ENTER**].

#### **Tasti numerici**

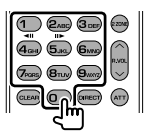

- Specificare il numero da ricercare con la ricerca diretta.
- Premere  $\bigcirc$   $\bigcirc$   $\bigcirc$  per avanzare o retrocedere velocemente. Ad ogni pressione dei tasti si cambia la velocità di avanzamento o retrocessione.
- Premere  $\left( \bigcap_{\text{Case}} \text{per} \right)$  per avanzare o retrocedere lentamente durante la pausa.

#### **DVD Top Menu**

Torna al menu principale.

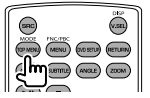

#### **DVD Menu**

Visualizza il menu DVD.

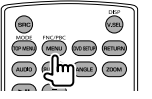

#### **SUBTITLE**

Seleziona la lingua dei sottotitoli.

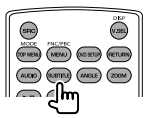

#### **ZOOM**

Ad ogni pressione del tasto cambia il rapporto d'ingrandimento.

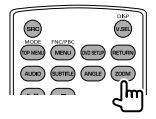

#### **Angolazione dell'immagine**

Ad ogni pressione del tasto cambia l'angolazione dell'immagine.

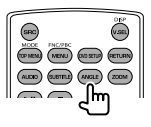

#### **AUDIO**

Ad ogni pressione del tasto cambia la lingua audio.

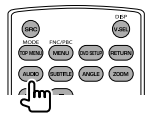

#### **Dischi musicali, file audio, file video e immagini (modalità AUD) Ricerca di cartelle**

Seleziona la cartella da riprodurre.

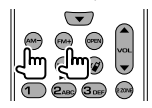

#### **Ricerca di brani e file**

Selezionano il brano o il file da riprodurre.

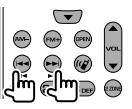

#### **Esecuzione/pausa**

Sospende la riproduzione della traccia. Premerlo nuovamente per riprenderla.

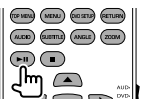

#### **Ricerca diretta**

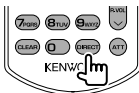

Con questo tasto si seleziona l'elemento del quale eseguire la ricerca diretta.

#### **Dischi musicali**

Numero della traccia

Annulla

#### **File audio dei dischi DVD e CD**

Numero della cartella

Numero del file

Annulla

Dopo avere selezionato la funzione di ricerca diretta occorre specificare con i tasti numerici il numero da ricercare e premere quindi [**ENTER**].

#### **Tasti numerici**

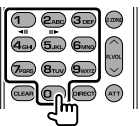

• Specificare il numero da ricercare con la ricerca diretta.

## **Radio (modalità AUD)**

#### **Cambio banda**

Seleziona la banda di ricezione del sintonizzatore.

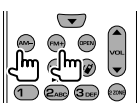

#### **Selezione delle stazioni**

Seleziona la stazione radio da ricevere.

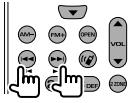

#### **Selezione del modo di ricerca**

Seleziona il modo di ricerca tra AUTO1, AUTO2 e MANU.

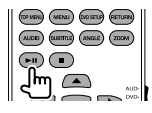

#### **Sintonizzazione diretta**

Dopo avere premuto questo tasto, con i tasti numerici specificare la stazione da ricevere.

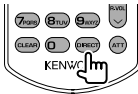

Esempio: 92,1MHz (FM)

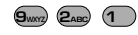

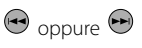

Esempio: 810kHz (AM)

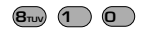

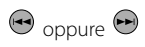

#### **Tasti numerici**

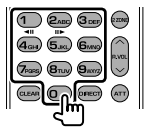

• Per sintonizzare una stazione preimpostata premere il numero ad essa assegnato.  $(1)$ 

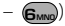

• Premere innanzi tutto il tasto di sintonizzazione diretta e quindi specificare la frequenza della stazione.

## **iPod (modalità AUD)**

#### **Ricerca audio e video**

Selezionare il file audio o video da riprodurre.

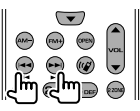

#### **Esecuzione/pausa**

Sospende la riproduzione del file audio o video.

Premerlo nuovamente per riprenderla.

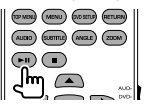

## **USB (modalità AUD)**

#### **Ricerca di cartelle**

Seleziona la cartella da riprodurre.

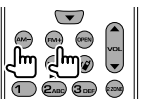

#### **Ricerca di file**

Seleziona il file da riprodurre.

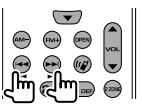

#### **Esecuzione/pausa**

Sospende la riproduzione del file. Premerlo nuovamente per riprenderla.

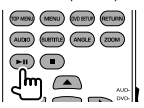

# **RIFERIMENTI**

## **Manutenzione**

## **Note di cautela sulla pulizia**

Non si devono usare solventi (ad esempio diluenti, benzina, ecc.)

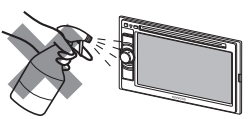

né detergenti o insetticidi. In caso contrario il monitor si danneggerebbe.

#### **Metodo di pulizia raccomandato:**

Strofinare delicatamente il pannello con un panno morbido e asciutto.

## **Formazione di umidità**

L'umidità può condensarsi sulla lente all'interno dell'unità nei seguenti casi:

- A seguito dell'accensione del sistema di riscaldamento del veicolo.
- Quando il veicolo all'interno è molto umido.

In questi casi, l'unità può funzionare in modo non corretto. In tal caso è necessario espellere il disco e lasciare l'unità accesa per alcune ore sino alla completa evaporazione dell'umidità.

## **Come maneggiare i dischi**

#### **Quando viene estratto un disco dalla confezione,** premere il

supporto centrale della custodia e alzare il disco afferrandolo per i bordi.

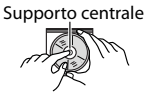

• Il disco deve essere sempre afferrato per il bordo. Non toccare la superficie di registrazione.

**Quando viene riposto un disco nella confezione**, inserirlo delicatamente nel supporto centrale (con la superficie stampata rivolta verso l'alto).

• Dopo l'uso è opportuno riporre i dischi nella propria confezione.

## **Per mantenere il disco pulito**

I dischi sporchi potrebbero impedire la corretta riproduzione.

Se un disco si sporca, pulirlo con un movimento diretto dal centro verso il bordo utilizzando un panno morbido.

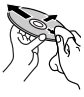

• Per pulire i dischi non si devono mai usare solventi (ad esempio i prodotti convenzionali per la pulizia dei dischi di vinile, i prodotti spray, i diluenti, benzina per smacchiare, ecc.).

## **Per riprodurre dischi nuovi**

È possibile che attorno al bordo interno ed esterno dei nuovi dischi siano presenti residui di materiale di lavorazione. Se si utilizzano dischi di questo tipo l'unità potrebbe rifiutarli.

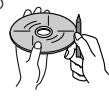

**Per pulire questo tipo di macchie ruvide,** strofinare i bordi con una matita, una penna a sfera o altro oggetto simile.

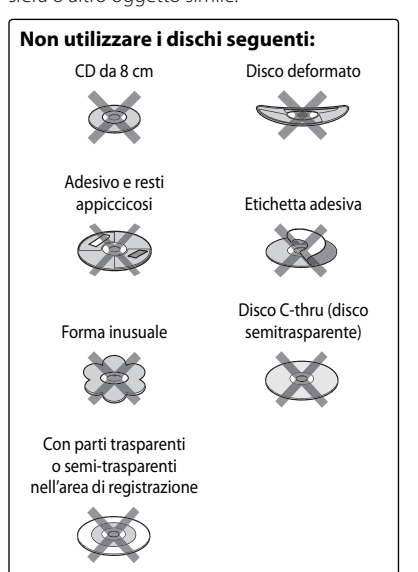

# **Ulteriori informazioni sull'apparecchio**

## **Riproduzione file**

#### **Riproduzione di file DivX**

- L'unità consente la riproduzione di file DivX con estensione <.divx>, <.div> o <.avi> (la distinzione tra lettere maiuscole e minuscole è ininfluente).
- Il flusso audio (audio stream) deve essere conforme al formato MP3 o Dolby Digital.
- È possibile che non esegua correttamente i file codificati in modalità di scansione interlacciata.

#### **Riproduzione di file MPEG1/MPEG2**

- Questa unità è in grado di riprodurre file MPEG1/MPEG2 con estensione <.mpg>, <.mpeg> o <.mod>.
- Il formato di stream deve essere conforme a quello del sistema o del programma MPEG di stream.

 Il formato del file deve essere MP@ML (Main Profile at Main Level)/SP@ML (Simple Profile at Main Level)/MP@LL (Main Profile at Low Level).

• I flussi audio (audio stream) devono essere conformi ai formati MPEG1 Audio Layer-2 o Dolby Digital.

#### **Riproduzione di file JPEG**

- Questa unità è in grado di riprodurre file JPEG con estensione <.jpg> o <.jpeg>.
- Questa unità può riprodurre file JPEG di risoluzione da 32 x 32 a 8.192 x 7.680. A seconda della risoluzione effettiva la loro visualizzazione può richiedere del tempo.
- Questa unità può riprodurre file JPEG baseline. Non è possibile eseguire file JPEG progressivi o senza perdita di dati.

**Il produttore non accetta alcuna responsabilità per l'eventuale perdita di dati che potrebbe verificarsi nell'iPod, nell'iPhone e/o nell'unità USB di memoria di massa durante l'uso dell'apparecchio.**

#### **Riproduzione di file MP3/WMA/WAV/ AAC**

- L'unità può riprodurre i file con estensione <.mp3>, <.wma>, <.wav> o <.m4a> (la distinzione tra lettere maiuscole e minuscole è ininfluente).
- L'unità può riprodurre i file che soddisfano le seguenti condizioni:
	- Velocità in bit: MP3: 8 kbps – 320 kbps WMA: 5 kbps – 320 kbps AAC: 16 kbps – 320 kbps
	- Frequenza di campionamento: 8 kHz – 48 kHz (per MP3 e WMA) 44,1 kHz (per WAV) 32 kHz – 48 kHz (per AAC)
- L'unità mostra i tag ID3 in versione 1.0/1.1/2.2/2.3/2.4 (con i file MP3).
- L'unità mostra anche i tag WAV, WMA e AAC.
- L'unità è in grado di riprodurre file registrati nel formato VBR (Variable Bit Rate o Velocità in bit variabile).
- I file registrati in VBR visualizzano una discrepanza nell'indicazione della durata.
- L'unità non è in grado di riprodurre i seguenti tipi di file:
	- File MP3 codificati nel formato MP3i o MP3 PRO.
	- File MP3 codificati nel formato Layer 1/2.
	- File WMA codificati nei formati senza perdita d'informazioni, professionali e vocali.
	- File WMA non conformi al formato Windows Media® Audio.
	- File WMA/AAC provvisti della protezione da copia DRM.
	- File AAC codificati con qualsiasi applicazione tranne iTunes.
	- File AAC con protezione dalla copia FairPlay (eccetto quando memorizzati su un iPod).
	- File contenenti dati AIFF, ATRAC3, ecc.

## **Segnali audio emessi dai terminali posteriori**

#### **Attraverso i terminali analogico (Speaker out/Front Preout/Rear Preout)**

L'apparecchio emette segnali a 2 canali. Quando viene riprodotto un disco codificato a più canali, i segnali multicanale vengono miscelati.

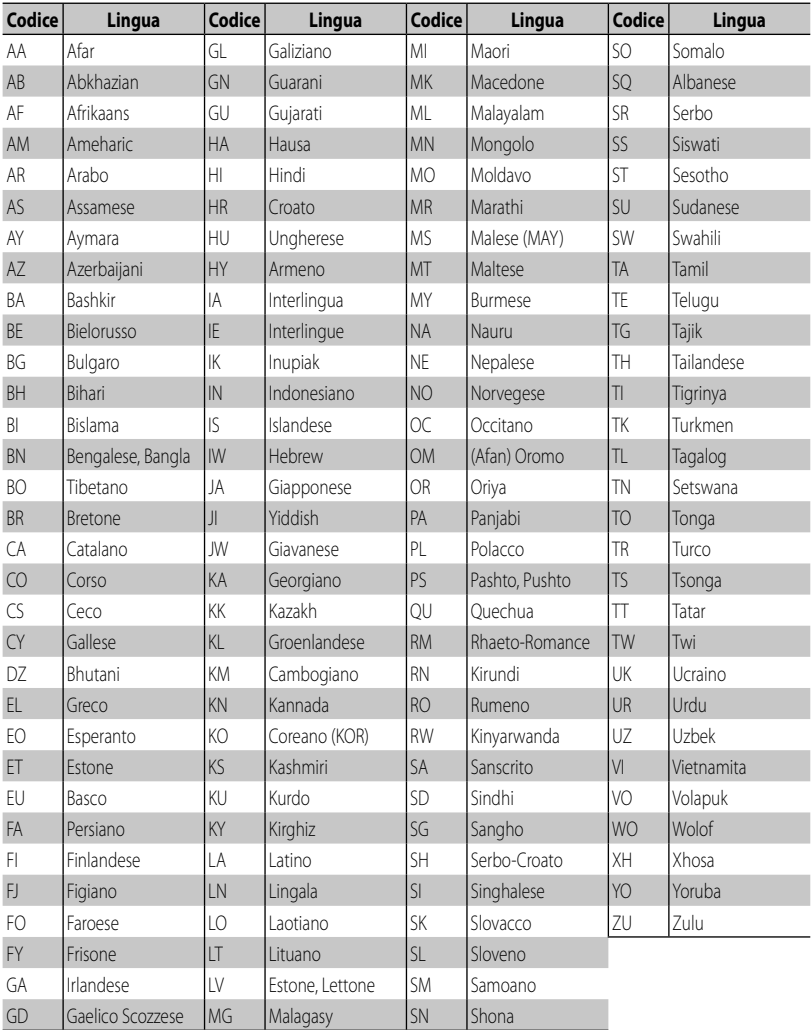

### **Codici lingua (per la selezione della lingua dei DVD/DivX)**

# **Risoluzione dei problemi**

Non sempre ciò che appare essere un problema serio in realtà lo è. Prima di rivolgersi ad un centro di assistenza si suggerisce pertanto di dar seguito ai controlli indicati nella seguente tabella.

• Per le operazioni con i componenti esterni, fare inoltre riferimento alle istruzioni fornite con gli adattatori utilizzati per i collegamenti (oltre alle istruzioni fornite con i componenti esterni).

## **Quando appaiono questi messaggi**

#### **Generali**

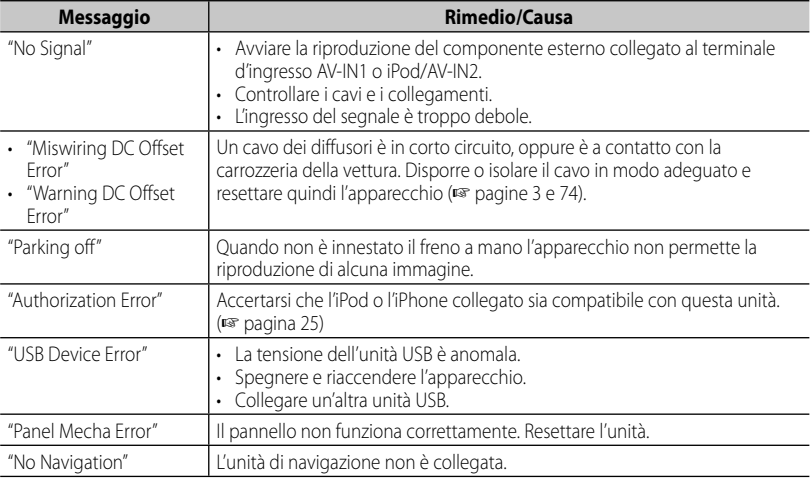

#### **Bluetooth (Solo nei modelli DDX6023BT, DDX6053BT, DDX4023BT, DDX4053BT e DDX42BT )**

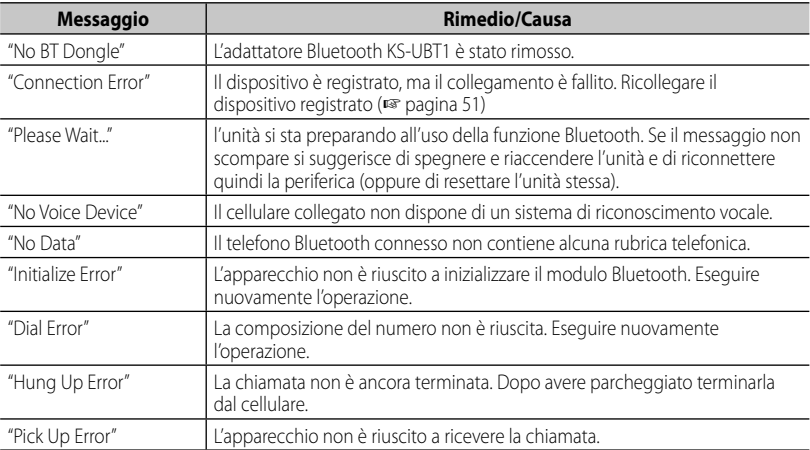

## **In caso di problemi**

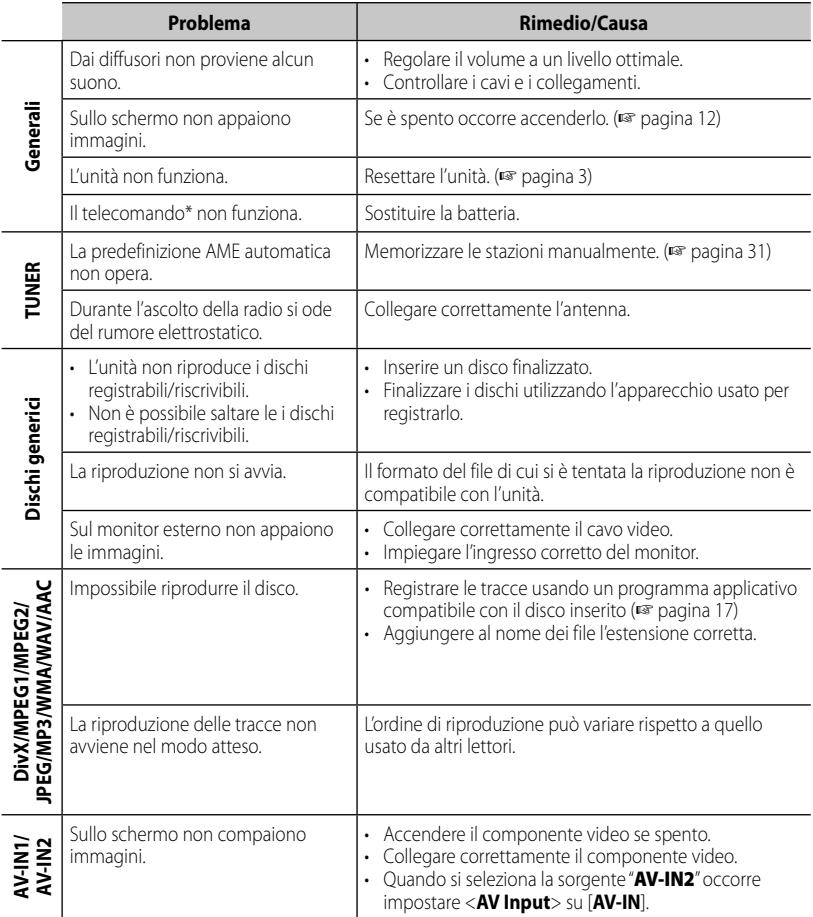

\* Con i modelli DDX4023BT, DDX4053BT, DDX3023, DDX3053, DDX42BT e DDX35 occorre acquistare il KNA-RCDV331 a parte.

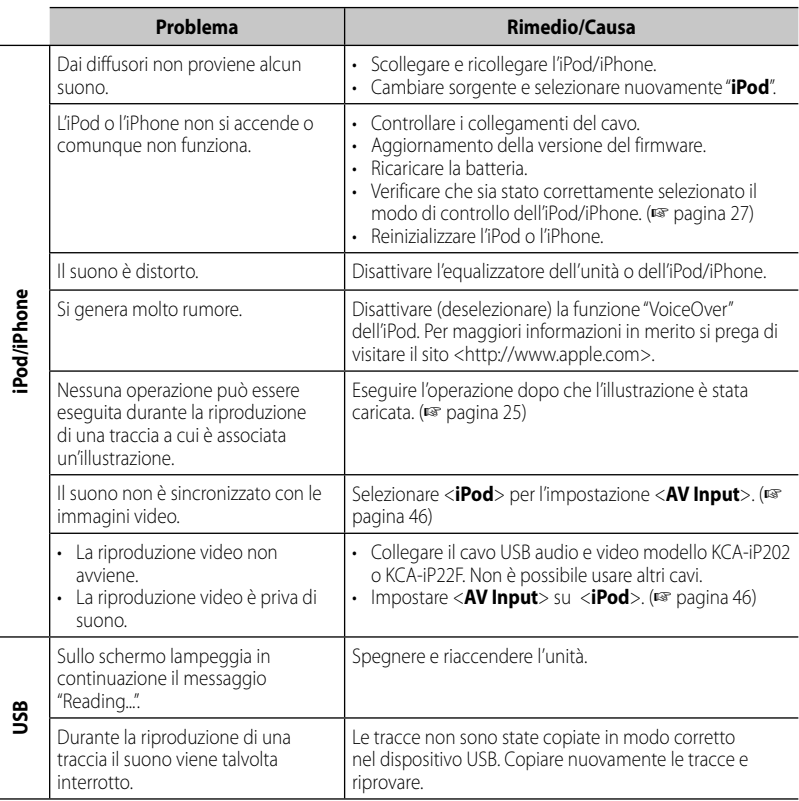

L,

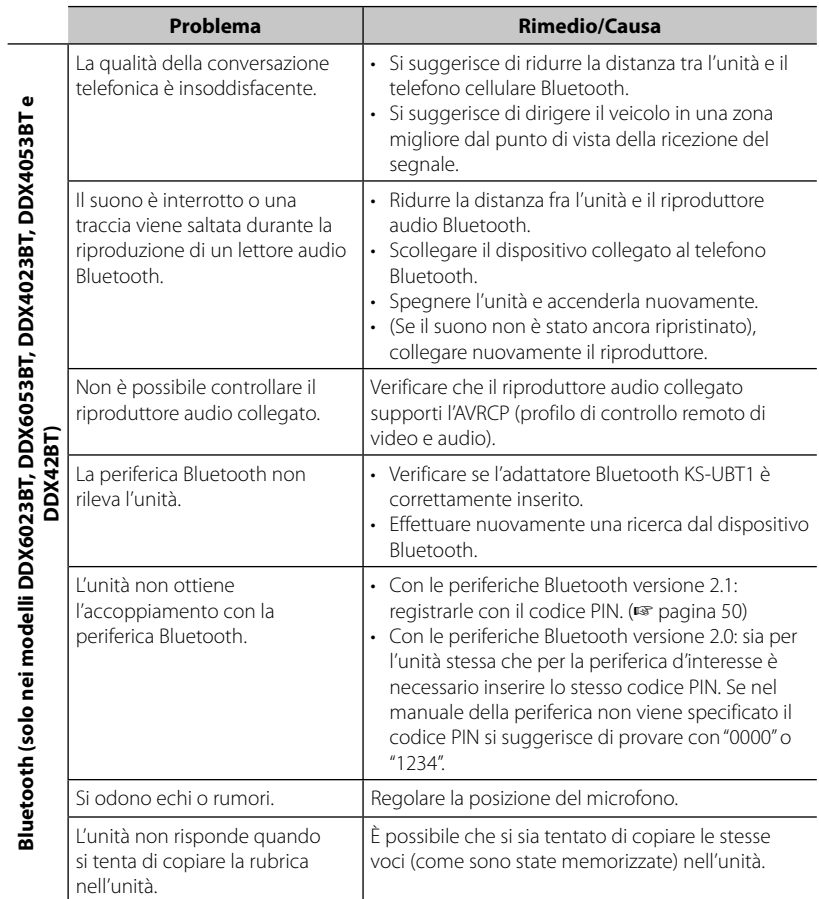

# **Accessori e procedura d'installazione**

#### **Accessori**

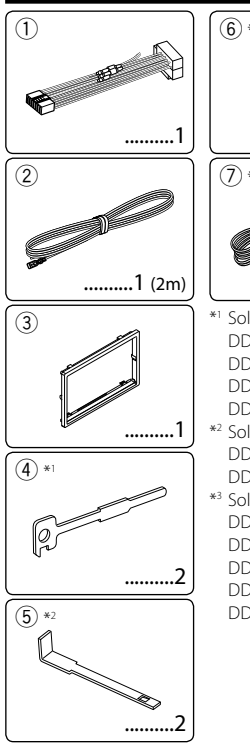

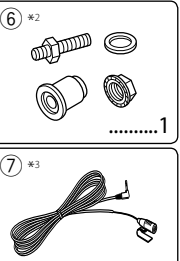

..........1 (3m)

- \* 1 Solo nei modelli DDX4023BT, DDX4053BT, DDX3023, DDX3053, DDX42BT e DDX35
- \* 2 Solo nei modelli DDX6023BT e DDX6053BT.
- \* 3 Solo nei modelli DDX6023BT, DDX6053BT, DDX4023BT, DDX4053BT e DDX42BT.

## **Procedura d'installazione**

- **1** Per impedire il verificarsi di un corto circuito, prima di procedere si raccomanda di rimuovere la chiave di accensione dal cruscotto e di scollegare inoltre il cavo  $\ominus$  della batteria.
- **2** Collegare correttamente l'ingresso e l'uscita di ciascuna unità o periferica.
- **3** Collegare i diffusori con il gruppo di cavi preassemblati.
- **4** Collegare la presa B del gruppo di cavi preassemblati alla presa dei diffusori del veicolo.
- **5** Collegare la presa A del gruppo di cavi preassemblati alla presa di alimentazione esterna del veicolo.
- **6** Collegare all'apparecchio l'altra presa del gruppo di cavi preassemblati.
- **7** Installare l'apparecchio nel veicolo.
- **8** Ricollegare il cavo  $\ominus$  della batteria.
- **9** Premere il pulsante di reset.
- **10** Dare corso all'impostazione iniziale.

#### **A** AVVISO

- Il collegamento del cavo rosso del circuito di accensione e di quello giallo della batteria al telaio del veicolo, cioè a massa, può causare un corto circuito ed eventualmente un incendio. Questi due cavi devono essere sempre collegati alla sorgente di alimentazione attraverso la scatola dei fusibili.
- Non bypassare il fusibile durante il collegamento del cavo rosso del circuito di accensione e di quello giallo della batteria. L'alimentazione elettrica deve infatti sempre fluire attraverso il fusibile stesso.

## $\mathbb A$

- L'installazione e il collegamento elettrico dell'apparecchio richiedono perizia ed esperienza. Per ragioni di sicurezza si raccomanda pertanto di affidarli a un installatore qualificato.
- L'apparecchio deve essere collegato a massa sul negativo da 12 VCC.
- Non installare l'apparecchio in un punto esposto direttamente al sole oppure molto caldo o umido. Evitare altresì i punti molto polverosi o potenzialmente colpiti da spruzzi d'acqua.
- Per l'installazione usare esclusivamente le viti fornite in dotazione all'apparecchio. L'uso di viti diverse potrebbe infatti causarne il danneggiamento.
- Se al sistema non giunge alimentazione e appare il messaggio "Miswiring DC Offset Error" o "Warning DC Offset Error", può significare che i cavi dei diffusori si trovano in condizione di corto circuito, oppure toccano il telaio metallico del veicolo con conseguente attivazione della funzione di protezione. In tal caso occorre controllarne attentamente il collegamento.
- Se il blocco della chiave di accensione del veicolo non è provvisto della posizione ACC (accessori), i cavi di accensione devono essere collegati a una sorgente elettrica erogabile e interrompibile con la chiave stessa. Se li si collega a una sorgente elettrica a tensione costante, ad esempio la batteria del veicolo, se ne causa la scarica.
- Solo nei modelli DDX6023BT e DDX6053BT: Se il cruscotto o la console centrale del veicolo è provvista di uno sportello di protezione, l'apparecchio deve essere installato in modo che all'apertura e alla chiusura i due non si tocchino.
- Se il fusibile si brucia occorre innanzi tutto verificare che non vi siano cavi che, toccandosi, diano luogo a un corto circuito; lo si deve quindi sostituire con uno d'identiche caratteristiche elettriche.
- Le estremità dei cavi non collegati devono essere protette con del nastro adesivo per applicazioni elettriche o comunque di materiale isolante. Per impedire la formazione di cortocircuiti non si devono rimuovere i cappucci dei cavi e/o delle prese non collegate.
- I cavi dei diffusori devono essere collegati correttamente alle prese corrispondenti. In caso di contatto dei cavi a polarità  $\ominus$  con il telaio metallico del veicolo, o comunque del loro collegamento a massa, si può causare il danneggiamento o il malfunzionamento dell'apparecchio.
- Se s'intende configurare il sistema con solo due diffusori, i cavi devono essere collegati alle prese d'uscita anteriori oppure a quelle posteriori; non li si deve collegare in parte alle une e in parte alle altre. Se, ad esempio, si collega il connettore  $\bigoplus$ del diffusore sinistro alla presa d'uscita anteriore, il  $connectore  $\ominus$  non deve essere collegato alla presa$ d'uscita posteriore.
- Dopo avere installato l'apparecchio verificare che ogni dispositivo del veicolo, in particolare le luci dei freni, le luci di direzione e i tergicristallo, funzionino correttamente.
- Installare l'apparecchio con un'inclinazione non superiore a 30 gradi.
- Durante l'installazione dell'apparecchio fare attenzione a non premere con un oggetto duro la superficie del pannello. In caso contrario si potrebbe graffiare o danneggiare sino a non funzionare correttamente.
- L'apparecchio è provvisto di una ventola di raffreddamento il cui scopo è estrarre il calore interno. Lo si deve pertanto installare in modo da non ostruirne il flusso d'aria calda. L'eventuale blocco di questa apertura impedirebbe infatti la riduzione della temperatura interna con conseguente possibilità di malfunzionamento.

Ventola di raffreddamento

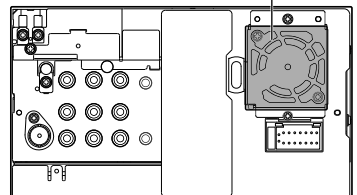

## $\Lambda$  attenzione

Installare l'apparecchio nella plancia o console del veicolo.

Non toccarne le parti metalliche durante o subito dopo l'uso. Esse, in particolare il dissipatore di calore, possono infatti divenire molto calde.

## **Solo nei modelli DDX6023BT e DDX6053BT**

**1** Prima di procedere con l'installazione rimuovere le viti.

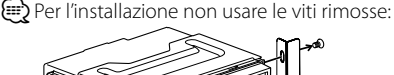

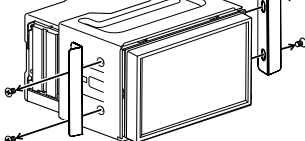

**2** Agendo sulle due chiavette di estrazione 5 fare scorrere il supporto per rimuoverlo.

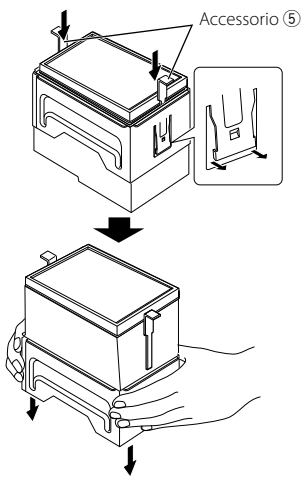

## **Solo nei modelli DDX4023BT, DDX4053BT e DDX42BT**

• Collegare l'adattatore Bluetooth KS-UBT1 nel punto tra le parti metalliche:

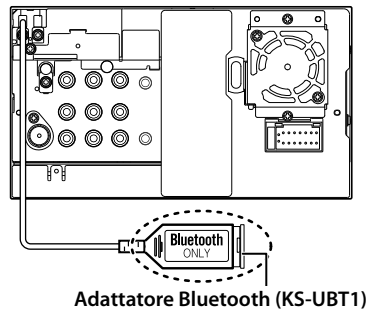

## **Collegamenti elettrici**

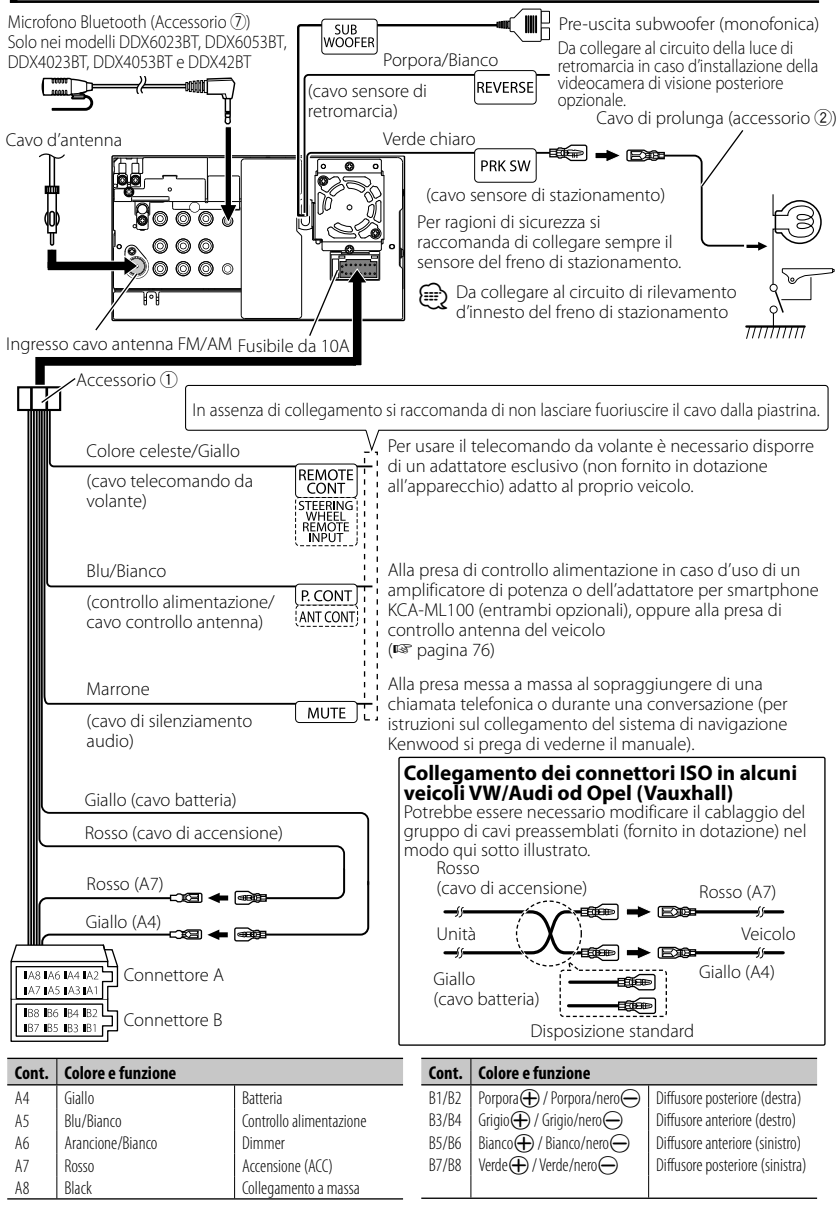

## **Collegamento di un'unità USB, iPod o iPhone**

## **Con i modelli DDX6023BT e DDX6053BT**

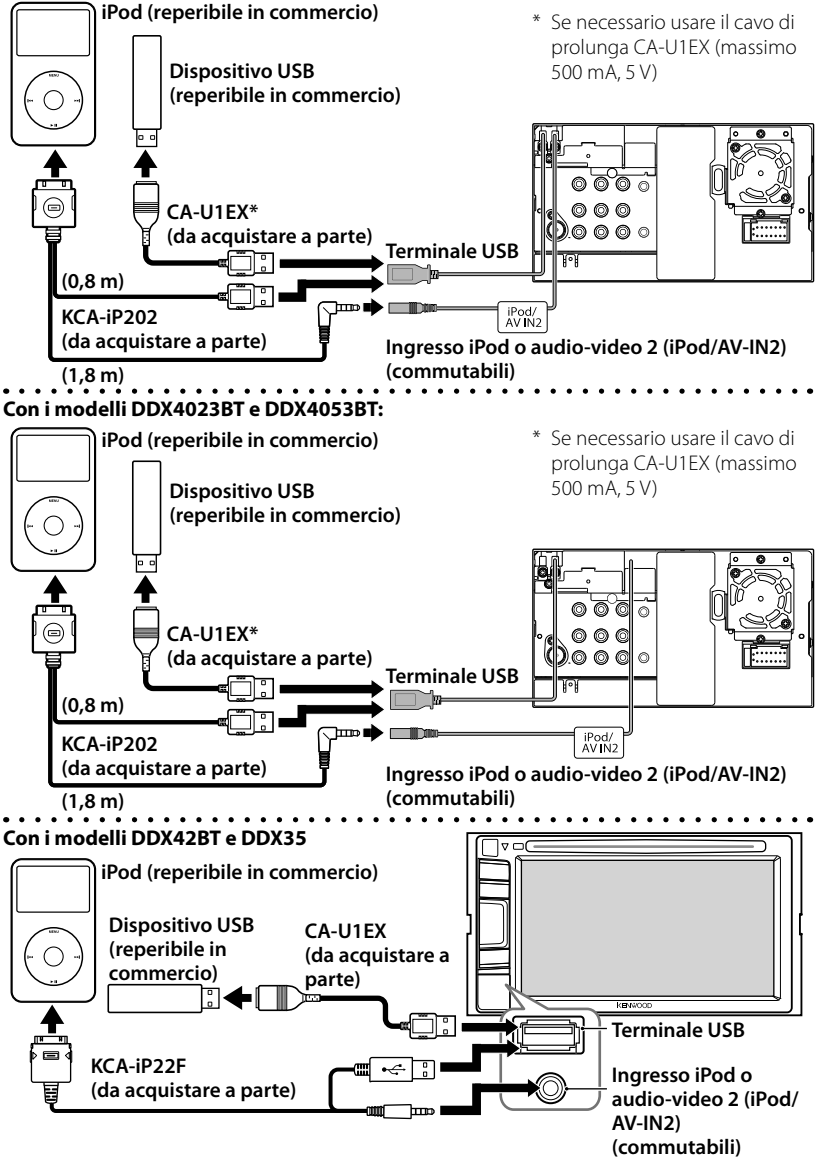

## **Collegamento di altre unità**

#### **Sistema di navigazione (accessorio opzionale)**

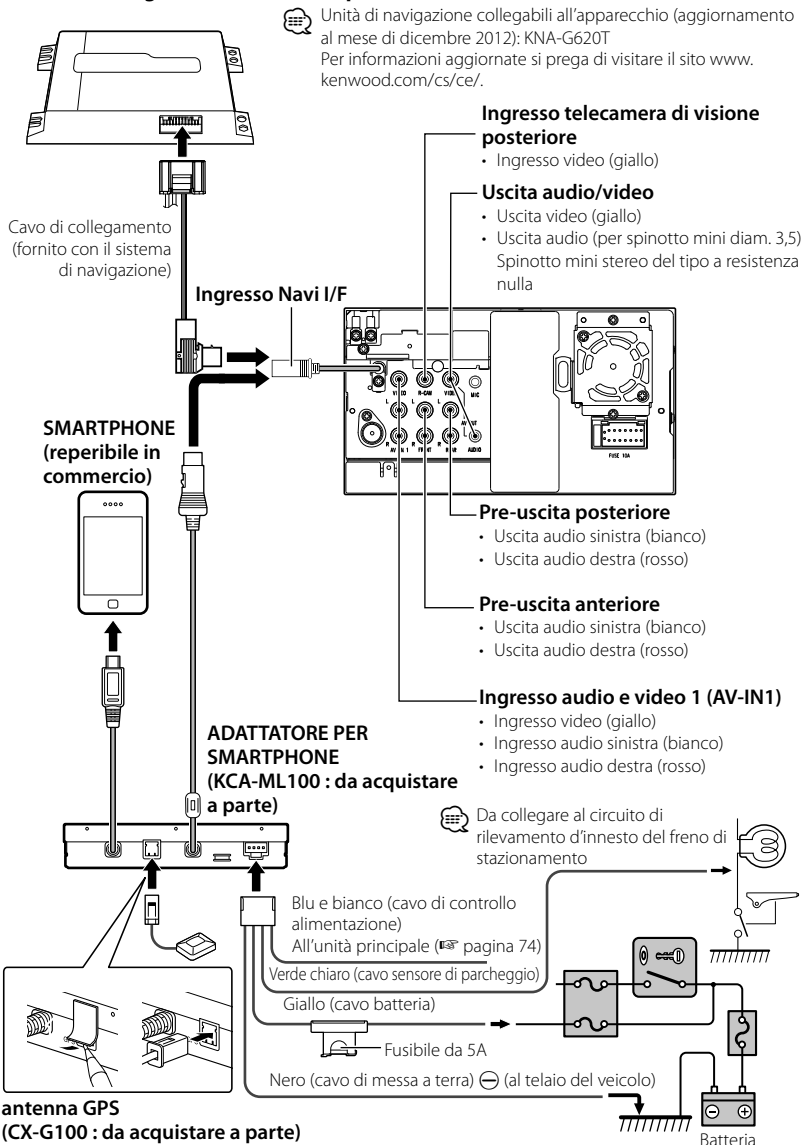

## **Installazione e rimozione dell'apparecchio**

## **Installazione della cornice di finitura**

**1** Applicare all'apparecchio l'accessorio 3.

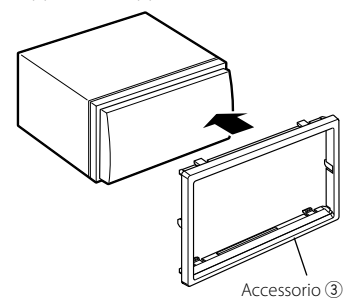

## **Installazione dell'apparecchio**

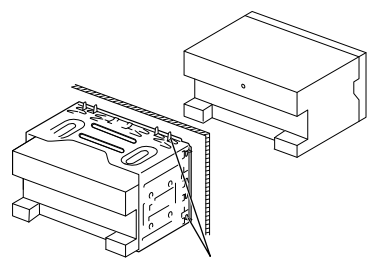

Con un cacciavite o un utensile analogo piegare le linguette del telaio d'installazione per bloccarlo in posizione.

Per installare l'apparecchio ancor più saldamente (solo nei modelli DDX6053BT e DDX6023BT)

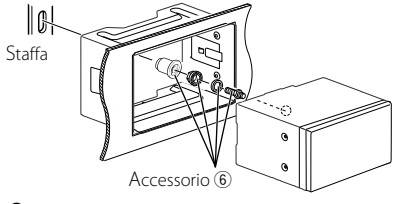

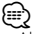

• Al termine dell'installazione accertarsi che l'apparecchio sia saldamente fissato in posizione. Qualora non lo sia potrebbe non funzionare correttamente, ad esempio causando indesiderati salti di riproduzione.

## **Rimozione della cornice di finitura (solo nei modelli DDX4023BT, DDX4053BT, DDX3023, DDX3053, DDX42BT e DDX35)**

**1** Innestare le chiavette di rimozione nei punti di presa  $\left(\overline{4}\right)$  e liberare i due blocchi inferiori. Abbassare quindi il telaio e tirarlo verso se stessi come mostra la figura.

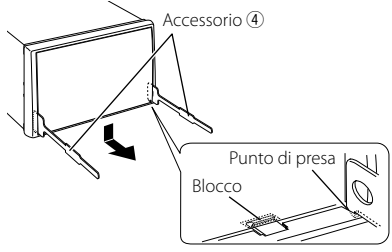

⁄

- Il telaio è rimuovibile da sopra nello stesso modo.
- **2** Dopo avere distaccato la parte inferiore si può rimuovere quella superiore nei due punti.

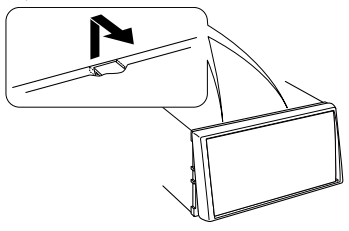

## **Rimozione dell'apparecchio (solo nei modelli DDX4023BT, DDX4053BT, DDX3023, DDX3053, DDX42BT e DDX35)**

- Per la rimozione dei modelli DDX6023BT e DDX6053BT: ☞ pagina 73.
- **1** Rimuovere la cornice di finitura procedendo nel modo illustrato nella sezione "Rimozione della cornice di finitura".
- **2** Come mostra la figura, inserire a fondo nelle apposite fessure laterali le due chiavette di estrazione 4.

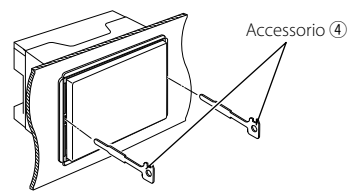

**3** Mentre si premono le chiavette verso il basso e contemporaneamente verso l'interno estrarre l'apparecchio a metà.

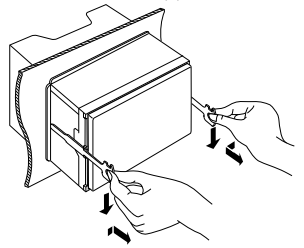

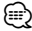

- Fare attenzione a non ferirsi con i punti di presa degli attrezzi di rimozione.
- **4** Con due mani estrarre completamente l'apparecchio facendo attenzione che non cada.

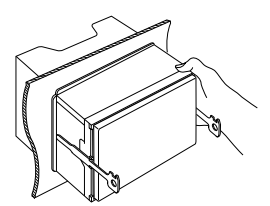

## **Installazione del microfono (solo nei modelli DDX6023BT, DDX6053BT, DDX4023BT, DDX4053BT e DDX42BT)**

- **1** Individuare la miglior posizione d'installazione del microfono (accessorio  $(7)$
- **2** Asportare dalla superficie d'installazione qualsiasi traccia di sporcizia o grasso.
- **3** Installare il microfono.
- **4** Collegare il cavo del microfono all'apparecchio e assicurarlo in diversi punti con del nastro adesivo o in altro modo ancora.

## ⁄

• Posizionare il microfono quanto più possibile lontano dal cellulare.

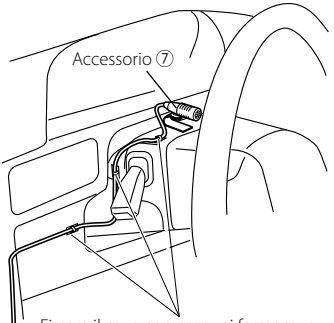

Fissare il cavo con comuni fermacavo.

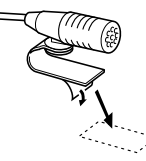

Rimuovere la pellicola protettiva dal biadesivo e fissare il microfono nel punto stabilito.

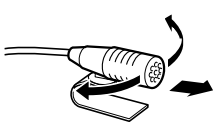

Orientare il microfono verso il conducente.

**78** Italiano

## **Specifiche**

## **Sezione del monitor**

## Formato schermo

- : 6,95" (diagonale) 156,6 mm (L)  $\times$  81,6 mm (A) (Modelli DDX6023BT e DDX6053BT)
- : 6,1" (diagonale) 136,2 mm (L)  $\times$  72 mm (A) (Modelli DDX4023BT, DDX4053BT, DDX3023, DDX3053, DDX42BT e DDX35)

## Tipo di display

: Pannello LCD TN trasparente

#### Tipo di eccitazione

: TFT a matrice attiva

#### Numero di pixel

:  $1152000(800H \times 480V \times RGB)$ 

## Pixel effettivi

- : 99,99%
- Disposizione dei pixel
	- : RGB a righe

## Retroilluminazione

 $\cdot$  LED

## **Sezione del lettore DVD**

## Convertitore D/A

: 24 bit

## Decodificatore audio

: Linear PCM/Dolby Digital/dts/MP3/ WMA/AAC/WAV

## Decodificatore video

· MPEG1/MPEG2/DivX

## Distorsione e sbattimento

: sotto il limite misurabile

## Risposta in frequenza

- : Frequenza di campionamento;
	- 96 kHz: 20 Hz 22 000 Hz 48 kHz: 20 Hz – 22 000 Hz
	- 44,1 kHz: 20 Hz 20 000 Hz

## Distorsione armonica totale

: 0,010% (1 kHz)

## Rapporto S/N (db)

: 99 dB (DVD-Video 96 kHz)

## Gamma dinamica

: 98 dB (DVD-Video 96 kHz)

## Formato disco

: DVD-Video/DVD-VR/VIDEO-CD/CD-DA

- Frequenza di campionamento : 44.1/48/96 kHz
- Numero di bit di quantificazione
	- : 16/20/24 bit

## **Sezione interfaccia USB**

## Standard USB

: Cavo USB 2.0 a piena velocità

## File System

: FAT 16/32

## Corrente di alimentazione massima

- :  $CC 5 V = 1 A$
- Convertitore D/A

## $\cdot$  24 bit

- Decodificatore video
	- : MPFG1/MPFG2/DivX

## Decodificatore audio

: MP3/WMA/AAC/WAV (Linear PCM)

## **Sezione Bluetooth (modelli DDX6023BT, DDX6053BT, DDX4023BT, DDX4053BT e DDX42BT)**

## **Tecnologia**

: Bluetooth 2.1 + EDR

## Frequenz

: 2,402 GHz – 2,480 GHz

## Potenza di uscita

: +4 dBm (massima), 0 dBm (media), potenza categoria 2

## Portata massima di comunicazione

: circa 10 m senza ostacoli frapposti

## Profili

: HFP (Hands Free Profile), OPP (Object Push Profile), PBAP (Phonebook Access Profile), A2DP (Advanced Audio Distribution Profile)

 AVRCP (profilo di controllo remoto di video/audio),

 GAP (profilo generico d'accesso), SDP (profilo di rilevamento servizi)

## **Sezione del sintonizzatore FM**

Gamma di frequenza (50 kHz) : 87,5 MHz – 108,0 MHz Sensibilità utilizzabile (S/N: 26 dB) : 0,7 μV/75 Ω Sensibilità di silenziosità (S/N: 46 dB) : 1,6 μV/75 Ω Risposta in frequenza  $(\pm 3.0$  dB) : 30 Hz – 15 kHz Rapporto S/N (db) : 65 dB (MONO) Selettività (± 400 kHz) : ≥ 65 dB Separazione stereo : 35 dB (1 kHz)

## **Sezione del sintonizzatore LW**

Gamma di frequenza (9 kHz)

: 153 kHz – 279 kHz

Sensibilità effettiva

: 45 μV

## **Sezione del sintonizzatore MW**

Gamma di frequenza (9 kHz) : 531 kHz – 1611 kHz

Sensibilità effettiva

: 25 μV

## **Sezione video**

Sistema colore e ingresso video esterno : NTSC/PAL Livello ingresso video esterno (RCA o mini-presa) : 1 Vp-p/75 Ω

Livello massimo ingresso audio esterno (RCA o mini-presa)

: 2 V/25 kΩ

Livello uscita video (presa RCA)

: 1 Vp-p/75 Ω

Livello uscita audio (mini-presa)

: 1,2 V/10 kΩ

Ingresso RGB analogico

: 0,7 Vp-p/75 Ω

## **Sezione audio**

Potenza massima (diffusori anteriori e posteriori)  $\cdot$  50 W  $\times$  4

Potenza sull'intera larghezza di banda (diffusori anteriori e posteriori) (PWR DIN 45324, +B=14,4V)  $: 30 W \times 4$ Livello pre-uscita (V) : 4 V/ 10 kΩ Impedenza pre-uscita : ≤ 600 Ω Impedenza diffusori  $\cdot$  4  $\Omega$  – 8  $\Omega$ Toni

Bassi:  $100 \text{ Hz} + 8 \text{ dB}$ Medi:  $1 kHz \pm 8 dB$ Alti:  $12.5 \text{ kHz} \pm 8 \text{ dB}$ 

## **Generali**

## Tensione d'utilizzo

: 14,4 V (accettata da 10,5 V a 16 V)

## Consumo elettrico massimo

 $\cdot$  10 A

## Dimensioni ( $L \times A \times P$ )

:  $182 \times 111 \times 160$  mm (Modelli DDX6023BT e DDX6053BT) 182 × 112 × 163 mm (Modelli DDX4023BT, DDX4053BT, DDX3023, DDX3053, DDX42BT e DDX35)

## Gamma temperature d'uso

:  $-10^{\circ}$ C –  $+60^{\circ}$ C

## Peso

- : 2,5 kg (Modelli DDX6023BT e DDX6053BT ) 2,1 kg (Modelli DDX4023BT e DDX4053BT) 2,0 kg (Modelli DDX3023, DDX3053, DDX42BT e DDX35)
- Benché la quantità di pixel effettivi del pannello a cristalli liquidi sia stimata ad almeno il 99,99%, lo 0,01% di pixel potrebbe non accendersi o non accendersi correttamente.
- Le caratteristiche tecniche sono soggette a modifica senza preavviso.
- "DVD Logo" is a trademark of DVD Format/Logo Licensing Corporation registered in the US, Japan and other countries.
- The "AAC" logo is a trademark of Dolby Laboratories.
- Microsoft and Windows Media are either registered trademarks or trademarks of Microsoft Corporation in the United States and/or other countries.
- Manufactured under license from Dolby Laboratories. Dolby and the double-D symbol are trademarks of Dolby Laboratories.
- Manufactured under license under U.S. Patent Nos: 5,956,674; 5,974,380; 6,487,535 & other U.S. and worldwide patents issued & pending. DTS, the Symbol, & DTS and the Symbol together are registered trademarks & DTS 2.0 Channel is a trademark of DTS, Inc. Product includes software. © DTS, Inc. All Rights Reserved.
- "Made for iPod," and "Made for iPhone" mean that an electronic accessory has been designed to connect specifically to iPod, or iPhone, respectively, and has been certified by the developer to meet Apple performance standards. Apple is not responsible for the operation of this device or its compliance with safety and regulatory standards. Please note that the use of this accessory with iPod or iPhone may affect wireless performance. iPhone, iPod, iPod classic, iPod nano, and iPod touch are trademarks of Apple Inc., registered
- in the U.S. and other countries. • iTunes is a trademark of Apple Inc.
- DivX®, DivX Certified® e i relativi logo sono marchi di Rovi Corporation o delle proprie società controllate e vengono usati su licenza.

 INFORMAZIONI SUI DIVX VIDEO: DivX® è un formato video digitale creato da DivX, LLC, società controllata di Rovi Corporation. Questo apparecchio è DivX Certified® e può pertanto riprodurre i video DivX. Per maggiori informazioni, comprese quelle sui software di conversione dei file in video DivX, si prega di visitare il sito divx.com. INFORMAZIONI SUI DIVX VIDEO ON-DEMAND: questo apparecchio certificato DivX® deve

essere registrato prima di riprodurre i film DivX Video-on-Demand (VOD) acquistati. Il codice di registrazione si trova nella sezione DivX VOD nel menu d'impostazione. Per ulteriori informazioni sulla registrazione si prega di visitare il sito vod.divx.com.

- This item incorporates copy protection technology that is protected by U.S. patents and other intellectual property rights of Rovi Corporation. Reverse engineering and disassembly are prohibited.
- MirrorLink Certified™, the Design Only™ Certification Logo, MirrorLink™ and the MirrorLink™ Logo are certification marks and trademarks of the Car Connectivity Consortium LLC. Unauthorized use is strictly prohibited.

## **KS-UBT1 (adattatore Bluetooth USB)**

## **Manuale d'istruzioni**

## **ATTENZIONE**

Qualsiasi modifica o alterazione apportata all'apparecchio senza l'approvazione del costruttore potrebbe rendere nullo il diritto di usarlo.

- L'adattatore è stato concepito esclusivamente per essere impiegato con i ricevitori di marca Kenwood per automezzi. Non deve quindi essere impiegato con ricevitori di altra marca.
- Il marchio e i logo Bluetooth® sono registrati e appartengono a Bluetooth SIG, Inc., e il loro uso è concesso in licenza a JVC KENWOOD Corporation. Altri marchi e nomi di fabbrica appartengono ai rispettivi titolari.

## **Specifiche**

Versione Bluetooth: Ver. 2.1 + EDR Classe di potenza: Class 2 Radio Distanza utile: 10 m Standard USB: Cavo USB V1.1 a piena velocità Consumo: massimo 54,3 mA/5 V Dimensioni ( $L \times A \times P$ ): 15 mm  $\times$  19 mm  $\times$ 

5,6 mm

Durante l'uso della funzione Bluetooth si raccomanda di mantenerne l'adattatore inserito.

Dopo avere rimosso l'adattatore si raccomanda di tenerlo al sicuro.

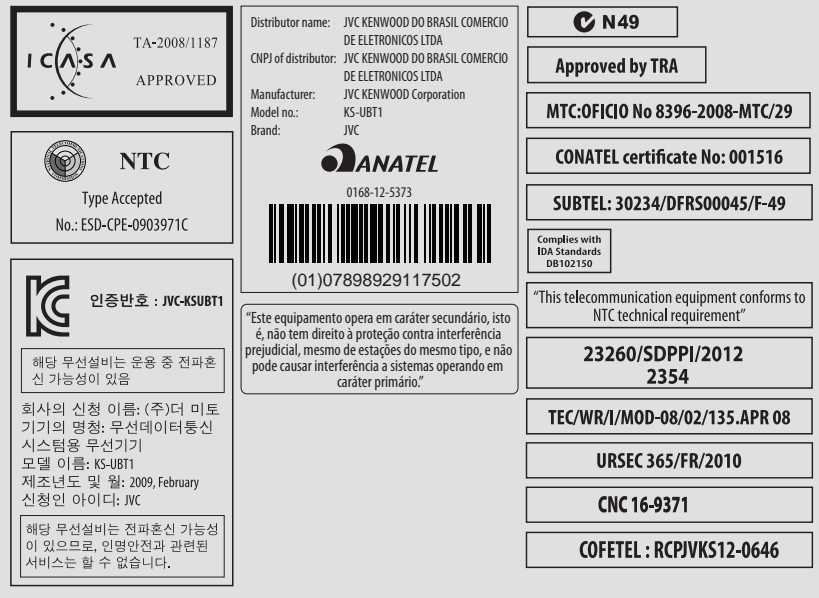

## **Dichiarazione di conformità alla Direttiva RTTE 1999/5/CE Produttore:** JVC KENWOOD Corporation 3-12 Moriya-cho, Kanagawa-ku, Yokohama-shi, Kanagawa, 221-0022, Japan **Rappresentante per l'Unione Europea:** Kenwood Electronics Europe BV

Amsterdamseweg 37, 1422 AC UITHOORN, The Netherlands

## **English**

Hereby, JVC KENWOOD declares that this unit KS-UBT1 is in compliance with the essential requirements and other relevant provisions of Directive 1999/5/EC.

#### **Français**

Par la présente JVC KENWOOD déclare que l'appareil KS-UBT1 est conforme aux exigences essentielles et aux autres dispositions pertinentes de la directive 1999/5/CE.

Par la présente, JVC KENWOOD déclare que ce KS-UBT1 est conforme aux exigences essentielles et aux autres dispositions de la directive 1999/5/CE qui lui sont applicables.

## **Deutsch**

Hiermit erklärt JVC KENWOOD, dass sich dieser KS-UBT1 in Übereinstimmung mit den grundlegenden Anforderungen und den anderen relevanten Vorschriften der Richtlinie 1999/5/EG befindet. (BMWi)

Hiermit erklärt JVC KENWOOD die Übereinstimmung des Gerätes KS-UBT1 mit den grundlegenden Anforderungen und den anderen relevanten Festlegungen der Richitlinie 1999/5/EG. (Wien)

#### **Nederlands**

Hierbij verklaart JVC KENWOOD dat het toestel KS-UBT1 in overeenstemming is met de essentiële eisen en de andere relevante bepalingen van richtlijn 1999/5/EG.

Bij deze verklaat JVC KENWOOD dat deze KS-UBT1 voldoet aan de essentiële eisen en aan de overige relevante bepalingen van Richtliin 1999/5/FC.

## **Italiano**

Con la presente JVC KENWOOD dichiara che questo KS-UBT1 è conforme ai requisiti essenziali ed alle altre disposizioni pertinenti stabilite dalla direttiva 1999/5/CE.

## **Español**

Por medio de la presente JVC KENWOOD declara que el KS-UBT1 cumple con los requisitos esenciales y cualesquiera otras disposiciones aplicables o exigibles de la Directiva 1999/5/CE.

#### **Português**

JVC KENWOOD declara que este KS-UBT1 está conforme com os requisitos essenciais e outras disposições da Directiva 1999/5/CE.

#### **Polska**

JVC KENWOOD niniejszym oświadcza, że KS-UBT1 spełnia zasadnicze wymogi oraz inne istotne postanowienia dyrektywy 1999/5/EC.

## **Český**

JVC KENWOOD tímto prohlašuje, že tento KS-UBT1 je ve shode se základními požadavky a dalšími príslušnými ustanoveními smernice 1999/5/ES.

## **Magyar**

Alulírott, JVC KENWOOD, kijelenti, hogy a jelen KS-UBT1 megfelel az 1999/5/EC irányelvben meghatározott alapvető követelményeknek és egyéb vonatkozó előírásoknak.

#### **Svenska**

Härmed intygar JVC KENWOOD att denna KS-UBT1 stär l överensstämelse med de väsentliga egenskapskrav och övriga relevanta bestämmelser som framgår av direktiv 1999/5/EG.

#### **Suomi**

JVC KENWOOD vakuuttaa täten että KS-UBT1 tyyppinen laite on direktiivin 1999/5/EY oleellisten vaatimusten ja sitä koskevien direktiivin muiden ehtojen mukainen.

#### **Slovensko**

S tem JVC KENWOOD izjavlja, da je ta KS-UBT1 v skladu z osnovnimi zahtevami in ostalimi ustreznimi predpisi Direktive 1999/5/EC.

#### **Slovensky**

Spoločnosť JVC KENWOOD týmto vyhlasuje, že KS-UBT1 spĺňa zákldné požiadavky a ďalšie prislušné ustanovenia Direktĺvy 1999/5/EC.

#### **Dansk**

Undertegnede JVC KENWOOD erklærer harved, at følgende udstyr KS-UBT1 overholder de væsentlige krav og øvrige relevante krav i direktiv 1999/5/EF.

## **Ελληνικά**

ΜΕ ΤΗΝ ΠΑΡΟΥΣΑ JVC KENWOOD ΔΗΛΩΝΕΙ ΟΤΙ KS-UBT1 ΣΥΜΜΟΡΦΩΝΕΤΑΙ ΠΡΟΣ ΤΙΣ ΟΥΣΙΩΔΕΙΣ ΑΠΑΙΤΗΣΕΙΣ ΚΑΙ ΤΙΣ ΛΟΙΠΕΣ ΣΧΕΤΙΚΕΣ ΔΙΑΤΑΞΕΙΣ ΤΗΣ ΟΔΗΓΙΑΣ 1999/5/EK.

#### **Eesti**

Sellega kinnitab JVC KENWOOD, et see KS-UBT1 vastab direktiivi 1999/5/EC põhilistele nõudmistele ja muudele asjakohastele määrustele.

## **Latviešu**

Ar šo, JVC KENWOOD, apstiprina, ka KS-UBT1 atbilst Direktīvas 1999/5/EK galvenajām prasībām un citiem tās nosacījumiem.

#### **Lietuviškai**

Šiuo, JVC KENWOOD, pareiškia, kad šis KS-UBT1 atitinka pagrindinius Direktyvos 1999/5/EB reikalavimus ir kitas svarbias nuostatas.

## **Malti**

Hawnhekk, JVC KENWOOD, jiddikjara li dan KS-UBT1 jikkonforma mal-ħtiġijiet essenzjali u ma provvedimenti oħrajn relevanti li hemm fid-Dirrettiva 1999/5/EC.

#### **Українська**

Компанія JVC KENWOOD заявляє, що цей виріб KS-UBT1 відповідає ключовим вимогам та іншим пов'язаним положенням Директиви 1999/5/EC.

## **Türkçe**

Bu vesileyle JVC KENWOOD, KS-UBT1 ünitesinin, 1999/5/EC Direktifinin başlıca gereksinimleri ve diğer ilgili hükümleri ile uyumlu olduğunu beyan eder.

# **KENWOOD**